**CENTRO UNIVERSITARIO TECNOLÓGICO**

## **CEUTEC**

# **FACULTAD DE INGENIERÍA PROYECTO DE GRADUACIÓN**

# **SISTEMA DE PENSIONES RIESGOS PROFESIONALES**

# **INSTITUTO HONDUREÑO DE SEGURIDAD SOCIAL**

# **SUSTENTADO POR:**

# **BORIS ANDRÉS GONZALEZ MARTÍNEZ,**

# **30641142**

# **PREVIA INVESTIDURA AL TÍTULO DE LICENCIATURA EN INGENIERÍA EN INFORMÁTICA**

**TEGUCIGALPA HONDURAS, C.A.**

**ENERO, 2021**

**CENTRO UNIVERSITARIO TECNOLÓGICO**

**CEUTEC**

**INGENIERÍA EN INFORMÁTICA AUTORIDADES UNIVERSITARIAS RECTOR MARLON ANTONIO BREVÉ REYES**

**SECRETARIO GENERAL ROGER MARTÍNEZ MIRALDA**

**VICERRECTORA ACADÉMICA CEUTEC**

**DINA ELIZABETH VENTURA DÍAZ**

**DIRECTORA ACADÉMICA CEUTEC**

**IRIS GABRIELA GONZALES ORTEGA**

**TEGUCIGALPA, M.D.C HONDURAS, C.A.**

**ENERO, 2021**

## **SISTEMA DE PENSIONES RIESGOS PROFESIONALES**

# **TRABAJO PRESENTADO EN EL CUMPLIMIENTO DE LOS REQUISITOS EXIGIDOS PARA OPTAR AL TÍTULO DE:**

**INGENIERÍA EN INFORMÁTICA**

**ASESOR:**

## **LOURDES LORENA MENDOZA MEDINA**

# **TERNA EXAMINADORA: OSMAN OMAR MEJIA FIGUEROA RENÉ VELÁSQUEZ ZUNIGA OTILIA CONSUELO ORDOÑEZ PORRAS**

**TEGUCIGALPA, M.D.C. HONDURAS, C.A.**

**ENERO, 2021**

#### **DEDICATORIA**

Dedico de manera especial este proyecto a mi amada madre, María Elena González y a mi tío que más que un tío fue como un padre el Dr. Patricio González Martínez (Q.D.E.P), a quienes amo y amar**é** siempre, gracias a ellos que con su paciencia me apoyaron en todo este proceso de mi carrera y que cada uno de mis sueños, anhelos y metas son para ellos, así mismo dedico este logro a los demás miembros de mi familia ya que han sido mi apoyo y fuerza en todo tiempo de mi vida, para todos y cada uno de ellos, esto es por ustedes.

**Boris Andrés González Martínez**

### **AGRADECIMIENTOS**

Primeramente y entero agradecimiento es para mi Padre Celestial mi amado Dios, que me permitió llegar hasta donde en este momento me encuentro, de igual forma agradezco al Ing. Héctor Samuel Laínez y al Ing. Lennin Rodríguez entre otros que me devolvieron la fe para seguir adelante sin importar lo difícil que sea el camino que tengamos que recorrer, entregándome la oportunidad a mí mismo que hay muchas cosas aún por hacer.

**Boris Andrés González Martínez**

#### **RESUMEN EJECUTIVO**

Este proyecto consiste en lograr una mejora sobre los procesos de pensiones del Régimen del Seguro de Riesgos Profesionales para agilizar y dar una respuesta más expedita al afiliado directo, beneficiarios y patronos que desean conocer su estado o situación de un empleado cuando este sufre un accidente de trabajo o adolece de una enfermedad profesional.

De este modo lograr obtener la información necesaria e importante de cada pensionado directo o beneficiario para la toma de decisiones de manera independiente en el régimen, tanto a nivel intermedio, como a nivel gerencial e institucional y de esta manera realizar la prevención.

Esta herramienta viene a facilitar al personal del Régimen que maneja estos procesos porque les permite un mejor control y depuración de la información, es decir cuando un beneficiario culmina su derecho a percibir una renta o pensión y cuando un pensionado fallece se puede dar de baja.

Con esta información oportuna se obtiene los datos más reales de los pensionados activos, diferenciando los pasivos y activos y para efectos estadísticos.

**Palabras clave:** productividad, salud laboral, indicadores logísticos, estadística, situación financiera, procesos eficientes, afiliados.

#### **ABSTRACT**

This project consists of achieving an improvement on the pension processes of the Professional Risk Insurance Regime to speed up and give a more expeditious response to the direct affiliate, beneficiaries and employers who want to know their status or situation of an employee when they suffer an accident at work or suffer from an occupational disease.

Obtain the necessary and important information from each direct pensioner or beneficiary for independent decision-making in the regime, both at the intermediate level, as well as at the managerial and institutional level, and in this way carry out prevention.

This tool provides the personnel of the Regime that manages these processes, a better control and purification of the information, either when a beneficiary culminates his right to receive an income or pension and when a pensioner dies he can be terminated. With this timely information, the data of the most real active pensioners is obtained, differentiating the liabilities and assets and for statistical purposes.

Keywords: productivity, occupational health, logistics indicators, statistics, financial situation, efficient processes, affiliates.

# ÍNDICE

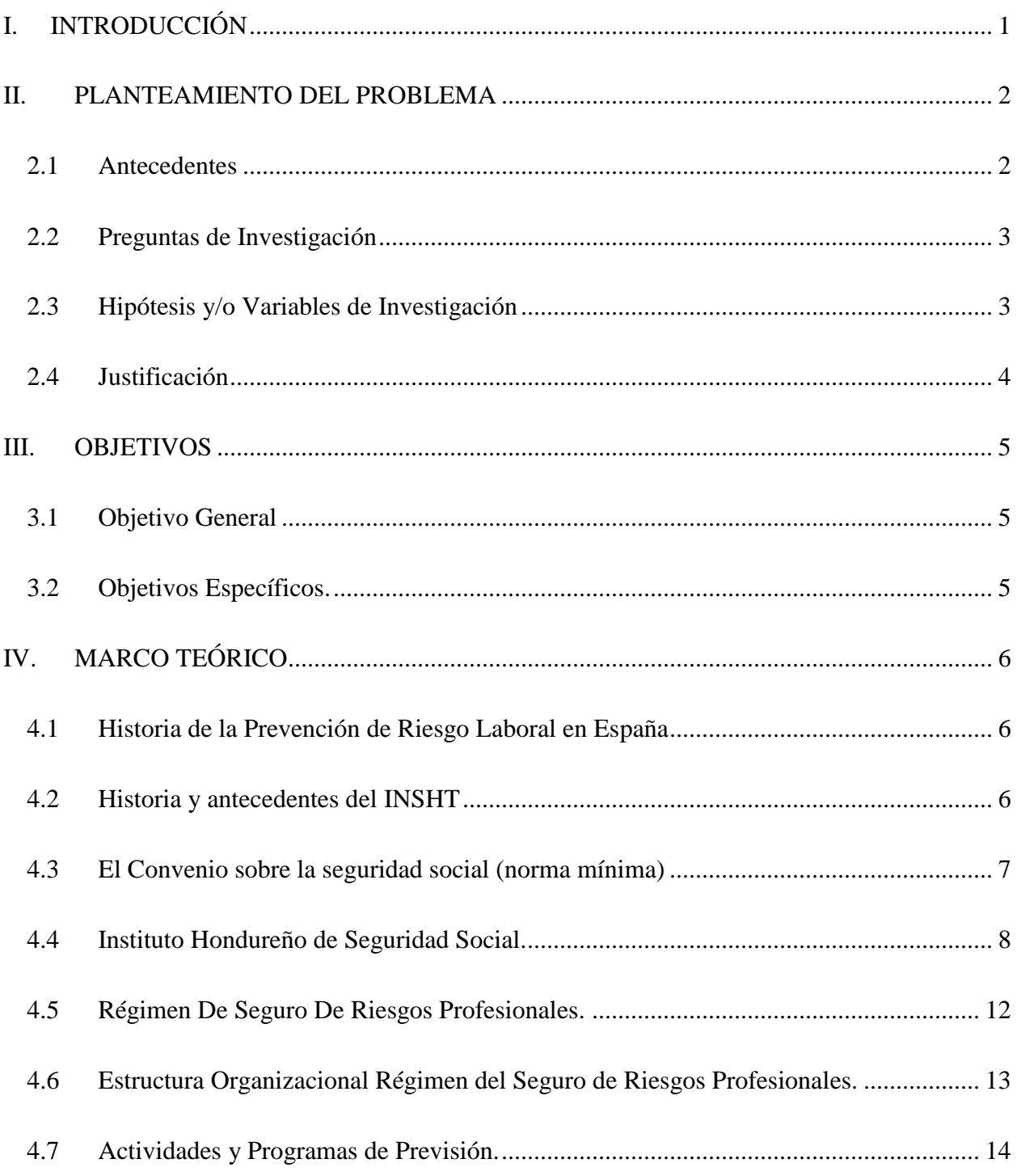

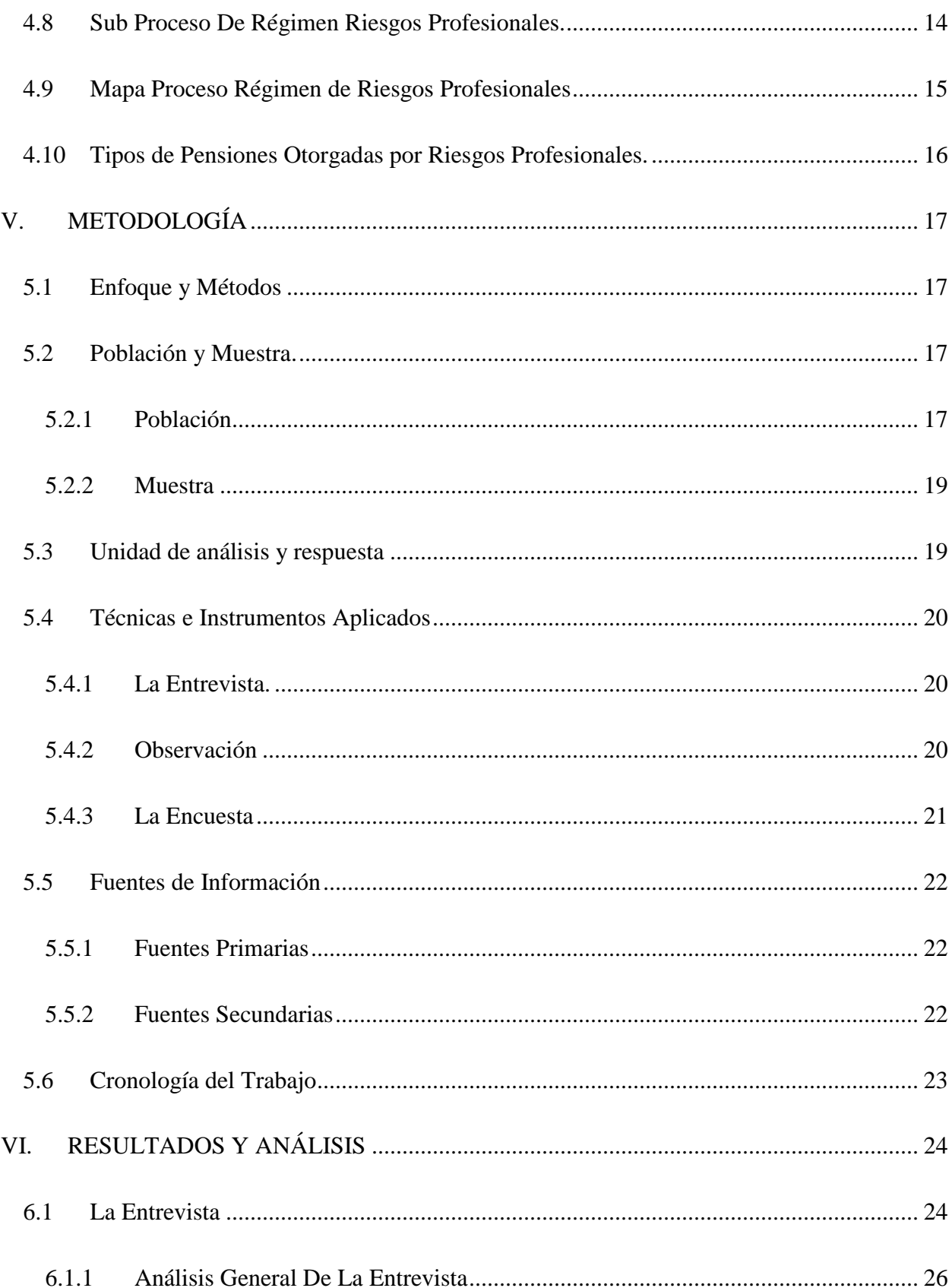

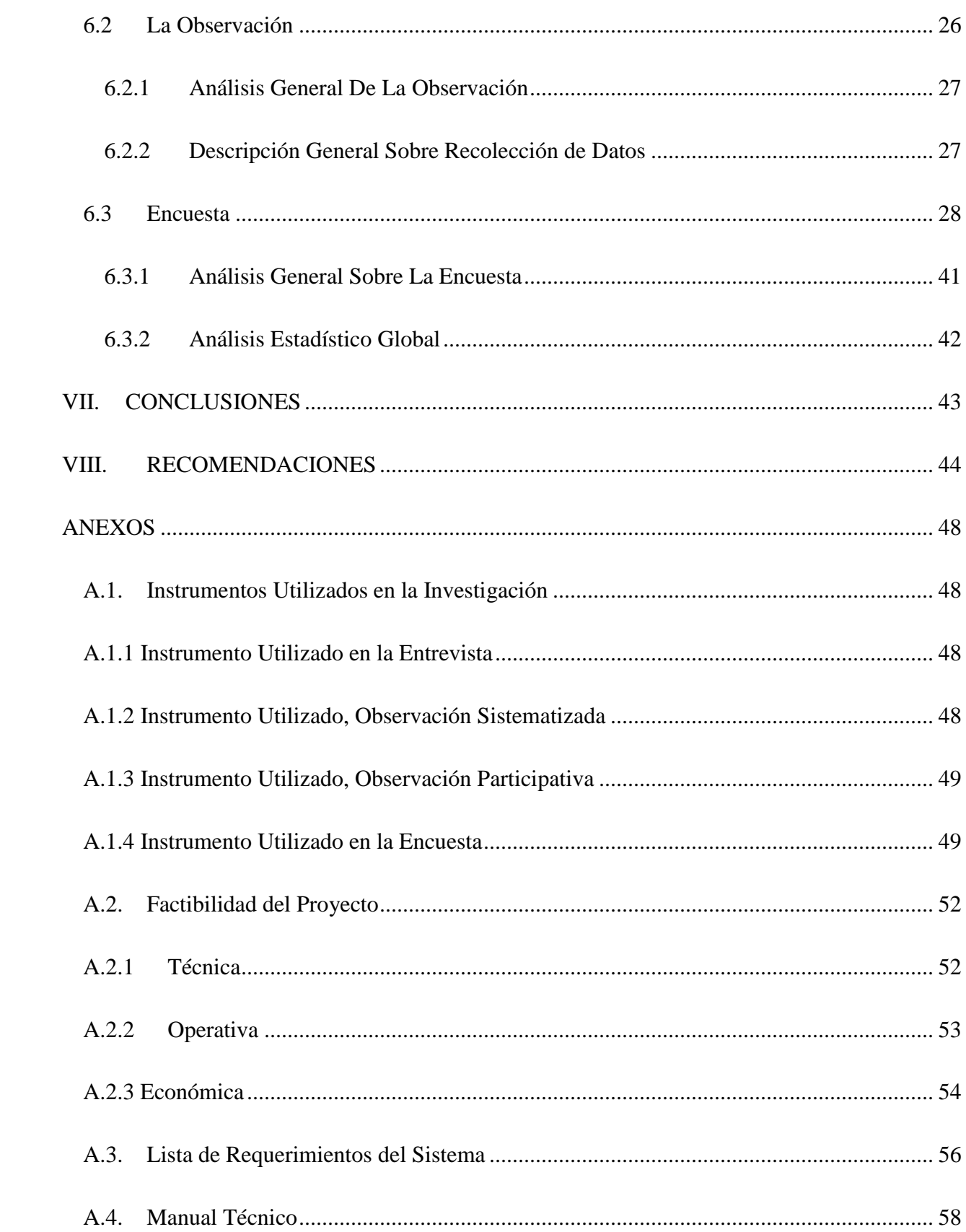

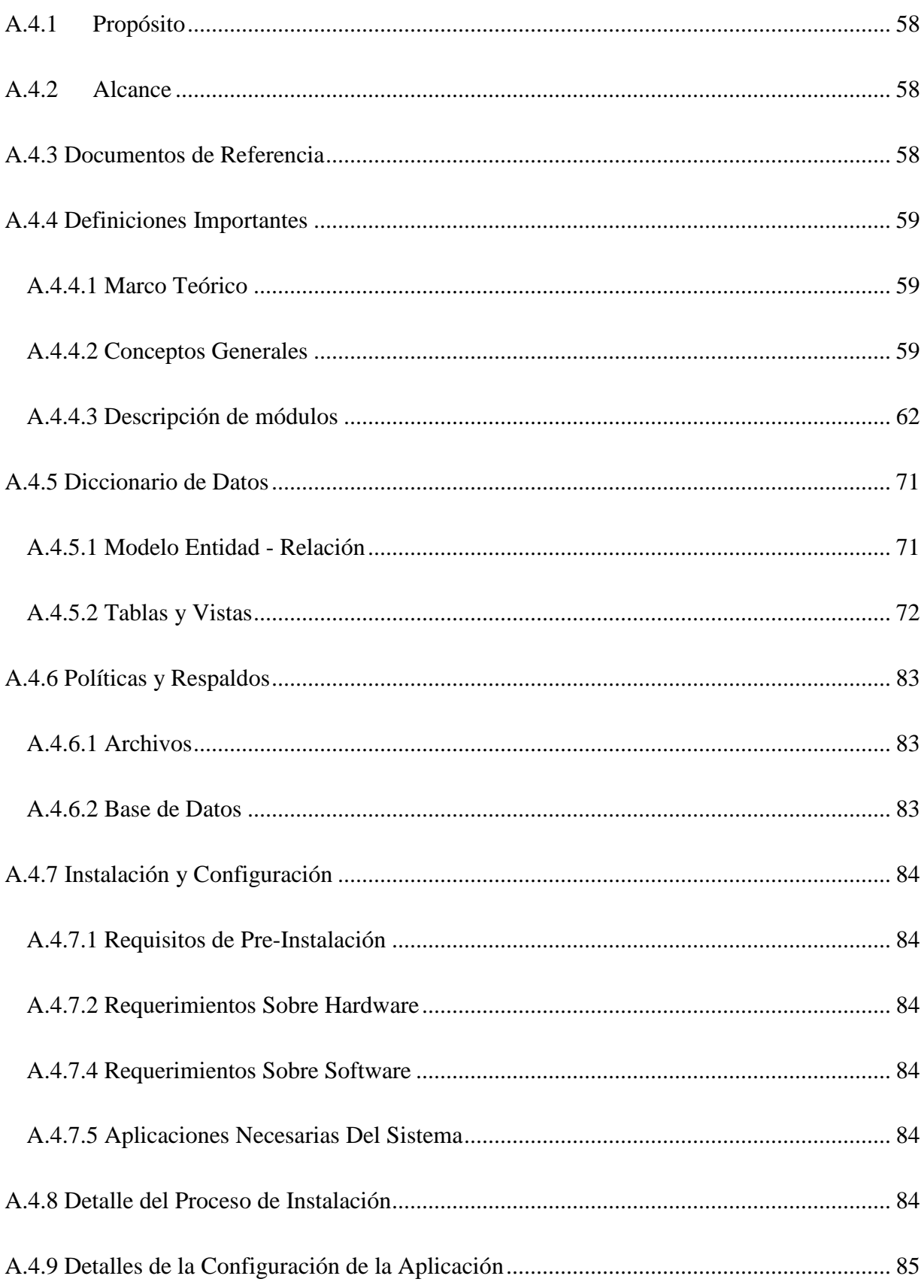

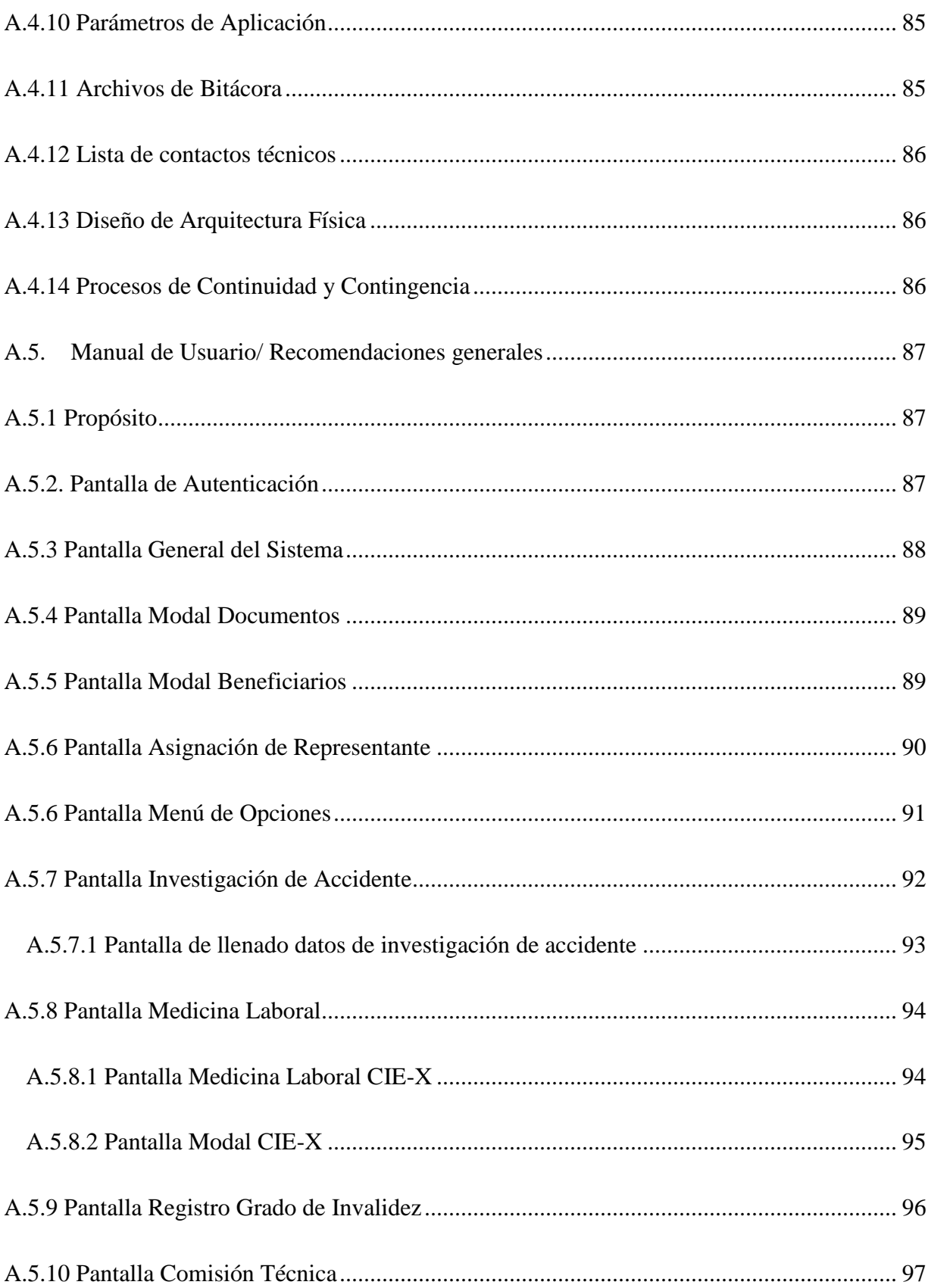

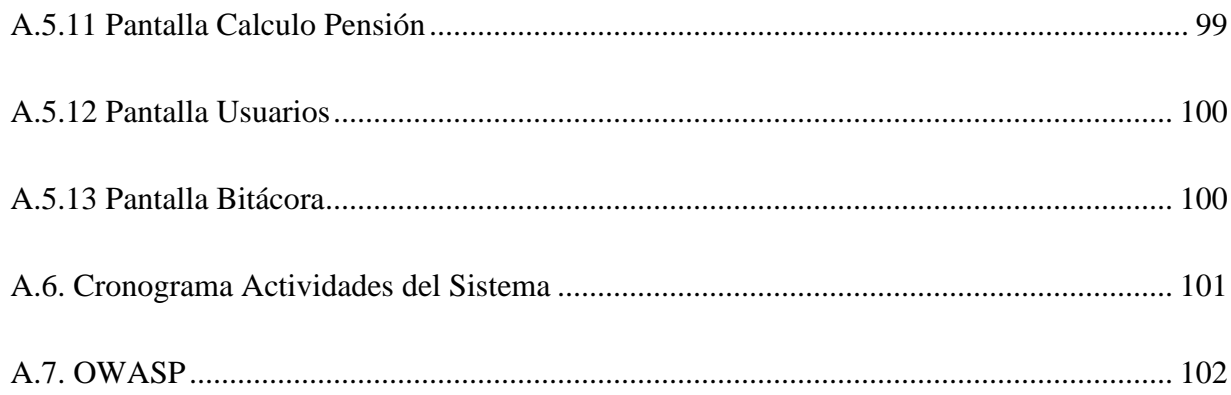

# **ÍNDICE DE TABLAS**

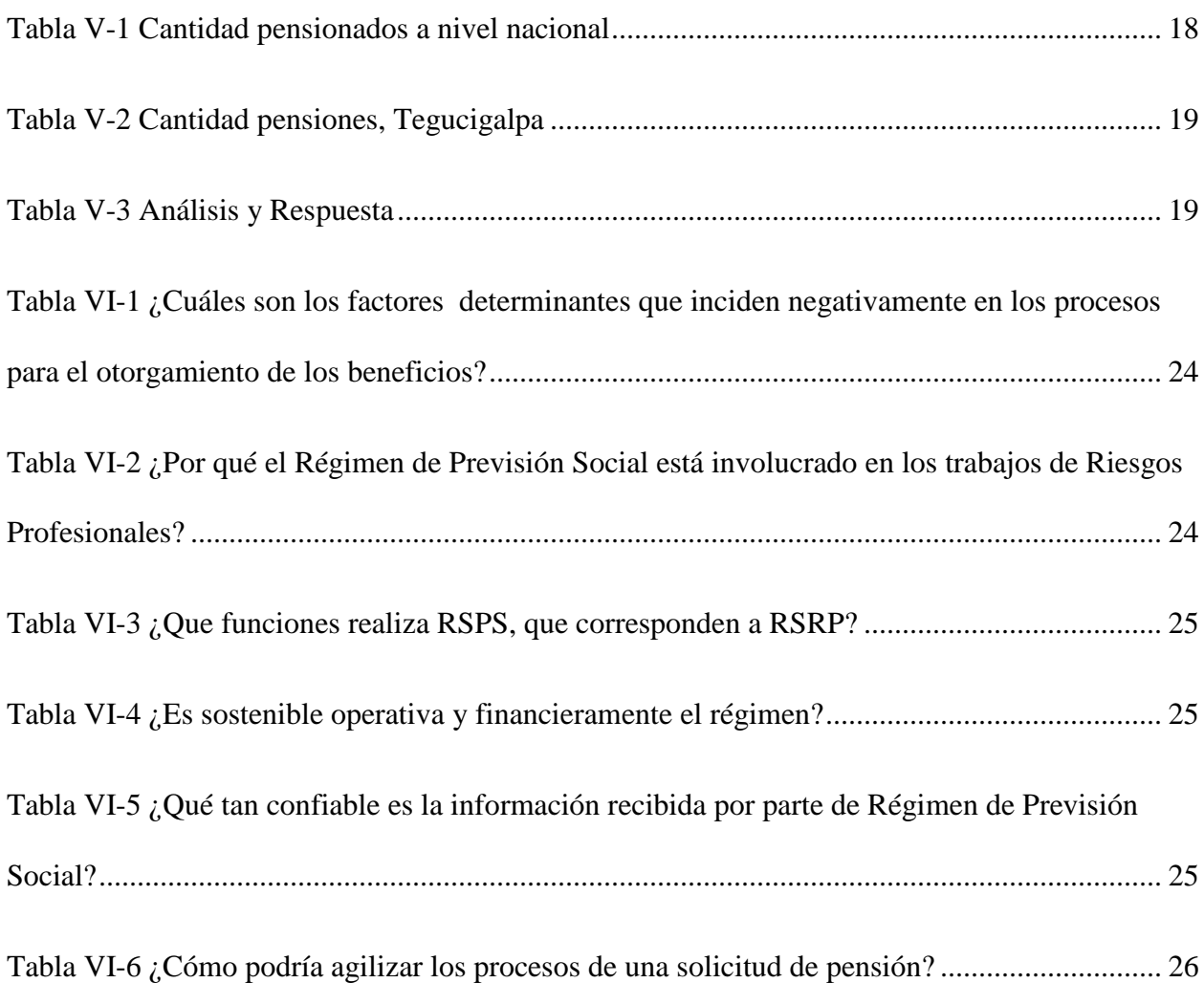

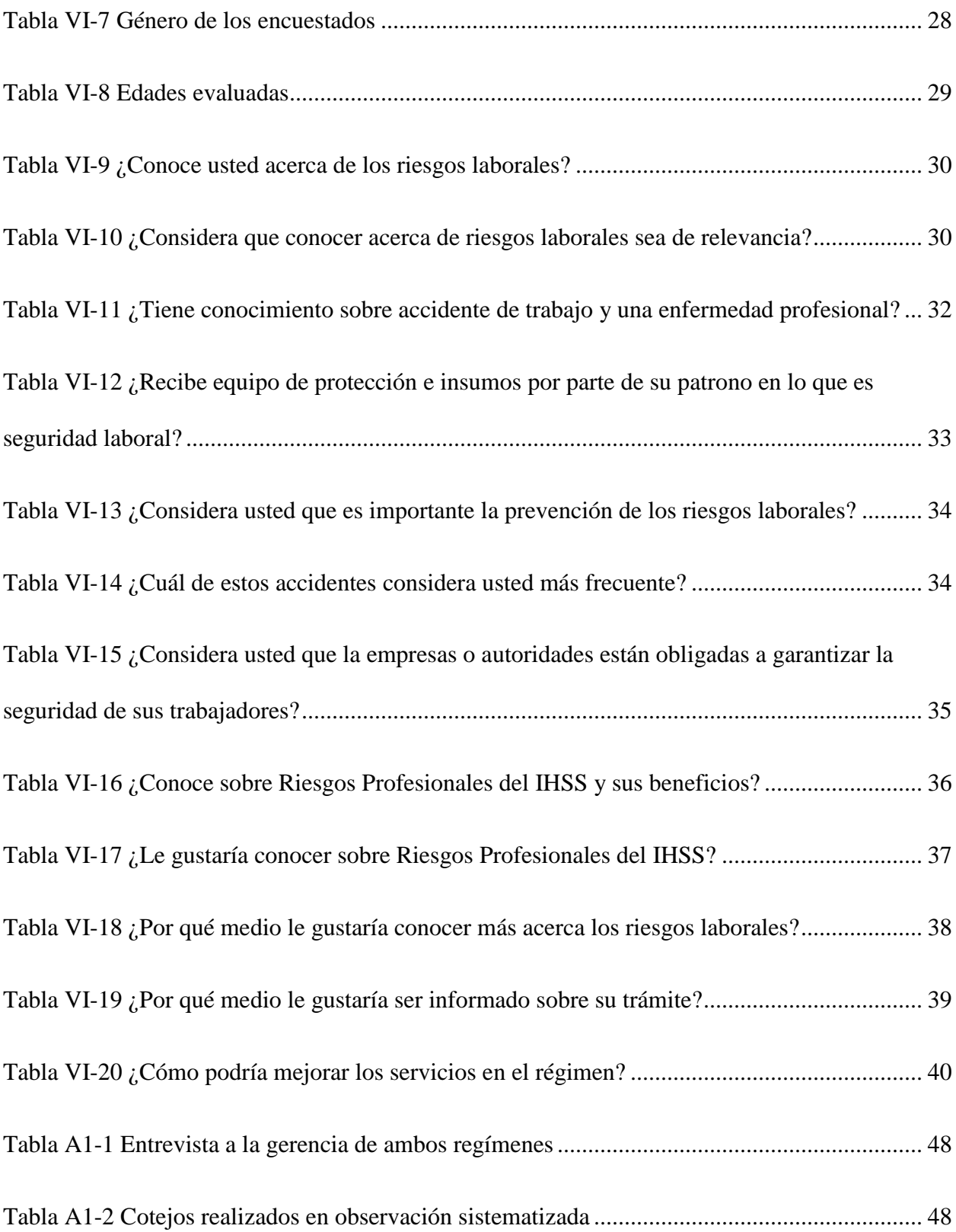

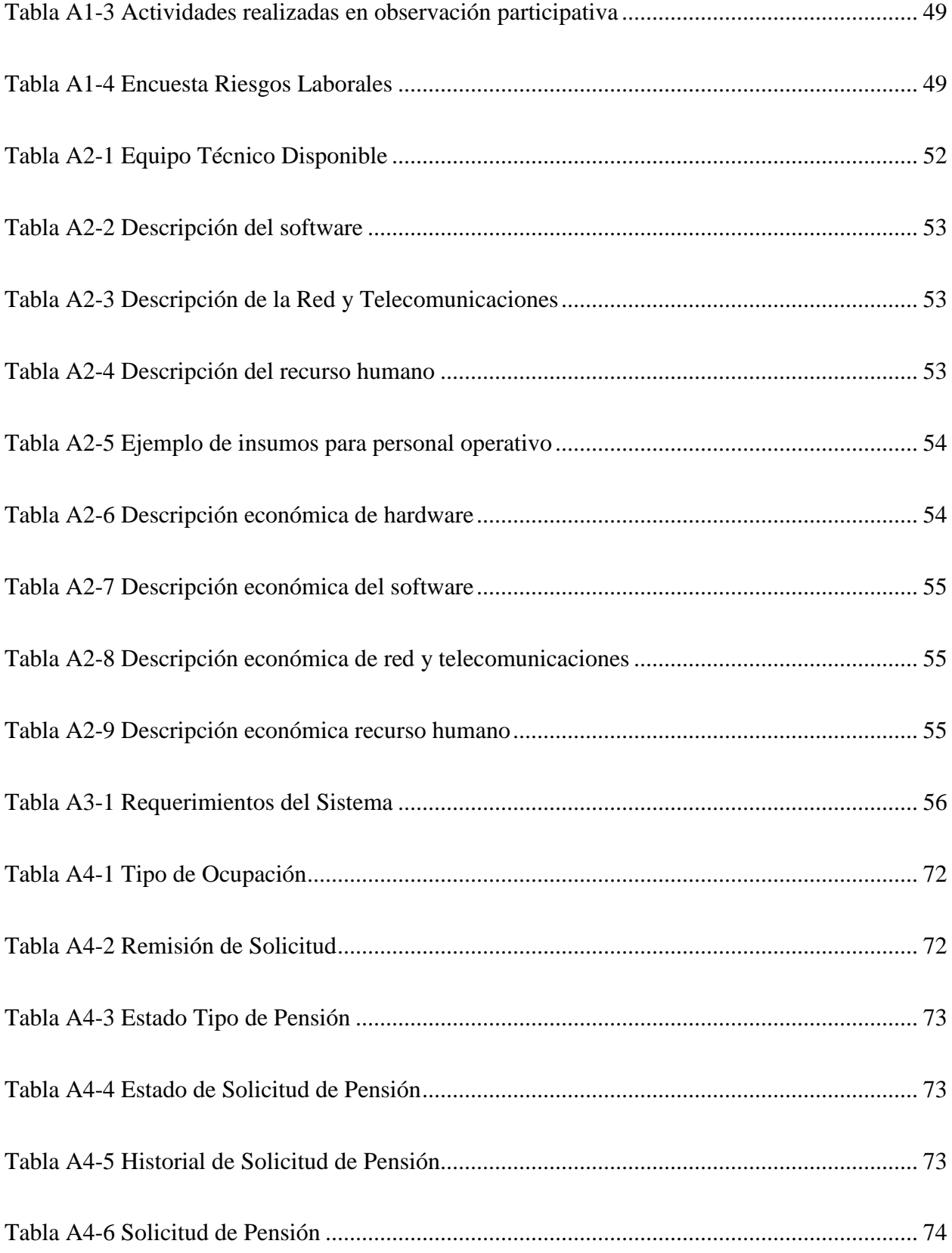

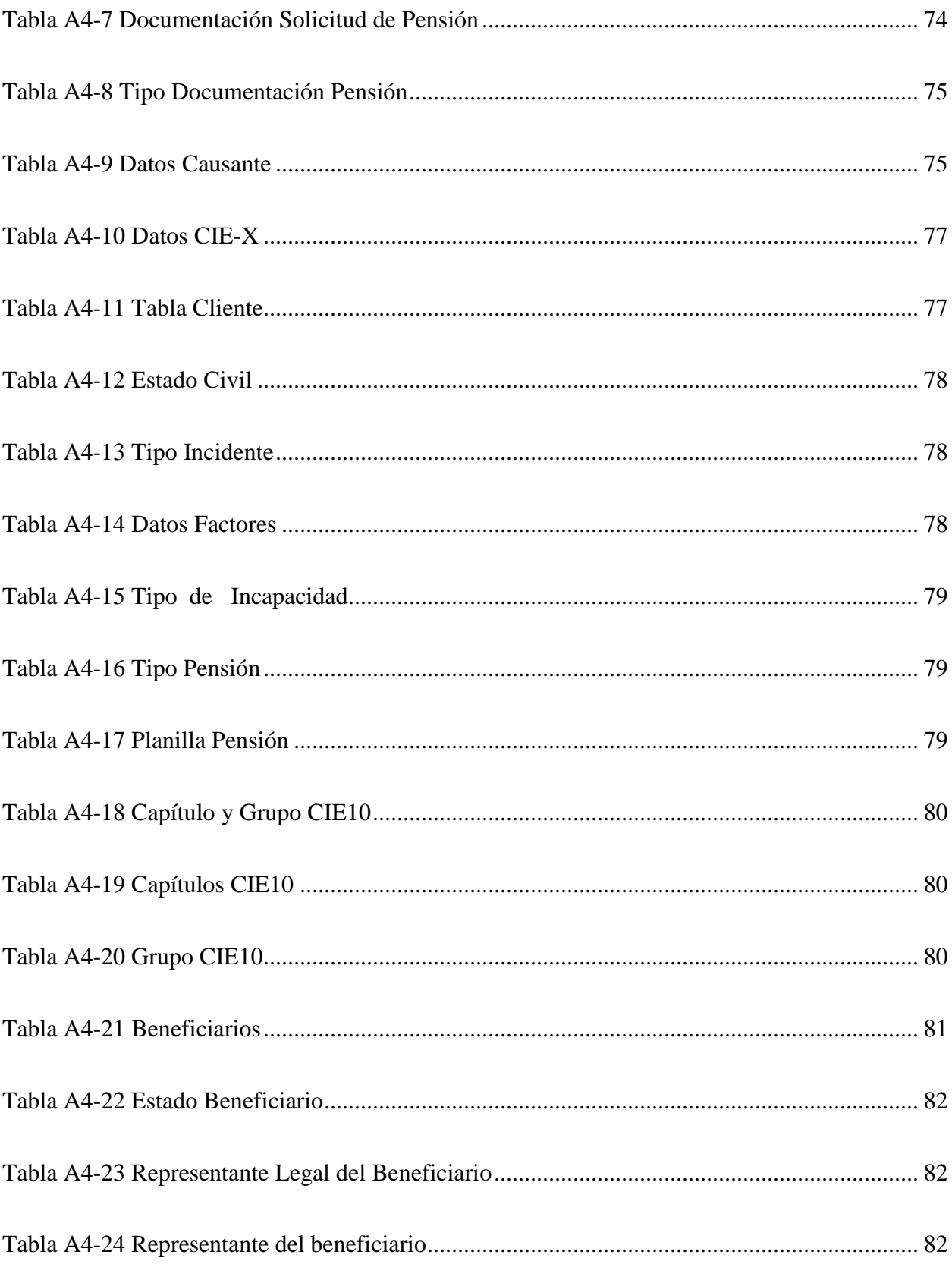

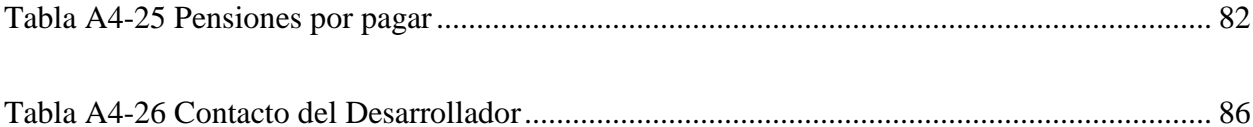

# **ÍNDICE DE FIGURAS**

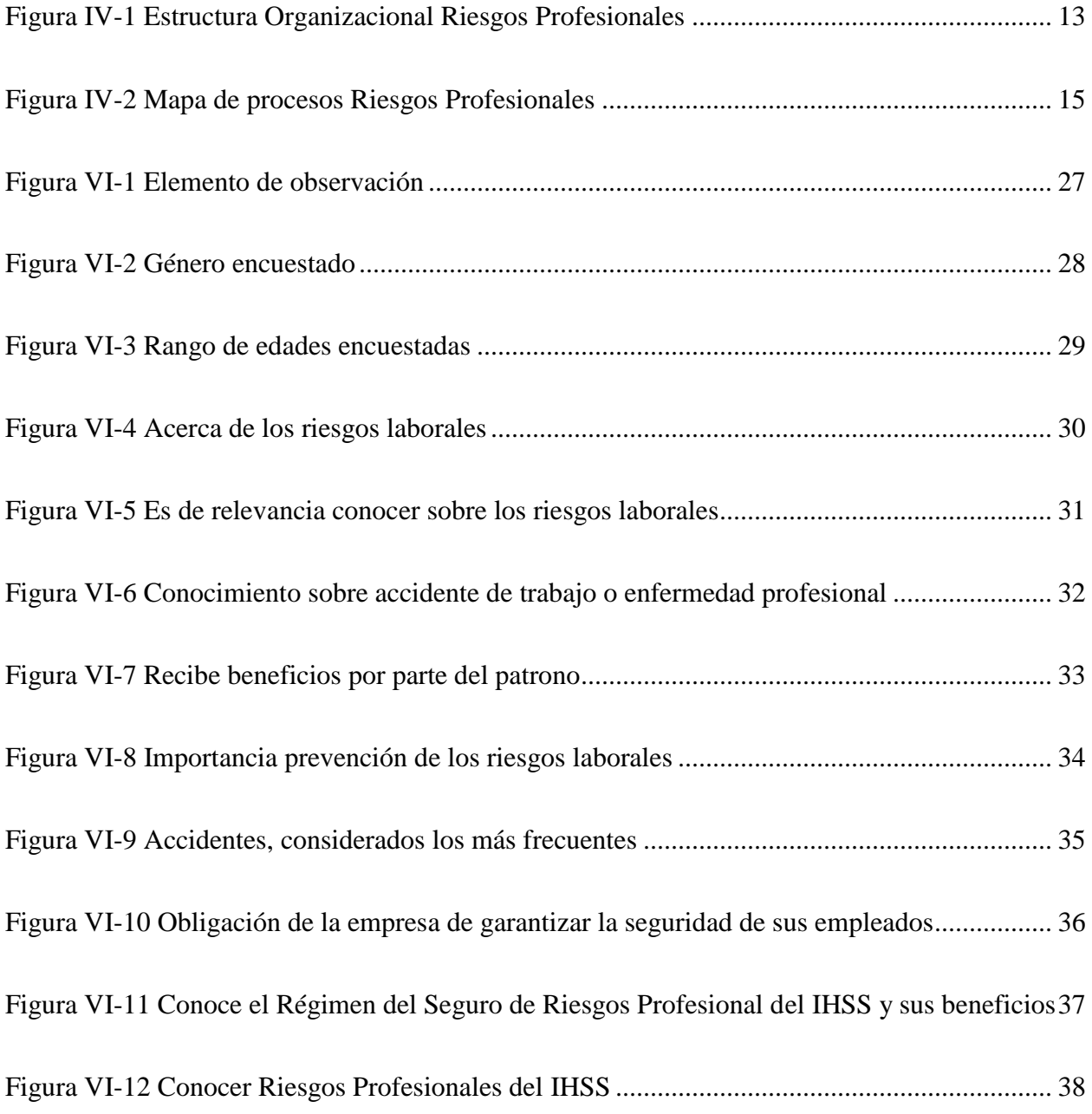

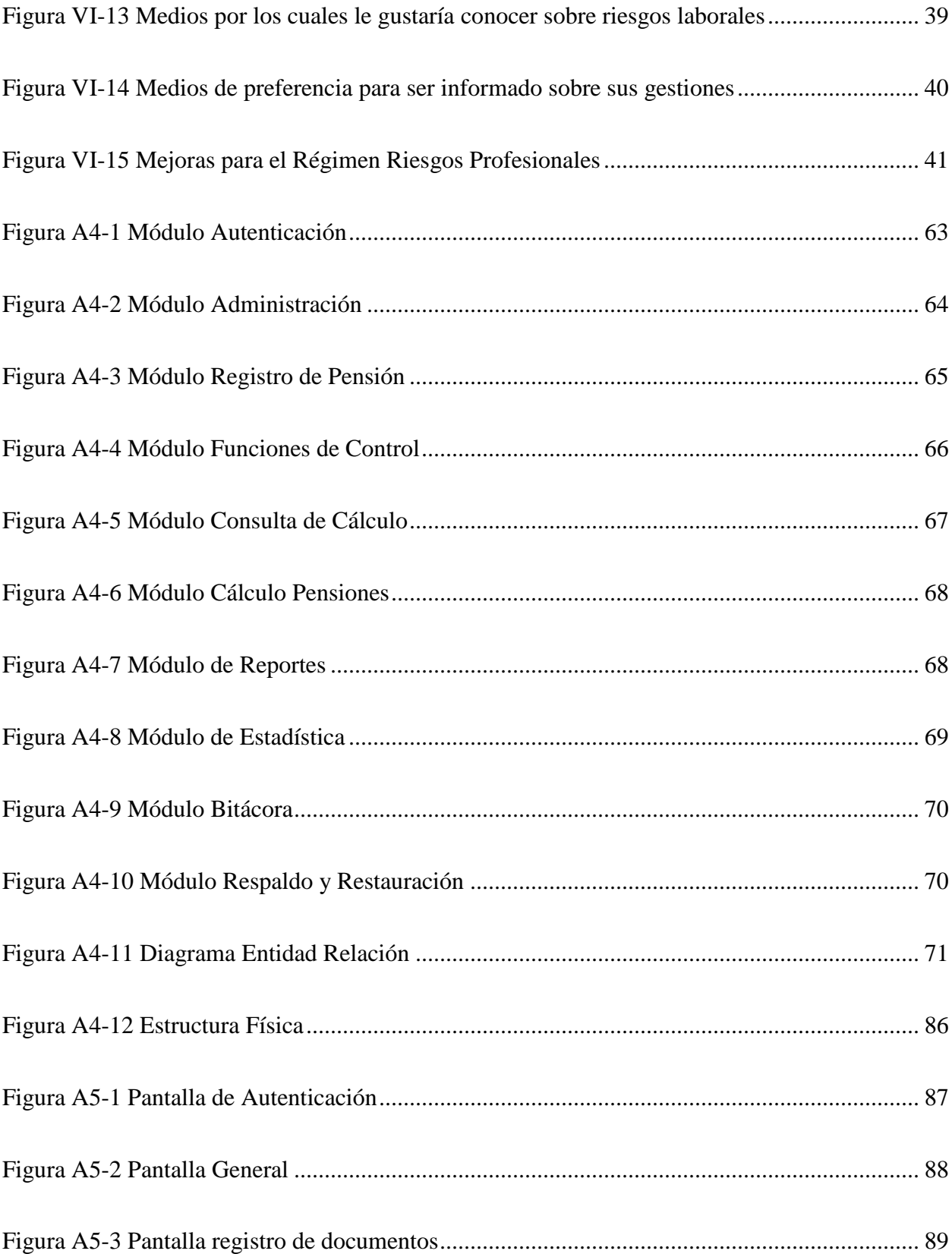

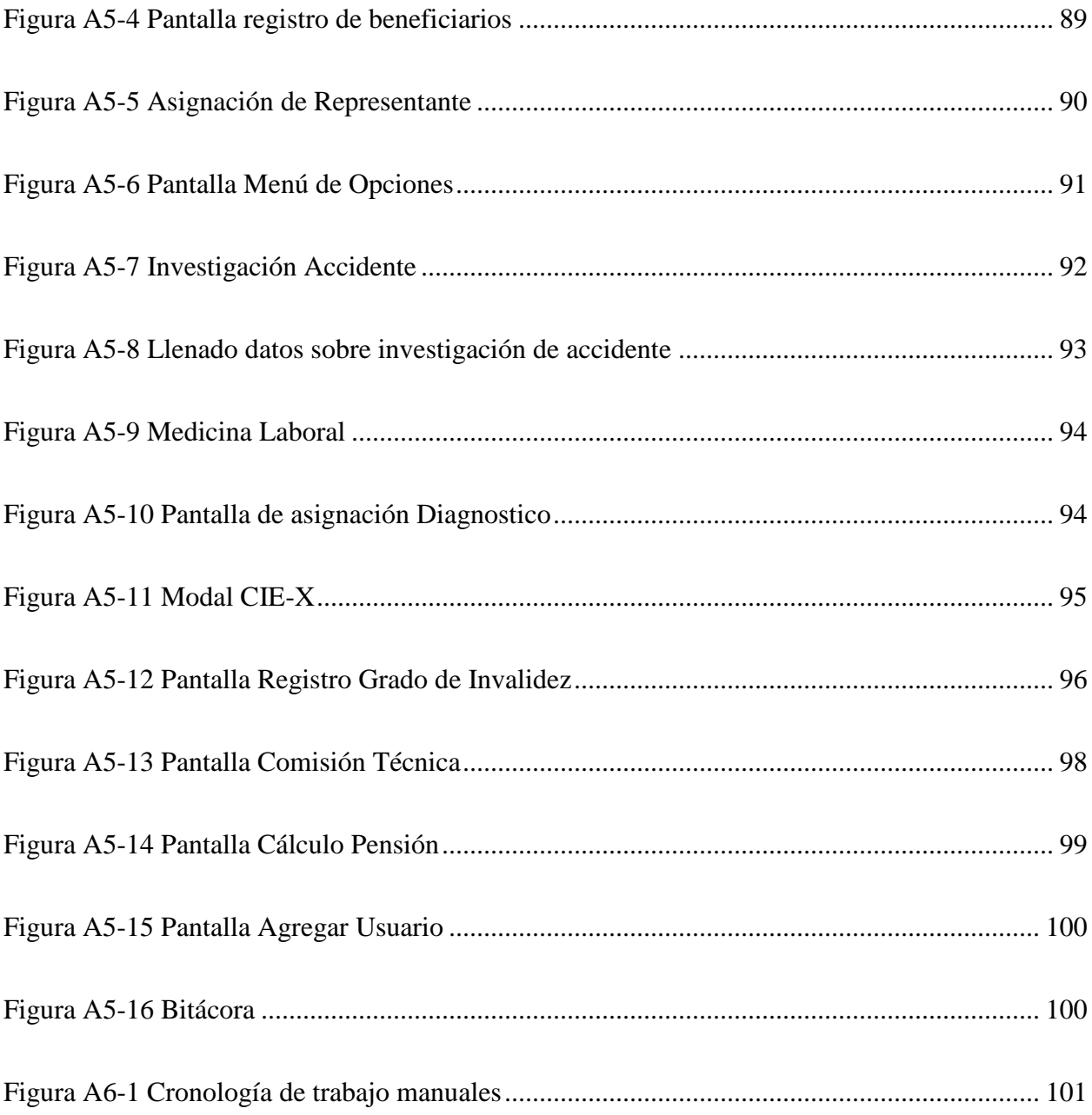

#### **GLOSARIO**

**Accidente Trabajo (AT):** Suceso, evento o acontecimiento imprevisto y repentino relacionado causalmente con la actividad laboral, que ocasiona de manera temporal o permanente, lesiones corporales, trastornos funcionales y/o muerte inmediata o posterior del trabajador.

**Beneficiario**: Las personas designadas como tales por el asegurado y quienes según la Ley pueden recibir ciertos beneficios en virtud de los derechos generados por los asegurados cotizantes.

**CIE-10**: Es el acrónimo la clasificación mundial de enfermedades.

**Enfermedad Profesional (EP):** Alteración de salud, nosológicamente bien definida, producida por la acción directa y obligada del trabajo o las condiciones en las que éste se ejecuta.

**IHSS:** Instituto Hondureño De Seguridad Social.

**INSHT:** Instituto Nacional de Seguridad Higiene en el Trabajo.

**Patrono:** Es la persona natural o jurídica, particular o de derecho público que contribuye al sostenimiento del Régimen de Seguridad Social, según lo establece la ley.

**Riesgo Profesional:** Son los ocasionados a los trabajadores por la exposición a los factores de riesgo en los ambientes laborales, Los riesgos profesionales son los accidentes de trabajo y las enfermedades profesionales.

**RSPS:** Régimen De Seguro De Previsión Social.

**RSRP:** Régimen De Seguro De Riesgos Profesionales.

**OIT:** Organización Internacional del Trabajo.

# <span id="page-20-0"></span>**I. INTRODUCCIÓN**

La productividad es uno de los objetivos que persiguen los diferentes sectores industriales del país, esto porque permite generar mayor cantidad de empleos y de ese modo incrementar la fuerza de trabajo en calidad y cantidad, una forma de contribución a esta productividad en el espacio laboral es contar con los elementos estructurales para tener una población trabajadora saludable.

Parte de la cultura que se debe desarrollar, son los estilos de vida saludables en el individuo y en la familia, en el contexto laboral, las condiciones seguras y saludables de trabajo enriquecido con el conocimiento de las prácticas laborales adecuadas de los trabajadores que reducen la exposición a factores de riesgos en el trabajo.

La aplicación preventiva del conocimiento en materia de riesgos del trabajo contribuye a reducir los contratiempos o desastres en las empresas por consiguiente la cantidad de días de incapacidad por accidentes de trabajo y/o enfermedades profesionales, conllevando a incrementar la productividad con un efecto positivo en la competitividad de las empresas que operan bajo estos esquemas preventivos.

Actualmente la estructura física y los métodos operativos no es adecuada para prestar un mejor servicio, debido a la carencia de logística y de procesos, procedimientos actualizados.

#### <span id="page-21-0"></span>**II. PLANTEAMIENTO DEL PROBLEMA**

#### <span id="page-21-1"></span>**2.1 Antecedentes**

Las personas pasan ocho o más horas de cada día en el trabajo, por este motivo deberían estar claros que las condiciones de trabajo pueden tener un efecto importante y directo en la salud, así mismo la falta de seguridad en el trabajo por disponer de poco equipo de protección, por enfermedades, accidentes o fallecimiento, siendo esas condiciones de seguridad y salud en el trabajo un factor importante en el proceso de desarrollo socioeconómico de un país.

En este contexto abordar este tema es bastante complejo, debido a que existe muy poca formación en el tema de seguridad y salud en el trabajo, en Honduras el avance no ha sido significativo, sin embargo, existen leyes y reglamentos creados para garantizar a todos los trabajadores y trabajadoras las condiciones adecuadas para realizar sus actividades en su jornada de trabajo.

Entre las instituciones que actualmente le dan seguimiento a las condiciones de seguridad y salud en el trabajo, están el Instituto Hondureño de Seguridad Social (IHSS) por medio del Régimen del Seguro de Riesgos Profesionales (RSRP) uno de los tres regímenes que conforman la institución, el cual está considerado como un conjunto de normas y procedimientos destinados a prevenir, proteger y asistir a los trabajadores de los efectos de las enfermedades o accidentes que puedan ocurrir con ocasión o consecuencia del trabajo que desempeñan.

Sin embargo, el bajo porcentaje de cotización apenas un 0.2% del total de la planilla patronal coloca al régimen en una condición de precariedad y a una exposición al riesgo de no cumplir con el otorgamiento de beneficios, ya que los ingresos no son suficiente para cubrir la carga operativa y las prestaciones económicas que por ley le corresponde pagar como subsidios y pensiones.

La aplicación preventiva del conocimiento en materia de riesgos del trabajo contribuye a reducir la siniestralidad en las empresas, reduciéndose la cantidad de días de incapacidad por accidentes de trabajo y/o enfermedades profesionales, conllevando a incrementar la productividad positivamente en la competitividad de las empresas que operan bajo estos esquemas preventivos.

#### **Enunciado / Definición del Problema**

En vista que el Régimen del Seguro de Riesgos Profesionales es el de más reciente creación en el IHSS y este fue creado bajo un esquema de bajos recursos debido a la aportación patronal que corresponde a un 0.2% del total de la planilla patronal provocando que este no sea sostenible, lo que se traduce en no poder otorgar las prestaciones económicas a los beneficiarios.

Valor que es insuficiente para la protección a un trabajador por algún accidente de trabajo o enfermedad profesional.

#### <span id="page-22-0"></span>**2.2 Preguntas de Investigación**

¿Cuáles son los factores determinantes que inciden negativamente en los procesos para el otorgamiento de los beneficios?

¿Por qué el Régimen de Previsión Social está involucrado en los trabajos del Régimen de Riesgos Profesionales?

¿Qué funciones realiza el Régimen de Previsión Social, que corresponden a Riesgos Profesionales?

¿Es sostenible operativa y financieramente el régimen?

¿Qué tan confiable es la información recibida por parte del Régimen de Previsión Social?

¿Cómo podría agilizar los procesos de una solicitud de pensión?

#### <span id="page-22-1"></span>**2.3 Hipótesis y/o Variables de Investigación**

- El régimen no es sostenible operativa y financieramente lo cual, influye negativamente en el desempeño de funciones de este.
- $\triangleright$  Si la unidad ejecutora (RSRP) asume el desarrollo de todos sus procesos, se podrá obtener información veraz y precisa, acortando el tiempo de respuesta al solicitante asegurado.

#### <span id="page-23-0"></span>**2.4 Justificación**

La seguridad social es la protección que una sociedad proporciona a los individuos y los hogares para asegurar el acceso a la asistencia médica y garantizar la seguridad del ingreso, en particular en caso de desempleo, enfermedad, invalidez, accidentes del trabajo, maternidad, vejez o pérdida de manutención para la familia. (ILO) .

En su Artículo 48 de la Ley del Seguro Social dice: La organización de la red de servicios de salud del IHSS a nivel local y regional estará integrada por las instituciones tanto sector público como privado. Para lo cual se coordinarán acciones y políticas son la secretaría de Salud y con cualesquiera otras organizaciones e instituciones que conforman el sector salud. (Nacional, 2005)

La Gerencia de Riesgos Profesionales en el marco de la visión y misión institucional "brindar a la población prestaciones y servicios dignos", se tomó la decisión de fortalecer la operatividad de este régimen con nuevos métodos y procesos para mejorar la calidad de los servicios que este brinda para lo cual se requiere una investigación que obedece al deseo de determinar la incidencia que tienen los trabajadores que están expuestos a un riesgo laboral.

## <span id="page-24-0"></span>**III. OBJETIVOS**

#### <span id="page-24-1"></span>**3.1 Objetivo General**

Conocer la situación actual del Régimen del Seguro de Riesgos Profesionales (RSRP) del Instituto Hondureño de Seguridad Social (IHSS) desde el punto de vista operativo y financiero.

## <span id="page-24-2"></span>**3.2 Objetivos Específicos.**

- Describir los procesos y procedimientos del régimen del Seguro de Riesgos Profesionales para otorgar beneficios.
- Conocer la población cotizante y beneficiaria del régimen.
- Determinar cuáles son los factores que influyen negativamente al momento de otorgar beneficios.
- Conocer los servicios que presta el régimen del seguro de riesgos profesionales.

# <span id="page-25-0"></span>**IV. MARCO TEÓRICO**

#### <span id="page-25-1"></span>**4.1 Historia de la Prevención de Riesgo Laboral en España**

La prevención de riesgos laborales en España tiene una larga historia que se remonta casi hasta principios del siglo XX. Sin embargo, no fue hasta los últimos años del franquismo y el comienzo de la democracia cuando se empezaron a desarrollar políticas orientadas exclusivamente a la prevención de riesgos laborales.

Una de las primeras políticas de la historia de la PRL en España fue la creación en 1971 de El Plan Nacional de Higiene y Seguridad en el Trabajo; esta institución se puede considerar como el antecedente del actual Instituto Nacional de Seguridad e Higiene en el Trabajo (INSHT).

#### <span id="page-25-2"></span>**4.2 Historia y antecedentes del INSHT**

El Instituto Nacional de Seguridad e Higiene en el Trabajo se constituyó hasta 1978 como un organismo adscrito al Ministerio de Trabajo.

Este Plan nació por el aumento de accidentes de trabajo que se estaba observando en los últimos años. Por ejemplo, en 1970 se contabilizaron más de dos millones de accidentes laborales, de los cuales casi 3.000 fueron mortales y más de 15.000 ocasionaron lesiones definitivas; esto quiere decir que unas ocho personas al día perdían la vida en toda España por algún accidente laboral y más 41 quedaban inutilizadas.

Ante estos alarmantes datos nació el Plan Nacional de Higiene y Seguridad en el Trabajo, cuyas acciones principales fueron asesorar a las pequeñas y medianas empresas mediante la creación de una red técnico-preventiva en todo el territorio, así como crear servicios de seguridad laboral para empresas.

El Plan fue adquiriendo una gran importancia durante los primeros años de la década de 1970 y hasta llegó a ser incluido en la Ley General de la Seguridad Social, en donde se reconocía la prevención laboral como un derecho fundamental de los trabajadores. (Laborales, 2017)

#### <span id="page-26-0"></span>**4.3 El Convenio sobre la seguridad social (norma mínima)**

El Convenio sobre la seguridad social (norma mínima), 1952 (núm. 102), es el convenio faro de la OIT sobre este tema, puesto que es el único instrumento internacional, basado en principios fundamentales de seguridad social, que establece normas mínimas aceptadas a nivel mundial para las nueve ramas de la seguridad social. Estas ramas son:

- Asistencia médica.
- Prestaciones monetarias de enfermedad.
- Prestaciones de desempleo.
- Prestaciones de vejez.
- Prestaciones en caso de accidentes del trabajo y enfermedad profesional.
- Prestaciones familiares.
- Prestaciones de maternidad.
- ❖ Prestaciones de invalidez.
- Prestaciones de sobrevivientes.

Si bien el Convenio núm. 102 abarca todas estas ramas, los Estados miembros solamente necesitan ratificar tres de ellas, lo que permite una extensión progresiva de la cobertura de la seguridad social en los países que lo ratifican.

Los objetivos mínimos del Convenio se refieren, para cada una de las nueve ramas, al porcentaje de la población protegida por sistemas de seguridad social, al nivel de la prestación mínima que se garantiza a las personas protegidas, así como a los requisitos para tener derecho a prestaciones y el periodo de derecho a las prestaciones. El Convenio núm. 102 no prescribe la manera de lograr estos objetivos, sino que deja una cierta flexibilidad a los Estados Miembros. Los objetivos pueden alcanzarse a través de:

- Regímenes universales.
- Regímenes de seguridad social con componentes relacionados con los ingresos o de tasa fija o ambos.
- Regímenes de asistencia social.

Los principios establecidos en el Convenio núm. 102 son:

- La garantía de prestaciones definidas.
- La participación de los empleadores y de los trabajadores en la administración de los regímenes;
- La responsabilidad general del Estado en lo que se refiere a las prestaciones concedidas y a la buena administración de las instituciones; y
- El financiamiento colectivo de las prestaciones por medio de cotizaciones o de impuestos.

El Convenio núm. 102 exige igualmente la realización de evaluaciones actuariales de manera regular para garantizar la sostenibilidad de los regímenes. Además, el Convenio núm. 102 establece que los regímenes de seguridad social deben ser administrados sobre una base tripartita con el fin de garantizar y fortalecer el diálogo social entre gobiernos, empleadores y trabajadores.

El Convenio núm. 102 es considerado como una herramienta para la extensión de la cobertura de la seguridad social y proporciona un incentivo a los países que lo han ratificado al ofrecerles flexibilidad en su aplicación, en función de sus niveles socioeconómicos. (Trabajo, 1996-2020)

#### <span id="page-27-0"></span>**4.4 Instituto Hondureño de Seguridad Social.**

La historia señala que el 19 de diciembre de 1957, la Asamblea Nacional Constituyente estableció las bases que dieron paso al Instituto Hondureño de Seguridad Social (IHSS), al promulgar el Decreto No. 21 que estipula la obligación del Estado de garantizar a los trabajadores del país los medios de subsistencia como derecho real y delegar la responsabilidad de administrar los servicios correspondientes.

El 3 de julio de 1959 basándose la necesidad de un ente protector de la seguridad social de los trabajadores hondureños, nace el Instituto Hondureño de Seguridad Social, mediante el Decreto Ejecutivo 159, surgiendo como una entidad autónoma, con personalidad jurídica, patrimonio público, propio, distinto e independiente de la hacienda nacional.

Desde la creación del IHSS se le asignó la responsabilidad de "orientar, dirigir, prestar y administrar los servicios de seguridad social a la población trabajadora de Honduras", basándose para ello en el artículo 142, contenido en el Capítulo VI de la Constitución de la República.

Adicionalmente, los artículos 143 de la misma Carta Magna, señalan que "El Estado, los patronos y los trabajadores estarán obligados a contribuir al financiamiento, mejoramiento y expansión del seguro social…"

La Seguridad Social nace como consecuencia de la Huelga Bananera de la Costa Norte en julio de 1954. En el pliego original de 10 puntos el Comité de Huelga hace énfasis en la parte económica exigiendo además un código de trabajo y libertad de sindicalización.

Dos meses después (21 agosto), la lista de condiciones sube a 30 puntos, dentro de los cuales sobresale la creación de los Ministerios de Salud y de Trabajo, mejorar las condiciones de salud y de educación en los enclaves bananeros de la United y la Standard Fruit Company, además el establecimiento de la Seguridad Social que acababa de aprobarse en Guatemala durante el gobierno de Jacobo de Arbenz. El Presidente de Honduras en esa época el Dr. Juan Manuel Gálvez negoció el citado pliego de condiciones y ya para 1955 hay una dirección de trabajo para resolver conflictos laborales; y en 1956 el Presidente Julio Lozano crea el Ministerio de Salud, cuyo primer Ministro fue el Doctor Manuel Cáceres Vigil, y el Ministerio del Trabajo cuyo primer Ministro cuyo primer titular fue el Profesor Mariano P. Guevara que dura sólo un año, siendo sustituido en 1958 por el Dr. Rogelio Martínez Agustinuz.

En 1959 durante el gobierno del Dr. Ramón Villeda Morales se aprueba el Código de Trabajo y el 22 de mayo del mismo año se aprueba la Ley del Instituto Hondureño de Seguridad Social en el Congreso, presidido por el Dr. Modesto Rodas Alvarado, nombrándose como primer director al mencionado Dr. Rogelio Martínez Agustinuz, hombre de probada honradez e inteligencia; como subdirector fue nombrado el Dr. Alfredo Midence, famoso radiólogo; y como Director Médico el Dr. Gaspar Vallecillo, renombrado clínico y profesor de la escuela de Medicina. El 3 de julio de 1959 se publica oficialmente en el diario La Gaceta.

En los primeros años la institución se organiza financiera y administrativamente la Institución, siendo asesorada por técnicos de la OIT (Organización Internacional del Trabajo) en especial por el Sr. Fernando Antonio Bayo, quien por muchos años trabajó en el Seguro Social.

De esta forma se aprueba el Reglamento, donde se establecen solamente tres prestaciones: Enfermedad, Maternidad (EM) que inició en 1962, Vejez, Invalidez y Muerte (IVM) que inició en 1969; y Riesgos Profesionales, que entró en vigencia el 29 de junio de 2005.

La Ley se establece la obligatoriedad de los trabajadores y empresarios para afiliarse al IHSS, y las cuotas son las siguientes: para Enfermedad Maternidad (EM) es del 5% para el Patrono, 2.5% para el Trabajador, y 0.5% para el Estado; haciendo un total de 8%. Para Vejez, Invalidez y Muerte (IVM) la tasa de cotizaciones es de 3.5% para el Patrono, 2.5% para el trabajador y de 0.5% para el Estado, en total de 6.5%. Sumando ambas prestaciones un total de 14.5%. A este porcentaje, se agrega un 0.2% para proporcionado por el Patrono para cubrir la prestación del régimen de Riesgos Profesionales.

El Instituto Hondureño de Seguridad Social, es una entidad de prestación de servicios que garantizan el derecho humano, la asistencia médica, servicios sociales necesarios para el logro del bienestar individual y colectiva, el cual está conformado por tres regímenes: Enfermedad-Maternidad (Régimen de Atención a la Salud), Régimen de Riesgos Profesionales y el Régimen de Invalidez, Vejez y Muerte (Régimen del Seguro de Previsión Social).

Debido a la crisis suscitada a partir de enero 2014 y en la cual se ha visto sumergida el Instituto, se nombra un órgano temporal que permitirá solventar la crisis, a través de los Decretos Ejecutivos PCM-011-2014, PCM-012-2014, PCM 025-2014 y PCM-049-2014 de fechas 15 de enero, 10 de abril, 30 de mayo y 4 de agosto de 2014 respectivamente, publicados en el Diario Oficial la Gaceta. En ellos el presidente de la República en Consejo de Ministros decretó, entre otros, intervenir al Instituto Hondureño de Seguridad Social (IHSS) por razones de interés público, nombrando para este efecto, una Comisión Interventora con amplios poderes conforme a lo establecido en el artículo 100 de la Ley General de la Administración Pública.

Por lo tanto, el Estado de Honduras, ratifica el Convenio 102 de Seguridad Social (Norma Mínima de Seguridad Social), a través del Congreso Nacional mediante Decreto No.246-2011 del catorce de diciembre de dos mil once, el cual es de estricto cumplimiento.

Posteriormente, en el 2015, se aprueba la Ley Marco del Sistema de Protección Social, mediante Decreto No.56-2015 de fecha 21 de julio de 2015, la cual tiene por objeto crear el marco legal de las políticas públicas en materia de protección social, en el contexto de los convenios, principios

y mejores prácticas nacionales e internacionales que rigen la materia; a fin de permitir a la comunidad de habitantes, alcanzar de forma progresiva y sostenible financieramente, una cobertura digna a través de la promoción social, prevención y el manejo de los riesgos que conlleva la vida de las personas, asegurando la asistencia médica, la protección de los medios de subsistencia y los demás derechos sociales necesarios el logro del bienestar individual colectivo.

Actualmente se está a la espera del Anteproyecto de Ley del Seguro Social, el cual se encuentra en Poder del Congreso Nacional y está con status de Pendiente de Aprobación.

Visión: "Ser una Institución moderna en seguridad social con cobertura universal referente nacional en transparencia, buena gobernanza, excelencia en la calidad y calidez del servicio; comparando favorablemente respecto a las mejores prácticas que rigen la materia, por su suficiencia y sostenibilidad, su alto grado de profesionalismo, así como modernos sistemas y procesos de mejora continua que perfeccionan su operatividad, para mejorar la calidad de vida de las familias hondureñas".

Misión: "Somos la institución de seguridad social a nivel nacional, comprometida en brindar a la población prestaciones y servicios dignos en materia de salud, pensiones, cobertura laboral y otras que sean necesarias para proteger el patrimonio familiar de los asegurados, cumpliendo con los mejores estándares de profesionalismo, calidad y calidez en el servicio, en procura de la protección y desarrollo inclusivo de las familias hondureñas".

La filosofía Institucional establece los siguientes valores:

- $\checkmark$  Ética.
- $\checkmark$  Solidaridad.
- $\checkmark$  Calidez.
- $\checkmark$  Humanidad.

También se establecen los siguientes principios:

- $\checkmark$  Universalidad.
- $\checkmark$  Transparencia.
- $\checkmark$  Planificación.
- $\checkmark$  Prevención.
- $\checkmark$  Suficiencia y Sostenibilidad.

#### <span id="page-31-0"></span>**4.5 Régimen De Seguro De Riesgos Profesionales.**

Creado en julio del 2005, año en que comienza a funcionar operativamente, con una aportación patronal, exclusiva al patrono como aporte para la protección de los riesgos del trabajo siendo el único responsable de los mismos.

Es al régimen recién creado a quien según la ley le corresponde el velar, asesorar y regir la salud ocupacional con la competencia exclusiva de la población cotizante a nuestra institución, conformándose equipos especializados diseminados en varias áreas de trabajo, los que desempeñan sus labores de forma integral, pero de manera especializada en cada campo logrando con ello brindar servicios técnicos más especializados en bien de la salud ocupacional de nuestra masa laboral.

Es así que El Régimen del Seguro de Riesgos Profesionales tiene el propósito de proteger integralmente al (la) trabajador(a) ante la ocurrencia de Accidentes de Trabajo y Enfermedades Profesionales y la reparación del daño económico que pudiere causarle a él (ella) y a sus familiares, conforme lo que disponga la Ley del Seguro Social, el Código de Trabajo, sus Reglamentos y demás normativa aplicable. (IHSS, 2020)

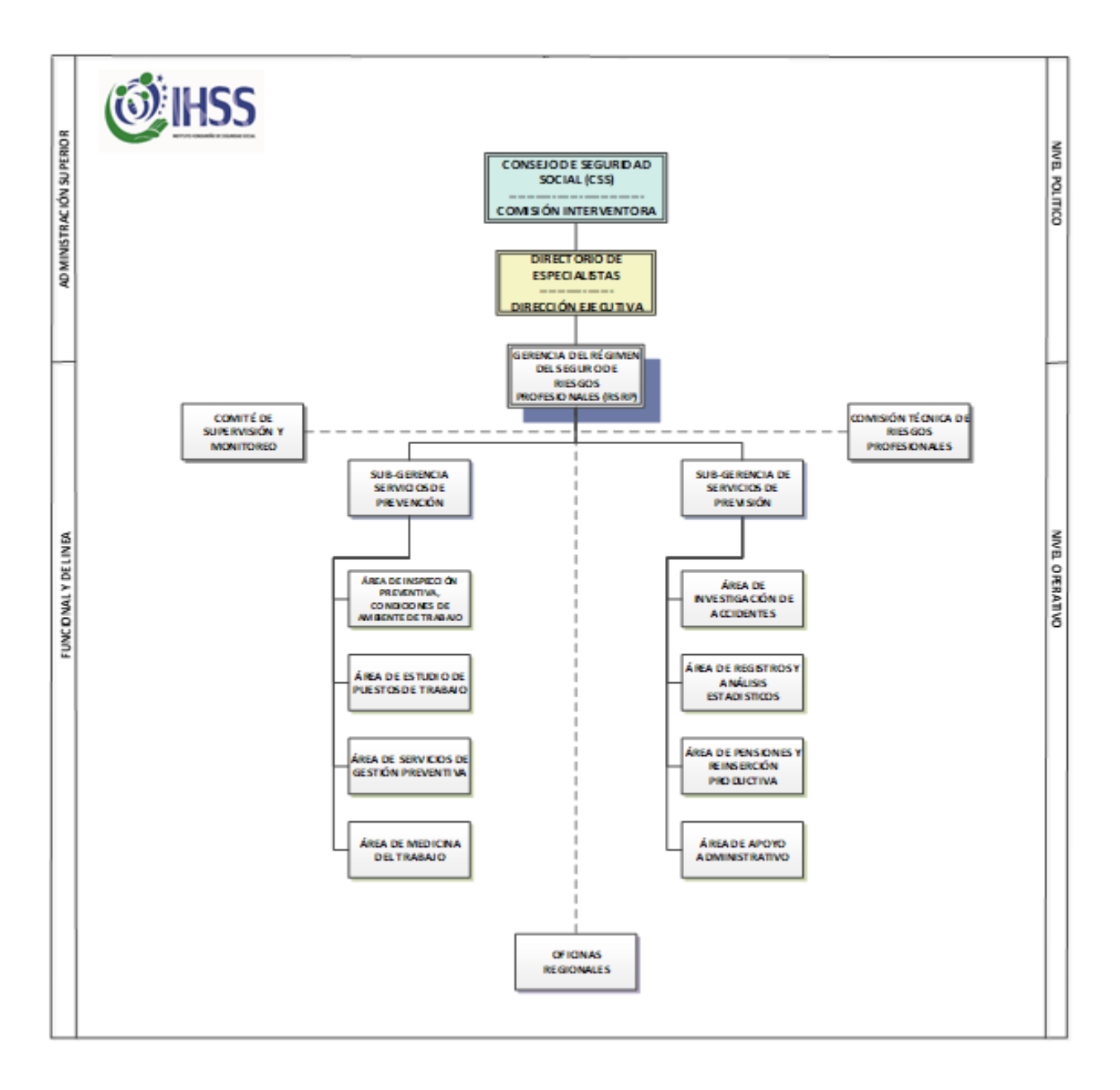

## <span id="page-32-0"></span>**4.6 Estructura Organizacional Régimen del Seguro de Riesgos Profesionales.**

#### <span id="page-32-1"></span>*Figura IV-1 Estructura Organizacional Riesgos Profesionales*

Fuente: Departamento Organización y Métodos.

#### <span id="page-33-0"></span>**4.7 Actividades y Programas de Previsión.**

Las primeras acciones como Régimen del Seguro de Riesgos Profesionales comienzan en el año 2016, donde se realizaron más de 850 acciones preventivas individuales y colectivas que beneficiaron a miles de trabajadores a nivel nacional.

Hasta noviembre, se habían desarrollado 200 talleres en distintas empresas, capacitando, de esta forma a miles de trabajadores sobre las medidas de control y protección de seguridad y salud en su trabajo.

Se realizaron más de 150 inspecciones de seguridad y salud ocupacional para dictar medidas de control y protección en 100 empresas, también se realizaron más de 500 estudios de puestos y reubicaciones protegiendo cientos de trabajadores en sus puestos, estas actividades y programas inciden para que la siniestralidad por accidentes de trabajo y enfermedades profesionales se mantenga en un límite controlado.

#### <span id="page-33-1"></span>**4.8 Sub Proceso De Régimen Riesgos Profesionales.**

El Régimen del Seguro de Riesgos Profesionales realiza dos subprocesos, uno de ellos es, registro para el pago de subsidios por accidentes de trabajo o enfermedad profesional, como el registro para pago de pensiones parciales permanentes y totales permanentes por accidentes de trabajo o enfermedad profesional, ya sean por invalidez, viudez, orfandad y ascendencia.

La característica principal de estos procesos es el adecuado control del pago de subsidios y de pensiones derivadas por accidentes de trabajo o enfermedad profesional, ésta labor se hace con el fin de que los recursos o fondos financieros destinados para estas actividades sean utilizados de forma correcta para los asegurados y así tener una siniestralidad más ajustada a la realidad.

A través del tiempo se han presentado varias modificaciones en estos procesos de ser un trabajo rudimentario a sistematizarlo, este se comenzó con incapacidades temporales y hoy en día contaban con un control de las nuevas pensiones que están siendo ingresadas en las planillas de pagos del RSRP.

El método utilizado para llevar el control de subsidios o pensiones es la conciliación entre el registro y cálculo efectuado en RSRP versus las planillas elaboradas y provenientes del RSPS.

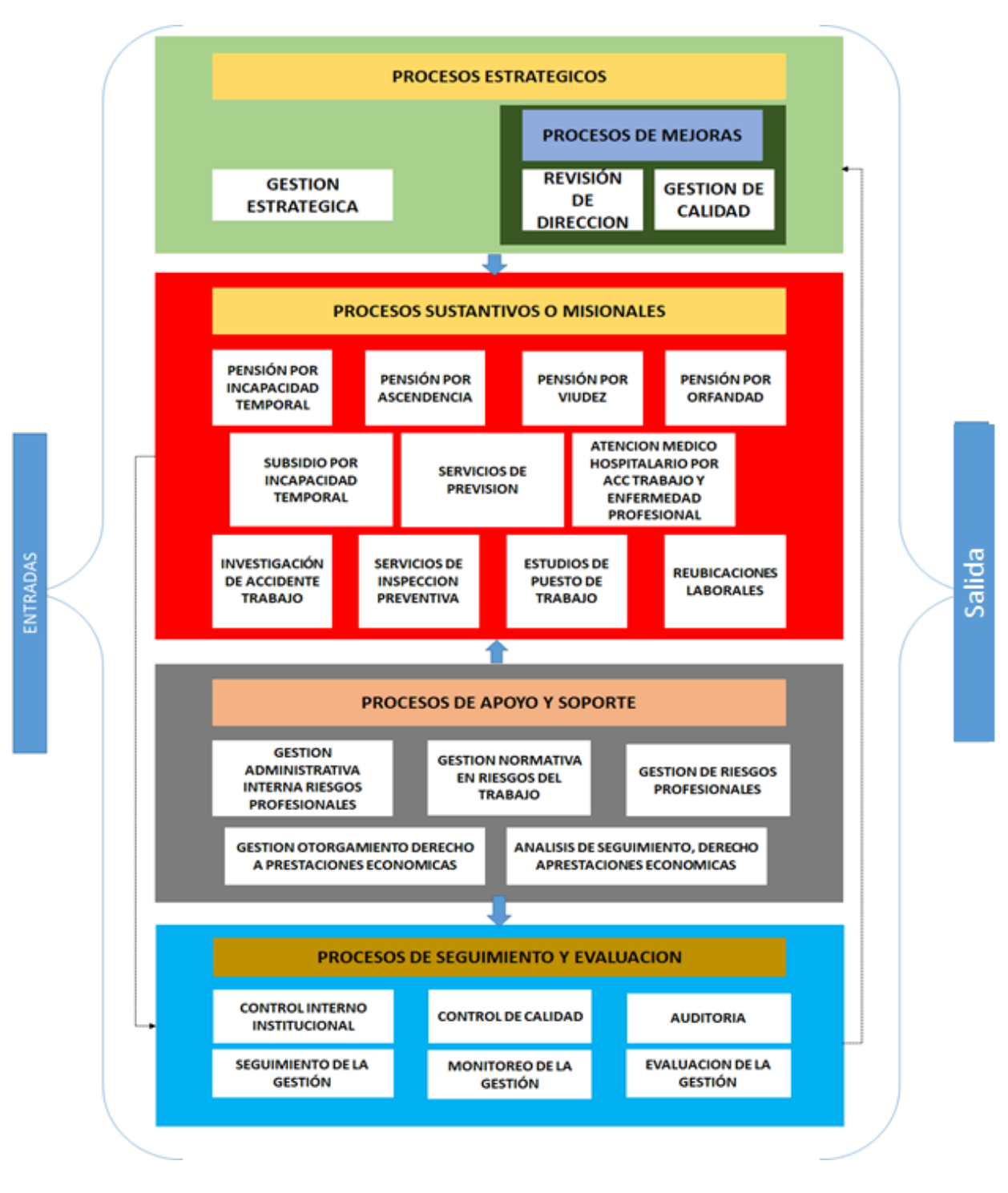

### <span id="page-34-0"></span>**4.9 Mapa Proceso Régimen de Riesgos Profesionales**

<span id="page-34-1"></span>*Figura IV-2 Mapa de procesos Riesgos Profesionales*

Fuente: Departamento Organización y Métodos

#### <span id="page-35-0"></span>**4.10 Tipos de Pensiones Otorgadas por Riesgos Profesionales.**

En el Régimen de Seguro de Riesgos Profesionales se trabaja con diferentes pensiones siendo las siguientes:

**Pensión por Invalidez**: Que es la consecuencia de un accidente o una enfermedad profesional adquirido o realizando una actividad dentro o fuera del área de trabajo.

**Ascendencia**: se considera ascendiente a los padres del asegurado que haya adquirido derechos.

**Orfandad**: Tipo de pensión donde se han perdido a los padres, se considera huérfanos a los hijos del asegurado, ellos adquieren los derechos del padre.

**Viudez:** Estado en el que se ha perdido al cónyuge o compañero(a) Se considera viudo(a) al cónyuge o compañero(a) que cumplan los requisitos establecidos por el Instituto y que haya sido declarado como tal por el asegurado.

**Viudez y Orfandad**: Tipo de pensión donde se pierde uno de los padres del menor. Para obtener este tipo de pensión debe considerar algunos requisitos de lo contrario no procede. (Social, Reglamento General, 2005)
## **V. METODOLOGÍA**

#### **5.1 Enfoque y Métodos**

Método Mixto. La característica principal de los métodos mixtos (MM) es la combinación de la perspectiva cuantitativa y cualitativa en un mismo estudio. Cuando las preguntas de investigación son complejas, la combinación de los métodos permite darle profundidad al análisis y comprender mejor los procesos de enseñanza y aprendizaje en las ciencias de la salud. (Hamui-Sutton, 2013)

El método de investigación utilizado en este proyecto es mixto, ya que con este he podido realizar una investigación exploratoria, pude hacer una recolección de datos textuales, verbales y numéricos para poder comprender la problemática que se tiene en el RSRP y así proponer algunas posibles soluciones para dar un mejor servicio.

### **5.2 Población y Muestra.**

#### **5.2.1 Población**

Es el conjunto total de individuos, objetos o medidas que poseen algunas características comunes observables en un lugar y en un momento determinado, donde se desarrollará la investigación (Tamayo, 2012, pág. 180)

La población utilizada como objeto de estudio para esta investigación es la posible totalidad de los pensionados afiliados al IHSS, cabe mencionar que las pensiones manejadas se dividen en cinco (5) ramas, invalidez, viudez, orfandad, viudez orfandad y ascendencia. También es importante destacar que dentro de la categoría de invalidez está la de Enfermedad Profesional, Obteniendo así un total de 3,439 personas distribuidas en las 5 categorías de pensiones.

### *Tabla V-1 Cantidad pensionados a nivel nacional*

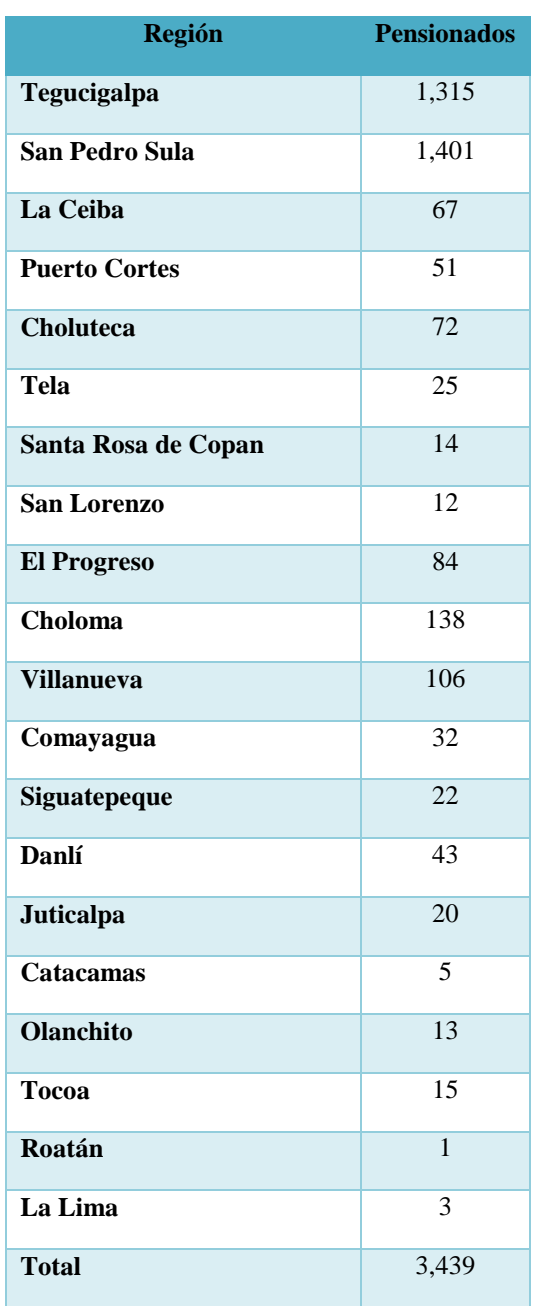

Fuente: Régimen Riesgos de Profesionales.

#### **5.2.2 Muestra**

La muestra en el proceso cualitativo es un grupo de personas, eventos, sucesos, comunidades, etc., sobre el cual se habrán de recolectar los datos, sin que necesariamente sea representativo del universo o población que se estudia. (Sampieri, 2008)

Considerando las regionales establecidas tomare como objeto de muestra la regional de Tegucigalpa, siendo esta una de las más grandes y de fácil acceso para analizar, estudiar y determinar las condiciones en que se presta el servicio y sus necesidades para mejorar, dicha regional cuanta con 1,315 pensiones.

#### *Tabla V-2 Cantidad de pensiones, Tegucigalpa*

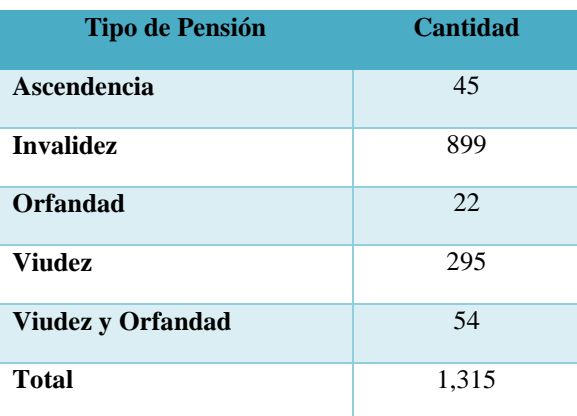

Fuente: Régimen de Riesgos Profesionales, Tegucigalpa

### **5.3 Unidad de análisis y respuesta**

#### *Tabla V-3 Análisis y Respuesta*

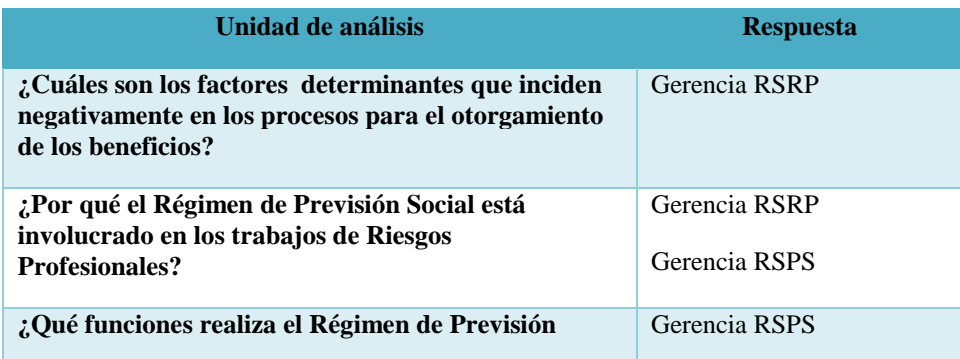

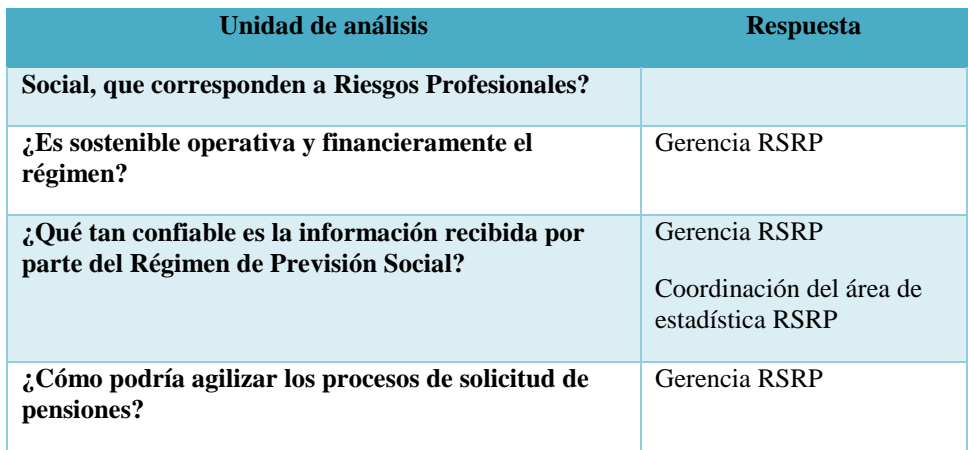

### **5.4 Técnicas e Instrumentos Aplicados**

#### **5.4.1 La Entrevista.**

Entrevista es una confrontación interpersonal, en la cual una persona fórmula a otra pregunta cuyo fin es conseguir contestaciones relacionadas con el problema de investigación. (Kerlinger, 1985)

Utilizando la técnica de entrevista realizada en colaboración con los jefes de área del RSRP para lograr obtener información más detallada sobre la forma en la que realizan el trabajo de recolección de documentos y cálculos de cada proceso de pensión así mismo se logró dialogar con ciertos afiliados y médicos de medicina del trabajo sobre la eficacia de la labor existente en el RSRP.

#### **5.4.2 Observación**

La observación es la técnica de investigación básica, sobre las que se sustentan todas las demás, ya que establece la relación básica entre el sujeto que observa y el objeto que es observado, que es el inicio de toda comprensión de la realidad. (Bunge, 727)

Se realizó con el objetivo de determinar la forma en la cual se estaban realizando los procesos dentro de RSRP lo que permitió que se llevara a cabo estas deficiencias en el régimen y poder identificar y solventar los impases que se producían que se llevara esta deficiencia en esta unidad y poder establecer un punto de solución más óptimo para el régimen y agilizar el proceso.

#### **5.4.2.1 Observación Sistematizada**

Apoyándonos en (Croll, 1995), podemos definir la Observación Sistemática como un "Proceso por el cual un observador o grupo de observadores desarrollan un conjunto de normas sistemáticas para registrar y clasificar los sucesos de clase".

En este método se pudo recolectar información anotando cada proceso que se realiza, ya que no es posible modificar los datos observados para lograr un análisis y así poder interpretarlos directamente.

#### **5.4.2.2 Observación Participativa**

La Observación participante es según Taylor y Bogdan (1984) la investigación que involucra la interacción social entre el investigador y los informantes en el medio (escenario social, ambiento o contexto) de los últimos, y durante la cual se recogen datos de modo sistemático y no intruso. (La Observación participante, 2015)

En esta sección se logró formar parte del personal que labora en las diferentes áreas de ambos regímenes, así se logró determinar cuáles son los pasos que conlleva un trámite de pensión.

#### **5.4.3 La Encuesta**

Las encuestas de opinión son consideradas por diversos autores como un diseño o método. Generalmente utilizan cuestionarios que se aplican en diferentes contextos (entrevistas en persona, por medios electrónicos como correos o páginas web, en grupo, etc.). (Sampierri, 2014)

Mediante una investigación se realizó una encuesta a cierto personal del régimen como a un número de afiliados al Instituto Hondureño de Seguridad Social para poder medir con datos estadísticos el conocimiento y entendimiento de los métodos que por diferentes circunstancias pueda llegar a necesitar dicho régimen y así poder brindar u ofrecer una atención satisfactoria.

#### **5.5 Fuentes de Información**

#### **5.5.1 Fuentes Primarias**

Las fuentes primarias son documentos que contienen información original que no ha sido editada, traducida o reestructurada, también se les conoce como fuentes de primera mano y son muy utilizadas en las investigaciones académicas. Las fuentes primarias no necesariamente son documentos escritos, también pueden ser testimonios orales, grabaciones, una pintura o un archivo multimedia; esto dependerá de lo que necesite el investigador para su trabajo. En otras palabras, este tipo de fuentes se pueden localizar en distintos formatos. (Gonzalez G. , s.f.)

Para esta investigación mis fuentes primarias fueron: los jefes de área, médicos, personal colaborador del régimen, trifolios informativos sobre régimen y libros.

#### **5.5.2 Fuentes Secundarias**

Este tipo de fuentes son las que ya han procesado información de una fuente primaria. El proceso de esta información se pudo dar por una interpretación, un análisis, así como la extracción y reorganización de la información de la fuente primaria. (Gonzalez M. M., 2015)

Algunas fuentes secundarias utilizadas fueron: documentación digital, opiniones de afiliados, páginas de internet con información sobre el IHSS, libros de elaboración propia del IHSS.

# **5.6 Cronología del Trabajo**

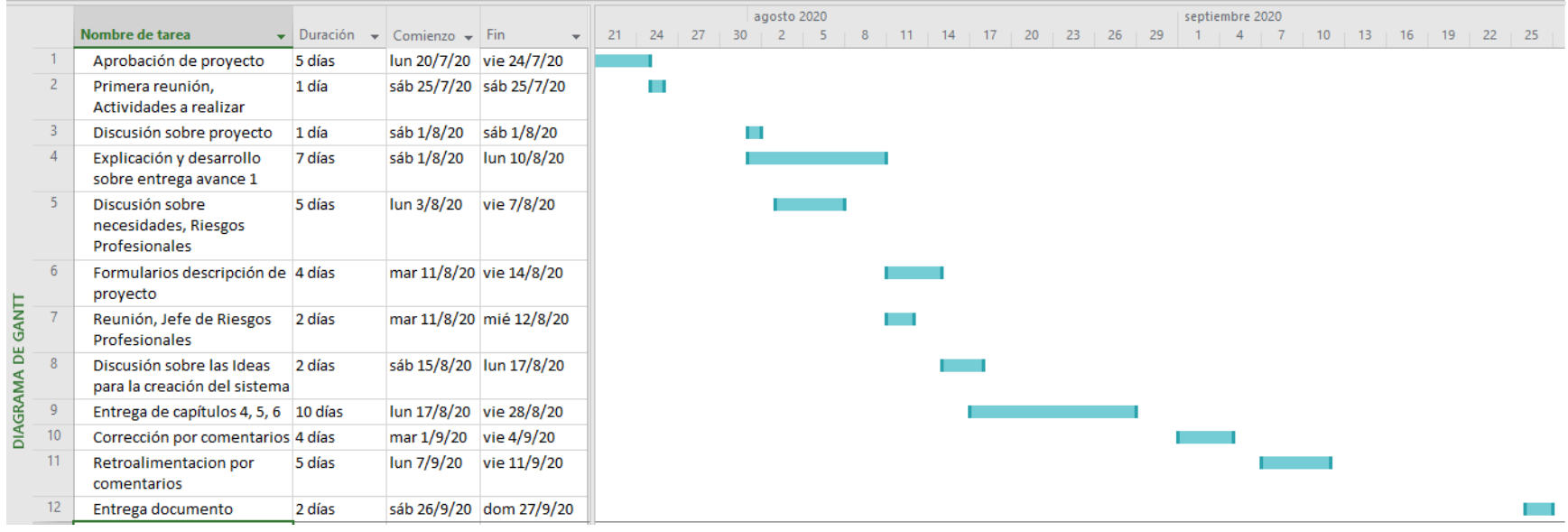

### *Figura V-1 Cronología de actividades*

## **VI. RESULTADOS Y ANÁLISIS**

### **6.1 La Entrevista**

Esta técnica se utilizó con el fin de poder determinar la relación que existe entre el RSPV y RSRP, tareas que desarrollan cada régimen y como llega afectar la labor de ellos para la toma de decisiones.

*Tabla VI-1 ¿Cuáles son los factores determinantes que inciden negativamente en los procesos* 

*para el otorgamiento de los beneficios?*

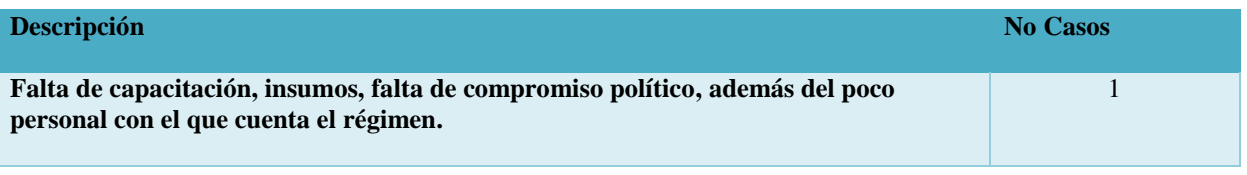

Fuente: Elaboración Propia.

En respuesta por la gerencia, se presentan varios factores de importante influencia y que han venido a afectar el buen desempeño del régimen.

#### *Tabla VI-2 ¿Por qué el Régimen de Previsión Social está involucrado en los trabajos de*

#### *Riesgos Profesionales?*

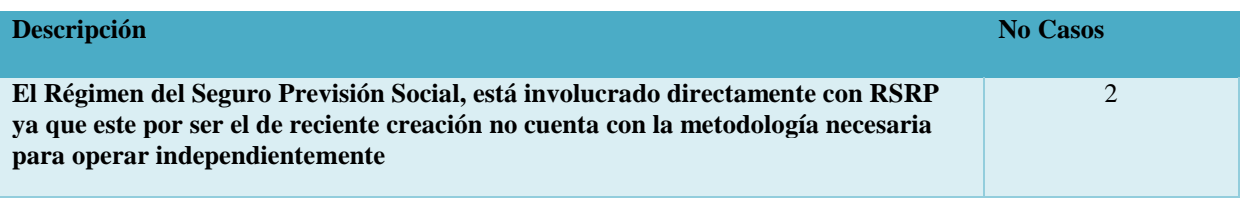

Fuente: Elaboración Propia.

Según respuesta por ambas gerencias se concluyó, que esta labor se hace en conjunto por la falta de métodos y procesos de los que carece RSRP por tal motivo el RSPS debe apoyar al régimen para poder ser instituciones con operaciones dependientes una de la otra.

#### *Tabla VI-3 ¿Que funciones realiza RSPS, que corresponden a RSRP?*

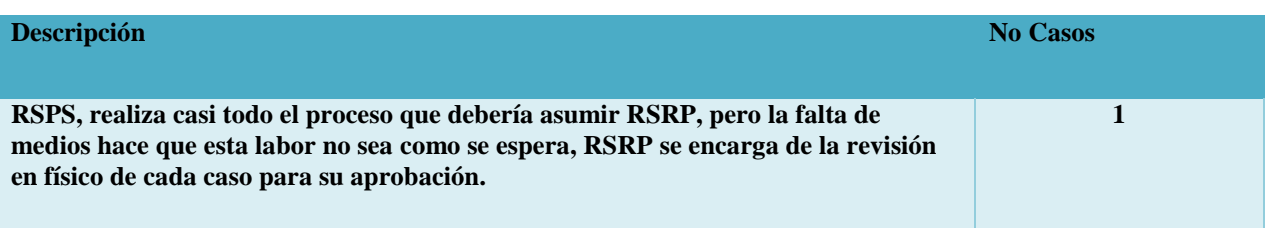

Fuente: Elaboración propia.

Por la falta de procesos de los que carece RSRP, desde que se inicia una solicitud esta es redirigida a RSPS para iniciar su proceso de aprobación, esperando ya una vez finalizado el análisis pasa a RSRP para determinar su aprobación como una pensión por riesgo laboral.

*Tabla VI-4 ¿Es sostenible operativa y financieramente el régimen?*

| <b>Descripción</b>                                                                                                    | <b>No Casos</b> |
|----------------------------------------------------------------------------------------------------|-----------------|
| Difícilmente el régimen puede ser sostenible debido a la tasa de cotización la cual<br>está en un 0.2%, desde que el régimen empezó a operar como Régimen. |                 |

Fuente: Elaboración propia.

Riesgos profesionales desde sus inicios el problema de la baja cotización ha sido el problema base para que este sea un régimen auto sostenible.

#### *Tabla VI-5 ¿Qué tan confiable es la información recibida por parte de Régimen de Previsión*

*Social?*

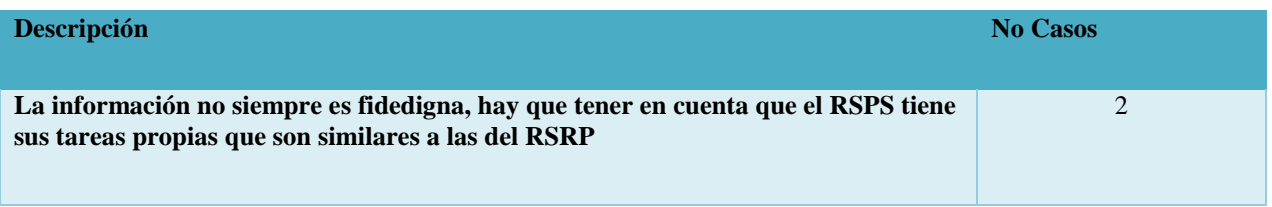

Fuente: Elaboración propia.

Según respuesta de la gerencia y coordinación del área, no se puede confiar siempre al trámite que se hace en Previsión Social, ambos regímenes tienen tareas similares; RSRP es el ente

encargado de los subsidios y pensiones por accidentes laborales en cambio RSPS trata de prestaciones por jubilación.

*Tabla VI-6 ¿Cómo podría agilizar los procesos de una solicitud de pensión?*

| <b>Descripción</b>                                                                                                    | <b>No Casos</b> |
|----------------------------------------------------------------------------------------------------|-----------------|
| La mejor manera de agilizar y proporcionar datos fieles a los afiliados es que<br>Riesgos Profesionales cuente con todas las herramientas necesarias para tal labor. |                 |

Fuente: Elaboración propia.

En respuesta de la gerencia se logró entender que una de las salidas más prácticas para un mejor funcionamiento del régimen es la actualización de todos los métodos en que se trabaja, así mismo lograr la independencia de este régimen.

#### **6.1.1 Análisis General De La Entrevista**

La información obtenida por este medio, gerencia y jefes de área dentro y fuera del régimen podemos decir que los procesos que se realizan entre regímenes están muy relacionados, por tal motivo deben ser bien definidos para obtener buenos resultados en las labores que estos regímenes realizan, es así que surge la necesidad de una independencia para poder dar mejores resultados a los afiliados de cada régimen.

### **6.2 La Observación**

Al observar la labor que se lleva a cabo por parte del analista de datos en RSRP, se corrobora como es ingresada la información necesaria para el régimen, de igual forma se pudo observar cómo es extraída dicha información de los expedientes físicos que llegan al régimen, luego este expediente es pasado a la coordinación para darle visto bueno, labor que de igual manera se realiza en duro.

|              | omsec          |                                  |                                                 |     |                               |                                                   |                                    |                       |                                  |                                               |                                   |                                     |                                                                |            |                                                                            |                           |                          |
|--------------|----------------|----------------------------------|-------------------------------------------------|-----|-------------------------------|---------------------------------------------------|------------------------------------|-----------------------|----------------------------------|-----------------------------------------------|-----------------------------------|-------------------------------------|----------------------------------------------------------------|------------|----------------------------------------------------------------------------|---------------------------|--------------------------|
|              | <b>O</b> 日     | $5 - 7 - 7$                      | $RQ$ <sub>1</sub>                               |     |                               |                                                   |                                    |                       | Captacion Pensiones 2020 - Excel |                                               |                                   |                                     |                                                                |            |                                                                            | $7 - 1$                   |                          |
| ARCHIVO      |                | <b>INICIO</b><br><b>INSERTAR</b> | <b>DISENO DE PÁGINA</b>                         |     | <b>FÓRMULAS</b>               | <b>DATOS</b>                                      | <b>REVISAR</b><br><b>VISTA</b>     |                       | <b>DESARROLLADOR</b>             |                                               |                                   |                                     |                                                                |            |                                                                            | Boris Gonzalez - <b>O</b> |                          |
|              | Portapapeles G | Calibri<br>N K S                 | $-11 - A A$<br>& - A -<br>Fuente<br>F.          | 事事事 | $\frac{1}{2}$ .<br>Alineación | Ajustar texto<br>$E = E$ $\Box$ Combinary centrar | General<br>厚                       | $5 - 96000$<br>Número | La<br>Formato<br>m               | condicional - como tabla - celda -<br>Estilos | پ<br>œ<br>Dar formato Estilos de  | Insertar Eliminar Formato<br>Celdas | $\Sigma$ Autosuma $\cdot$<br>$\sqrt{v}$ Rellenar -<br>Borrar - |            | 47<br><b>Buscar</b> v<br>Ordenar<br>y filtrar - seleccionar -<br>Modificar |                           |                          |
| A48          |                | $-1$<br>$\times$                 | $\checkmark$<br>$f_x$                           |     |                               |                                                   |                                    |                       |                                  |                                               |                                   |                                     |                                                                |            |                                                                            |                           |                          |
|              |                | B                                | $\epsilon$                                      | D   | E                             | F                                                 | G                                  | H                     |                                  |                                               | K                                 | M                                   | $\overline{M}$                                                 | $\circ$    | P                                                                          | $\Omega$                  | $\overline{\phantom{a}}$ |
|              | Nº Pago        | Identidad                        | Nombre Asegurado Sexo                           |     | Pagar                         | Pension a Inicio Pago<br>Pension                  | <b>Total</b><br>Pension a<br>Pagar | % Inv                 | <b>Afiliacion</b>                | Fecha<br>Nacimiento                           | Edad<br>Patrono                   | N° Patronal                         | <b>Procedenci Emision</b><br>a Exp                             | Dict RP    | Fecha<br><b>Dictamen</b>                                                   | <b>Fecha Acc</b>          |                          |
| 38           |                |                                  | 83011 1804197703780 Juan Pablo Izqguirre Vel M  |     |                               | L. 1,500.00 22/09/2017 L. 46,950.00               |                                    |                       | 20% 1804197703780                | 25/10/1977                                    | 39 Seguridad Cc 201199701601 SPS  |                                     |                                                                | <b>SPS</b> |                                                                            | 31/07/2019 23/09/2016     |                          |
| 39           |                |                                  | 83010 0511198101574 Juan Jose Ruiz Portillo M   |     |                               | L. 2,160.90 08/06/2017 L. 75,127.29               |                                    |                       | 40% Q-20001981001540 13/12/1981  |                                               | 35 Banco Azteca 202201000381 SPS  |                                     |                                                                | <b>SPS</b> |                                                                            | 07/08/2019 09/06/2016     |                          |
| 40           |                |                                  | 83102 0509197500026 Dunia Suyapa Martinez F     |     |                               | L. 2,009.80 02/08/2019 L. 18,023.37               |                                    |                       | 36% Q-19951975000714 29/01/1975  |                                               | 44 Southern Ap(201200403961 SPS)  |                                     |                                                                | <b>SPS</b> |                                                                            | 05/06/2019 05/06/2019     |                          |
| 41<br>42     |                |                                  | 83103 0502198801637 Jorge Enamorado Antun M     |     |                               | L. 2,268.95 13/06/2019 L. 24,050.87               |                                    |                       | 40% 0502198801637                | 30/06/1988                                    | 29 Servicios GBI 201201106091 SPS |                                     |                                                                | <b>SPS</b> |                                                                            | 15/05/2019 12/01/2017     |                          |
| 43           |                |                                  | 70436 0611198101980 Jose Audberto Molina Zi M   |     |                               | L. 3,025.00 21/05/2019 L. 9,159.37                |                                    |                       | A-19621946000073                 | 13/12/1946                                    | 72 SANAA                          | 101196200171 Tegus                  |                                                                | Tegus      |                                                                            | 16/03/2017 23/02/2016     |                          |
| 44           |                |                                  | 83808 1504198100203 Tania Yanori Bonilla Juar F |     |                               | L. 1,730.66 13/09/2019 L. 14,883.68               |                                    |                       | 31% I-20021981000267             | 01/12/1981                                    | 37 Hanes Cholor 203199000761 SPS  |                                     |                                                                | SPS        |                                                                            | 20/03/2019 20/03/2019     |                          |
| 45           |                |                                  | 83825 0811197900334 Hernan Renan Cruz Castr M   |     |                               | L. 3,190.90 29/11/2018 L. 57,537.25               |                                    |                       | 60% B-19971979000957             | 01/11/1979                                    | 39 Hilos y Mech 201197901941 SPS  |                                     |                                                                | <b>SPS</b> | 03/07/2019 20/05/2018                                                      |                           |                          |
| <b>46</b>    |                |                                  | 83465 0601197700534 Grisnalda Aguilera Fortir F |     |                               | L. 2,089.12 24/07/2019 L. 21,430.33               |                                    |                       | 39% J-20031977000077             | 28/02/1977                                    | 42 Star                           | 208200000032 SPS                    |                                                                | SPS        | 26/06/2019 26/06/2019                                                      |                           |                          |
| 47           |                |                                  | 30745 0611196700001 Jose Hernan Flores ZamLM    |     | L. 3,438.57                   |                                                   | L 3,438.57                         |                       | A-86660923                       |                                               | 25 Constructora 101620025         |                                     | <b>Tegus</b>                                                   | Tegus      |                                                                            |                           |                          |
| 48           |                |                                  |                                                 |     |                               |                                                   |                                    |                       |                                  |                                               |                                   |                                     |                                                                |            |                                                                            |                           |                          |
| 49           |                |                                  |                                                 |     |                               |                                                   |                                    |                       |                                  |                                               |                                   |                                     |                                                                |            |                                                                            |                           |                          |
| 50           |                |                                  |                                                 |     |                               |                                                   |                                    |                       |                                  |                                               |                                   |                                     |                                                                |            |                                                                            |                           |                          |
| 51           |                |                                  |                                                 |     |                               |                                                   |                                    |                       |                                  |                                               |                                   |                                     |                                                                |            |                                                                            |                           |                          |
| 52<br>53     |                |                                  |                                                 |     |                               |                                                   |                                    |                       |                                  |                                               |                                   |                                     |                                                                |            |                                                                            |                           |                          |
| 54           |                |                                  |                                                 |     |                               |                                                   |                                    |                       |                                  |                                               |                                   |                                     |                                                                |            |                                                                            |                           |                          |
| 55           |                |                                  |                                                 |     |                               |                                                   |                                    |                       |                                  |                                               |                                   |                                     |                                                                |            |                                                                            |                           |                          |
| 56           |                |                                  |                                                 |     |                               |                                                   |                                    |                       |                                  |                                               |                                   |                                     |                                                                |            |                                                                            |                           |                          |
| 57           |                |                                  | ⊕                                               |     |                               |                                                   |                                    |                       |                                  |                                               |                                   |                                     |                                                                |            |                                                                            |                           |                          |
|              |                | Invalidez                        | Orfandad<br>Viudez Orfandad                     |     | Viudez                        | Ascendencia                                       | (F)                                |                       |                                  | $\begin{bmatrix} 1 & 4 \end{bmatrix}$         |                                   |                                     |                                                                |            |                                                                            |                           |                          |
| <b>LISTO</b> | 温泉             |                                  |                                                 |     |                               |                                                   |                                    |                       |                                  |                                               |                                   |                                     | 囲                                                              |            |                                                                            |                           |                          |
|              |                |                                  |                                                 |     |                               |                                                   |                                    |                       |                                  |                                               |                                   |                                     |                                                                |            |                                                                            | 04:08 p.m.<br>8/08/2020   |                          |
|              |                |                                  |                                                 |     |                               |                                                   |                                    |                       |                                  |                                               |                                   |                                     |                                                                |            |                                                                            |                           |                          |

*Figura VI-1 Elemento de observación*

#### **6.2.1 Análisis General De La Observación**

Gracia a la observación y algunas prácticas de cómo se realiza el trabajo se precisó de la cantidad de tiempo que se requiere para hacer una revisión del expediente, el cuidado con el que se manejan los mismos, se logró conocer también como se relacionan los regímenes, de tal manera se comprueba la necesidad de manejar procesos propios.

#### **6.2.2 Descripción General Sobre Recolección de Datos**

Este informe sobre resultados y análisis se llevó a cabo dentro de las limitantes existentes referentes a la pandemia del COVID19, contratiempos que en ese momento; por la falta de personal a quienes consultar y que en cumplimiento de las normas de salud giradas por el SINAGER no se encontraban en su lugar de trabajo o que habían sido suspendidos de sus labores, siguiendo los lineamientos de la pandemia existente, algunos datos tuvieron que ser obtenidos en forma virtual, lo que implicó la inversión de más tiempo en la obtención de datos, también hubo dificultades en el desplazamiento en varias ocasiones hasta localizar al encuestado; así mismo, se dedicó tiempo acompañando a estas personas para observar el manejo y procedimientos aplicados una vez que se recibían las solicitudes para poder dar inicio al trámite de los beneficios y reclamados hasta su ingreso al sistema.

#### **6.3 Encuesta**

Esta técnica se utilizó con el fin de poder establecer qué tan informada esta la población sobre la protección laboral en las empresas, evaluar el conocimiento en materia de riesgo laboral y sus beneficios, medir el nivel de interés en conocer e informarse más al respecto, a la vez determinar las causas más comunes de accidentes y riesgos laborales.

#### *Tabla VI-7 Género de los encuestado*

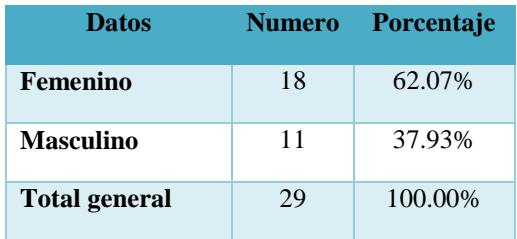

Fuente: Elaboración Propia.

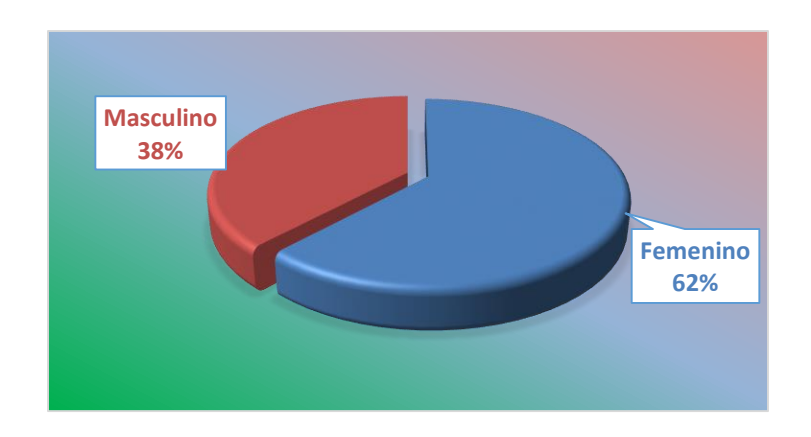

#### *Figura VI-2 Género Encuestado*

En la encuesta realizada se refleja una muestra no equitativa de género ya que el 62% son mujeres y el 38% son varones, esto se debe a que un número significativo de los encuestados trabajan en el sector maquilero. Esta pregunta se aplicó al 100% de la muestra total de 29 casos.

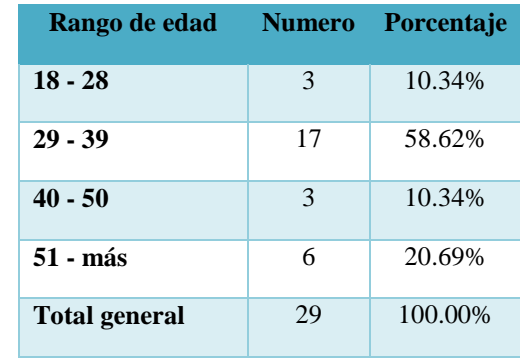

#### *Tabla VI-8 Edades evaluadas*

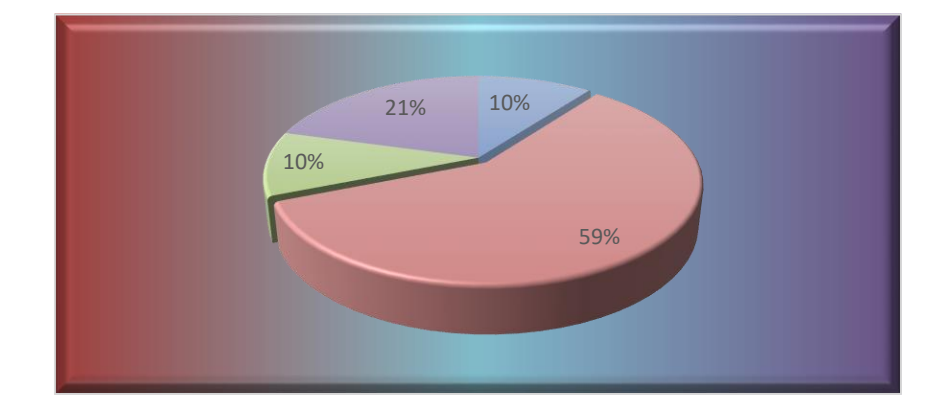

Fuente: Elaboración Propia.

#### *Figura VI-3 Rango de edades encuestadas*

Fuente: Elaboración Propia.

En la gráfica presentada se logra identificar que la mayoría de población encuestada se encuentra en el rango de 18 a 39 años, por lo que se deduce que son trabajadores jóvenes cuyo rendimiento es óptimo por su edad, sin embargo, son los más propensos de acuerdo a las funciones que desempeñan a sufrir accidentes y enfermedades profesionales. Pregunta se aplicó al 100% de la muestra total de 29 casos

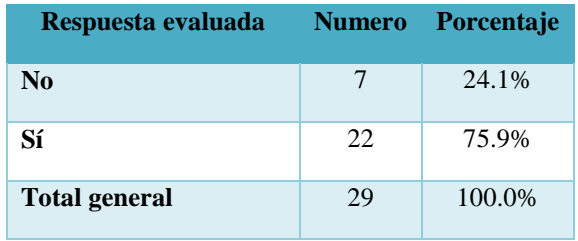

#### *Tabla VI-9 ¿Conoce usted acerca de los riesgos laborales?*

Fuente: Elaboración Propia.

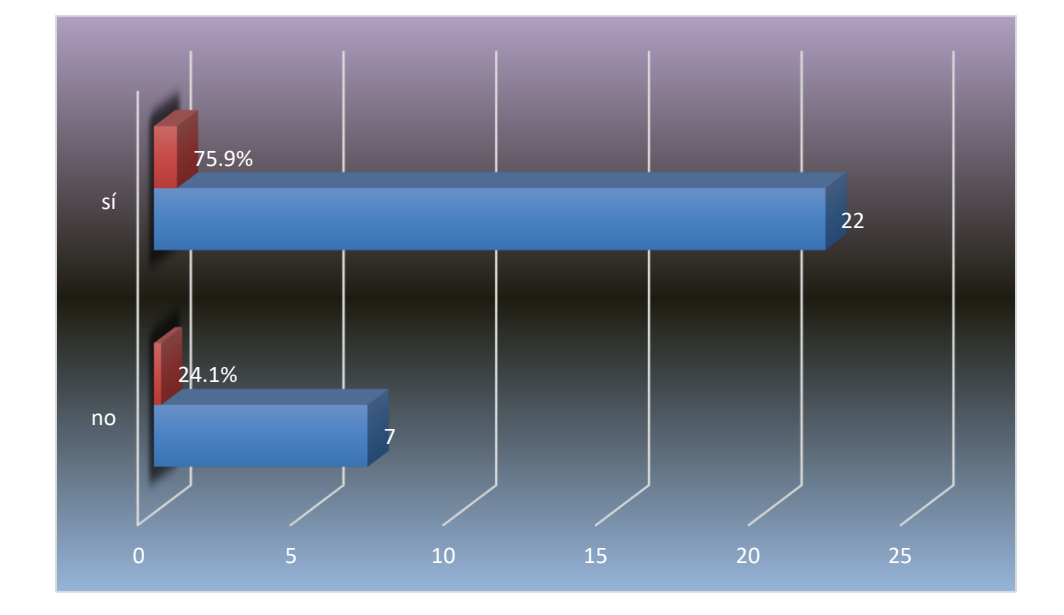

#### *Figura VI-4 Acerca de los riesgos laborales*

Fuente: Elaboración Propia.

En esta gráfica se logra identificar que el 76.70% de los encuestados tiene conocimiento sobre riesgos laboral, por lo cual se podría deducir que tienen cierto grado de conocimiento en prevención de accidentes y obligación de la empresa en proveer equipo de protección. La pregunta se aplicó al 100% de la muestra total de 29 casos.

#### *Tabla VI-10 ¿Considera que conocer acerca de riesgos laborales sea de relevancia?*

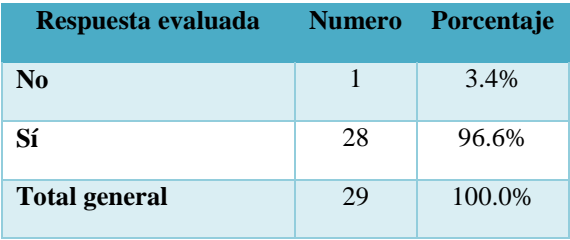

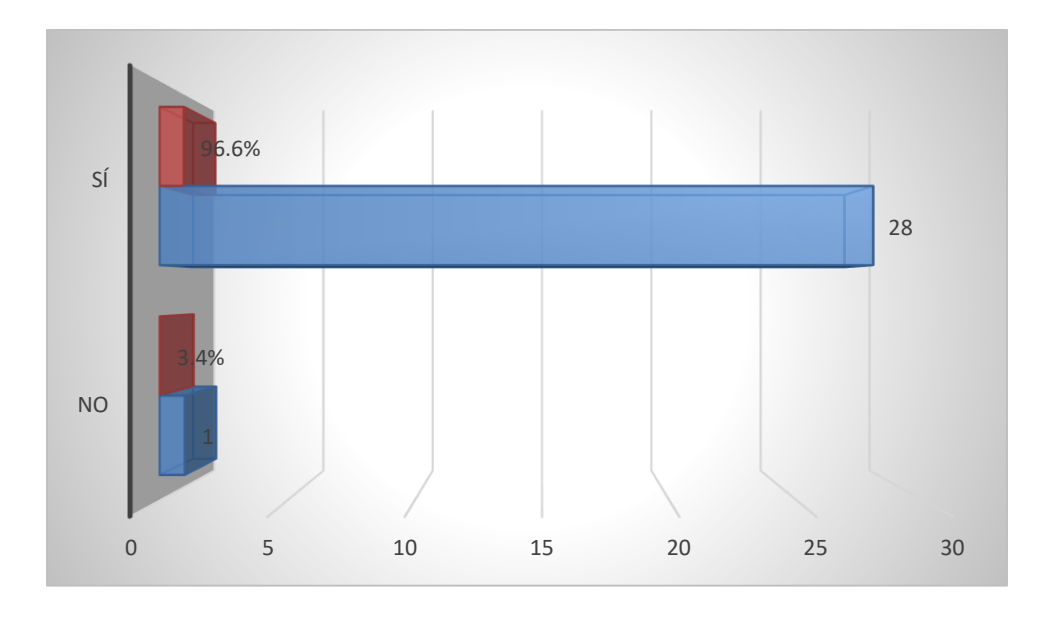

#### *Figura VI-5 Es de relevancia conocer sobre los riesgos laborales*

Fuente: Elaboración Propia.

En la gráfica se identifica que el 93%, de los encuestados reconocen la importancia en conocer el riesgo laboral y lo que este representa. La pregunta se aplicó al 100% de la muestra total de 29 casos.

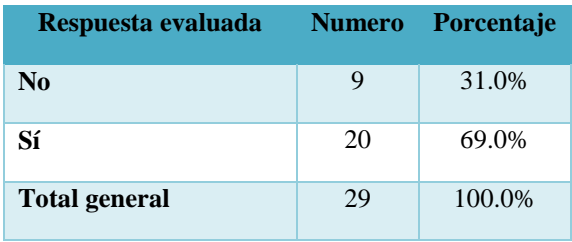

#### *Tabla VI-11 ¿Tiene conocimiento sobre accidente de trabajo y una enfermedad profesional?*

Fuente: Elaboración Propia.

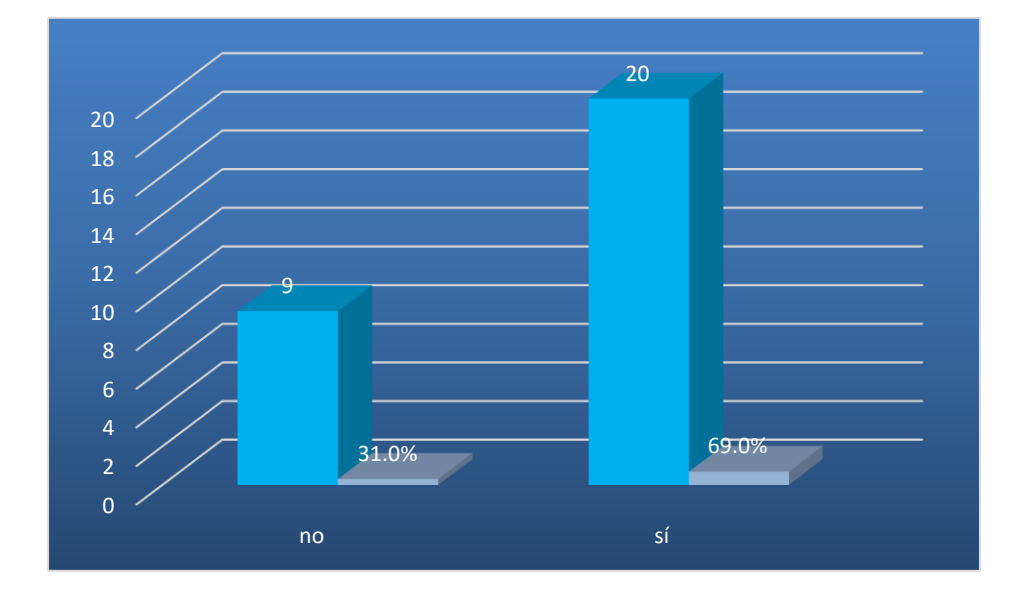

# *Figura VI-6 Conocimiento sobre accidente de trabajo o enfermedad profesional*

Fuente: Elaboración Propia.

En esta gráfica se identifica que el 66% tiene información sobre accidente laboral y enfermedades profesionales y el 33% no conoce de este tema, esta información es de vital importancia para la toma de decisiones, pese a que el porcentaje de población que no conoce del tema es inferior, sigue siendo muy alto, por lo tanto, es de suma relevancia aumentar la capacitación al sector laboral en esta materia. La pregunta se aplicó al 100% de la muestra total de 29 casos.

# *Tabla VI-12 ¿Recibe equipo de protección e insumos por parte de su patrono en lo que es seguridad laboral?*

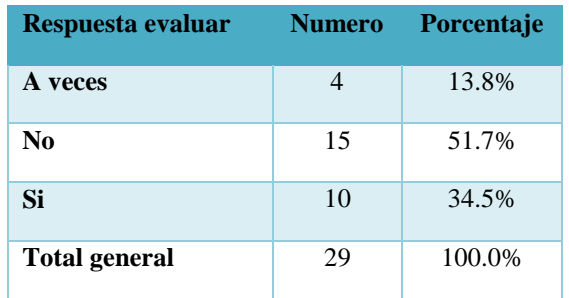

Fuente: Elaboración Propia.

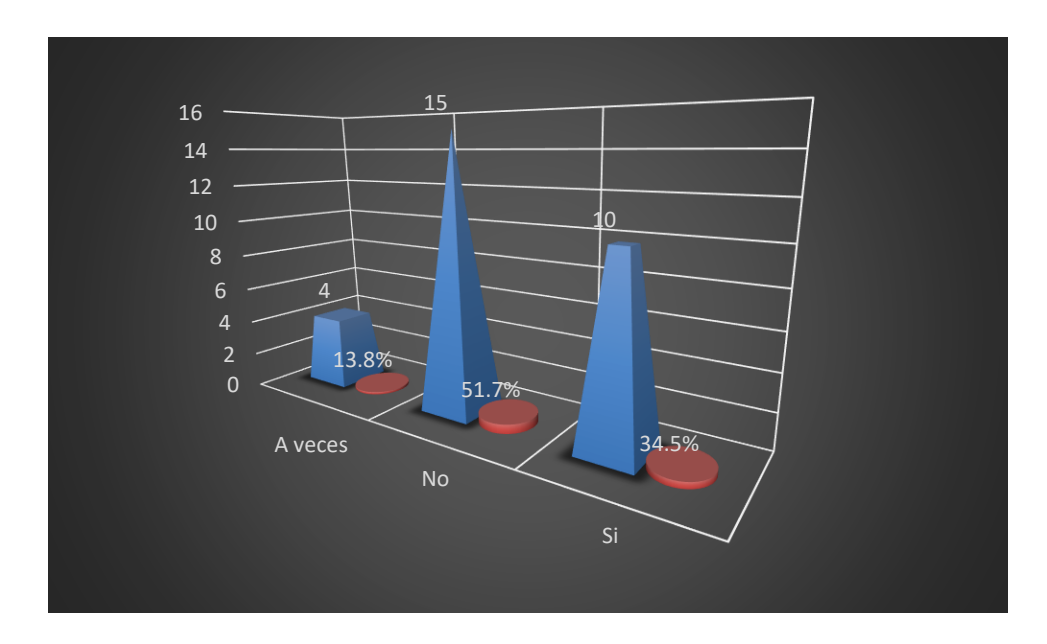

#### *Figura VI-7 Recibe beneficios por parte del patrono*

Fuente: Elaboración Propia.

Esta gráfica permite identificar que el 50% de los encuestados no cuentan con equipo de protección para desempeño de sus labores, y solamente un 33% si cuentan con equipo de protección, esto se debe a la falta de compromiso del patrono en brindar la seguridad de sus empleados y en ocasiones falta de interés por parte del trabajador. Pregunta se aplicó al 100% de la muestra total de 29 casos.

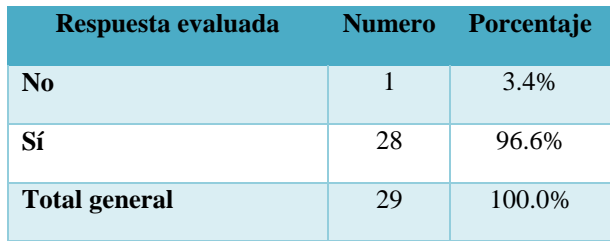

#### *Tabla VI-13 ¿Considera usted que es de importancia la prevención de los riesgos laborales?*

Fuente: Elaboración Propia.

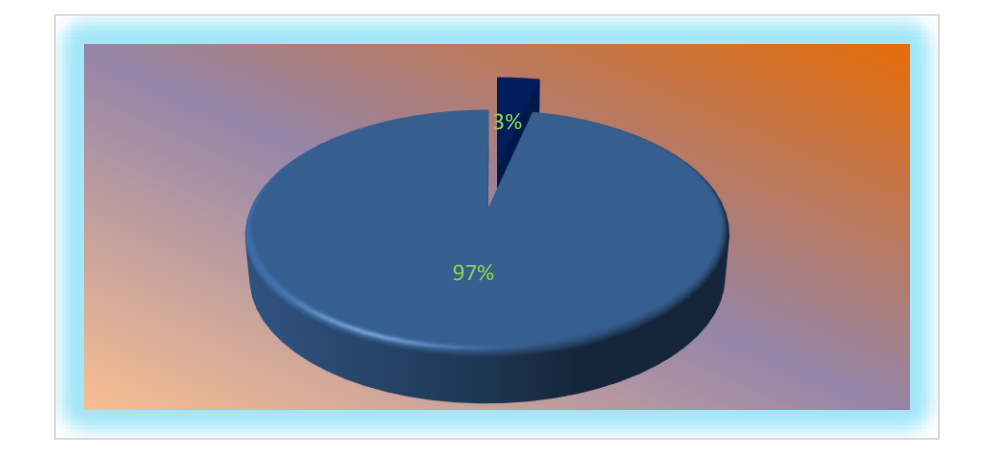

#### *Figura VI-8 Importancia prevención de los riesgos laborales*

Fuente: Elaboración Propia.

La gráfica basada en las respuestas indica que es fundamental la implantación y la correcta ejecución de la misma ayuda a eliminar accidentes de trabajo y enfermedades profesionales. Pregunta se aplicó al 100% de la muestra total de 29 casos.

*Tabla VI-14 ¿Cuál de estos accidentes considera usted más frecuente?*

| Respuesta evaluada             | <b>Numero</b> | Porcentaje |
|--------------------------------|---------------|------------|
| Accidente en auto móvil        | 5             | 17.2%      |
| Accidente en centro de trabajo | 8             | 27.6%      |
| Accidente en motocicleta       | 16            | 55.2%      |
| <b>Total general</b>           | 29            | 100.0%     |

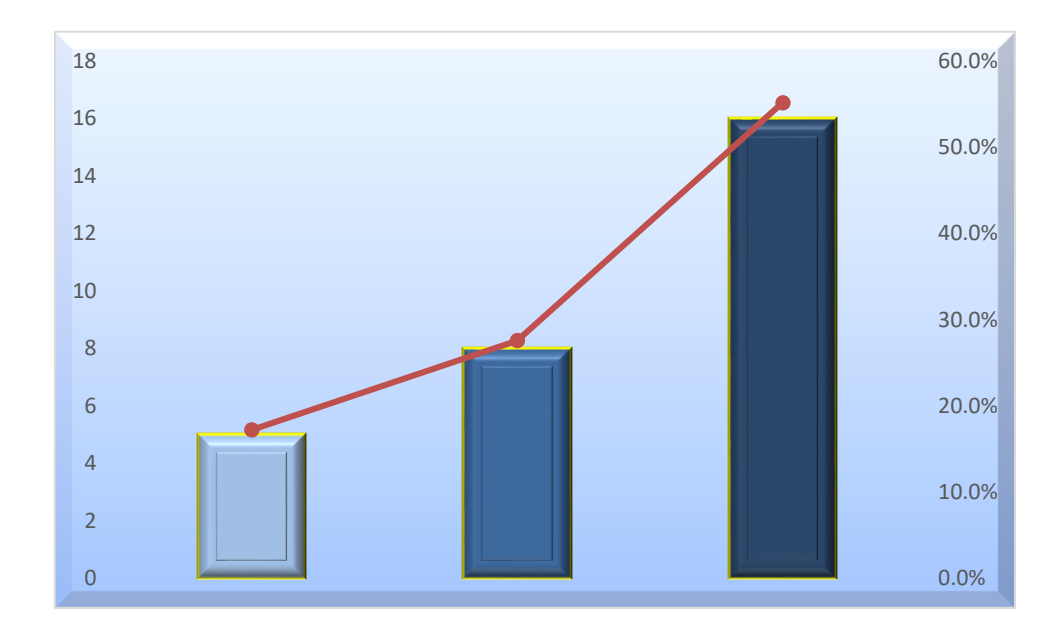

#### *Figura VI-9 Accidentes, considerados los más frecuentes*

Fuente: Elaboración Propia.

Esta gráfica nos indica que los accidentes más frecuentes son en motocicleta, dato importante, porque en la actualidad ese medio de transporte es bastante utilizado en la ciudad, esto lleva a elevar los costos médicos y de prestaciones. Pregunta se aplicó al 100% de la muestra total de 29 casos.

*Tabla VI-15 ¿Considera usted que las empresas o autoridades están obligadas a garantizar la seguridad de sus trabajadores?*

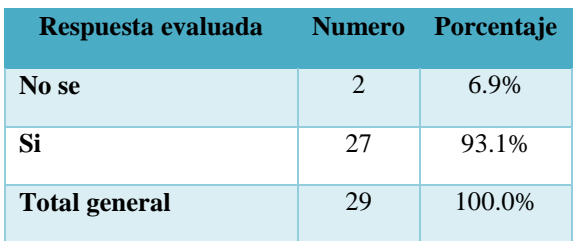

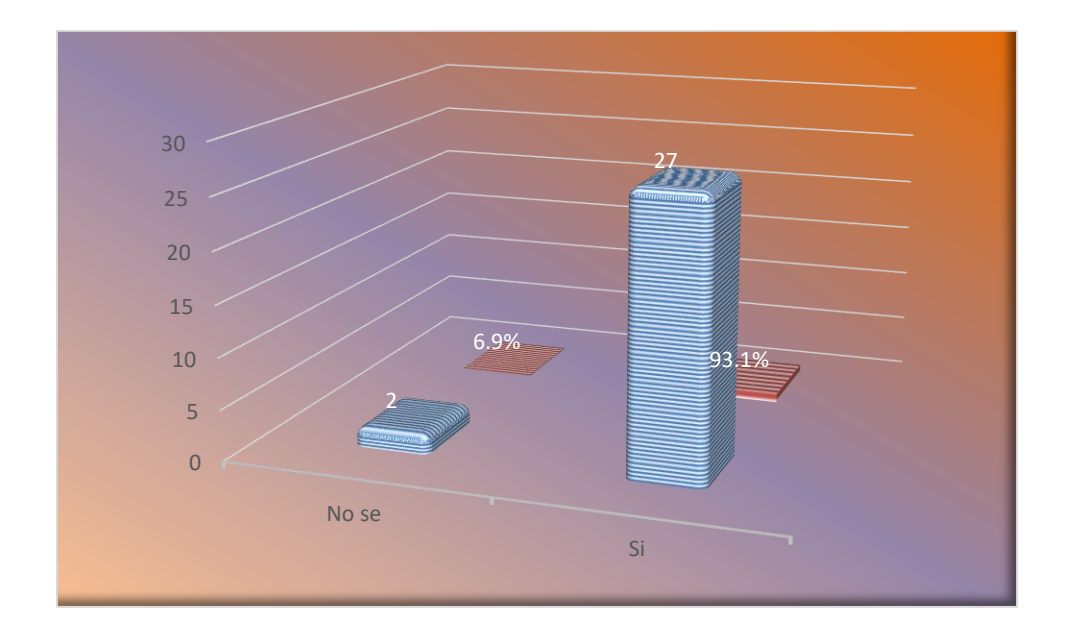

#### *Figura VI-10 Obligación de la empresa de garantizar la seguridad de sus empleados*

Fuente: Elaboración Propia.

El empleador está obligado a garantizar la protección de la seguridad y la salud de los empleados.

Por medio de decretos las obligaciones abarcan desde la comunicación del SGSST que debe realizar cada organización a sus empleados; hasta la planeación o la definición de recursos. (ORP, 2019) Pregunta se aplicó al 100% de la muestra total de 29 casos.

*Tabla VI-16 ¿Conoce sobre Riesgos Profesionales del IHSS y sus beneficios?*

| Respuesta evaluada   | <b>Numero</b> | <b>Porcentaje</b> |
|----------------------|---------------|-------------------|
| no                   | 13            | 44.8%             |
| sí                   | 16            | 55.2%             |
| <b>Total general</b> | 29            | 100.0%            |

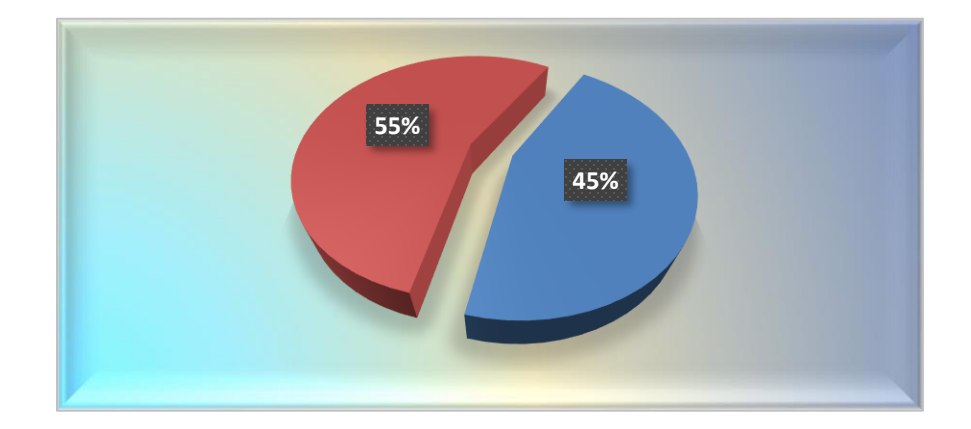

*Figura VI-11 Conoce el Régimen del Seguro de Riesgos Profesional del IHSS y sus beneficios* Fuente: Elaboración Propia.

La gráfica muestra una diferencia mínima donde la población conoce y no conoce sobre el régimen, situación que alerta a la institución, ya que por desconocimiento los accidentes de los AT y las EP, aumentan con el pasar de los días; la seguridad en el trabajo es muy importante porque ayudamos a mantener un ambiente tranquilo, seguro y de calidad para nuestros empleados y nosotros mismos. (Asesora2, 2020) Pregunta se aplicó al 100% de la muestra total de 29 casos.

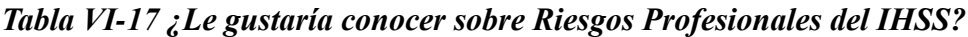

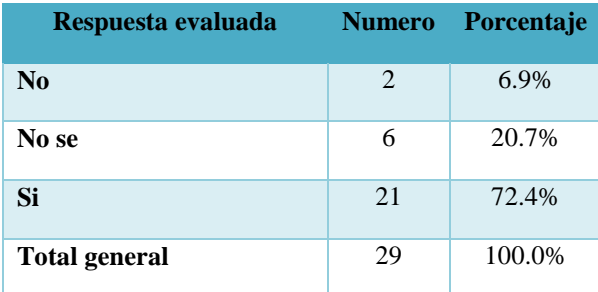

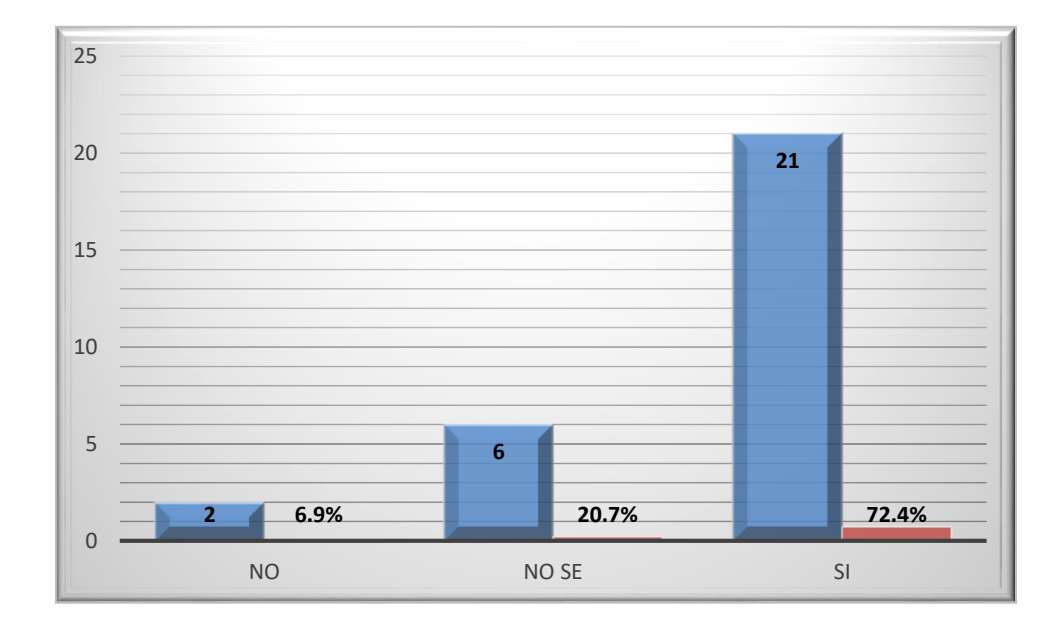

### *Figura VI-12 Conocer Riesgos Profesionales del IHSS*

Fuente: Elaboración Propia.

Esta gráfica representa el interés que tiene la población económicamente activa en conocer los beneficios que el RSRP ofrece y cuáles ventajas y desventajas que sobrelleva dicho régimen. La pregunta se aplicó al 100% de la muestra total de 29 casos.

*Tabla VI-18 ¿Por qué medio le gustaría conocer más acerca los riesgos laborales?*

| Respuesta evaluada         | <b>Numero</b> | Porcentaje |
|----------------------------|---------------|------------|
| Capacitación               | 9             | 31.0%      |
| <b>Medios Comunicación</b> | 7             | 24.1%      |
| Redes sociales             | 13            | 44.8%      |
| <b>Total general</b>       | 29            | 100.0%     |

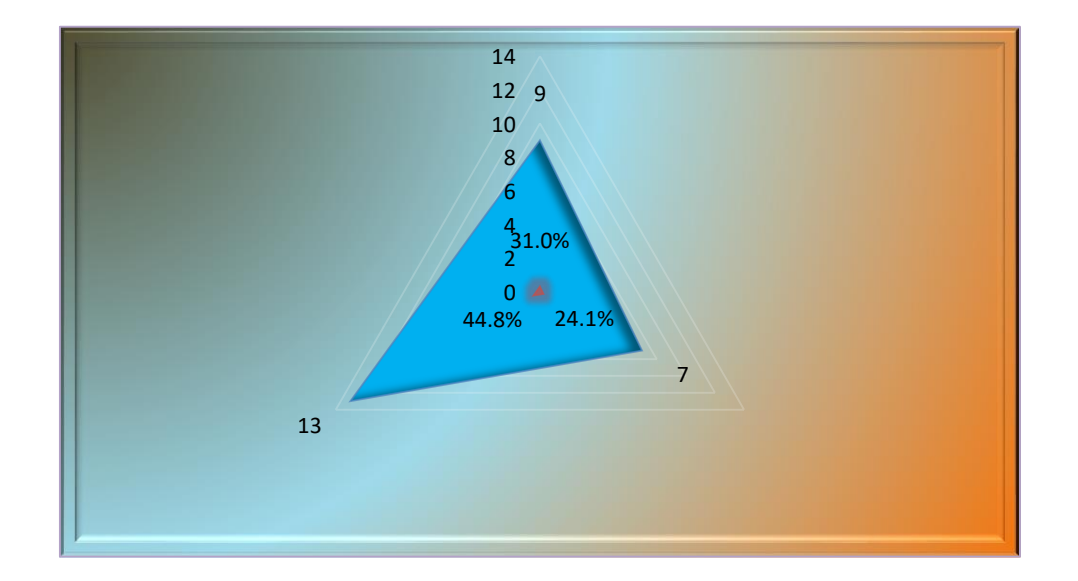

*Figura VI-13 Medios por los cuales le gustaría conocer sobre riesgos laborales*

La gráfica muestra algunos medios por los cuales, la población podría ser informada sobre los riesgos laborales en el trabajo y conocer más acerca del trabajo que desempeña el régimen. La pregunta se aplicó al 100% de la muestra total de 29 casos.

*Tabla VI-19 ¿Por qué medio le gustaría ser informado sobre su trámite?*

| Respuesta evaluada   | <b>Numero</b> | <b>Porcentaje</b> |
|----------------------|---------------|-------------------|
| Correo Electrónico   | 9             | 31.0%             |
| De forma Personal    | 3             | 10.3%             |
| Llamada Telefónica   | 5             | 17.2%             |
| Medios electrónicos  | 12.           | 41.4%             |
| <b>Total general</b> | 29            | 100.0%            |

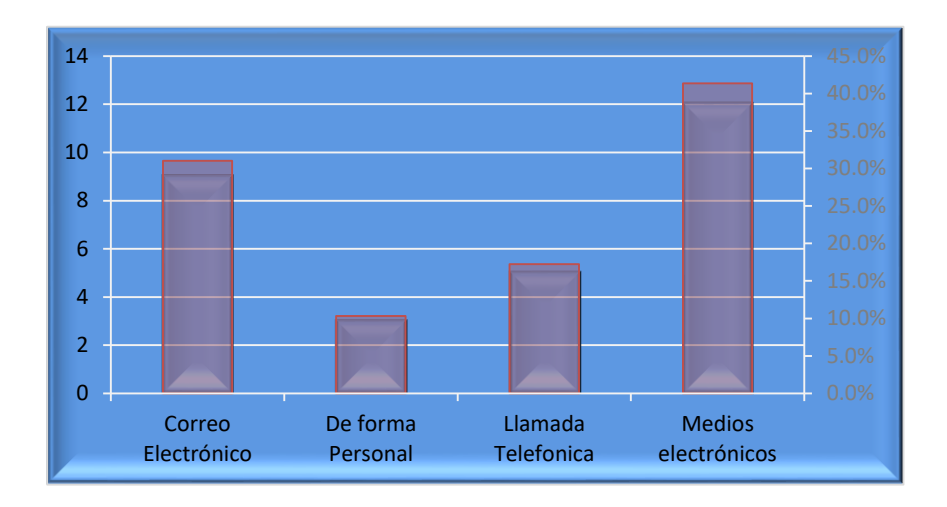

*Figura VI-14 Medios de preferencia para ser informado sobre sus gestiones*

Los medios de comunicación han sido, son y serán una forma de información necesaria para la influencia e interés del ser humano, gracias a estos medios el ser humano evita exposiciones hacia algún tipo de riesgo. La pregunta se aplicó al 100% de la muestra total de 29 casos.

*Tabla VI-20 ¿Cómo podría mejorar los servicios en el régimen?*

| Respuesta evaluada              | <b>Numero</b> | Porcentaje |
|---------------------------------|---------------|------------|
| Más personal                    | 2             | 6.9%       |
| Mejor administración de tiempos | 6             | 20.7%      |
| Modernizar métodos              | 9             | 31.0%      |
| Uso de tecnologías              | 12            | 41.4%      |
| <b>Total general</b>            | 29            | 100.0%     |

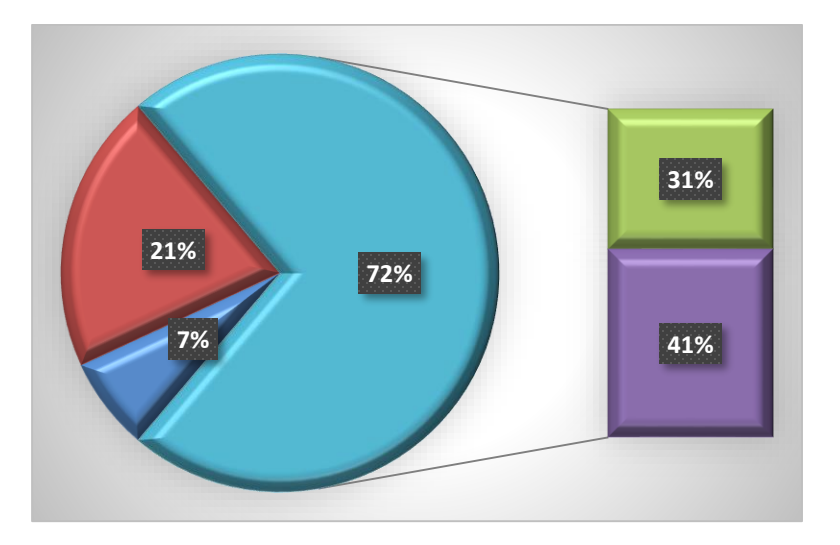

*Figura VI-15 Mejoras para el Régimen Riesgos Profesionales*

Esta gráfica proporciona información clave para mejorar de los servicios ya que el 76% de los encuestados proponen utilización la tecnología y modernización de métodos. La pregunta se aplicó al 100% de la muestra total de 29 casos.

#### **6.3.1 Análisis General Sobre La Encuesta**

La encuesta se realizó a trabajadores del sector: maquila, construcción y empleados públicos. El resultado fue de importancia, ya que se conoció, que tan informado está un empleado sobre los riesgos labores dentro y fuera de una empresa, las ideas de mejora continúan para una atención de calidad para satisfacción de los asegurados.

#### **6.3.2 Análisis Estadístico Global**

La información basada en las encuestas realizadas y a manera de análisis general la conclusión primordial es la importancia de mejorar la aplicación de los beneficios por riesgos profesionales ya que se observa una cantidad considerable de accidentes que son ocasionados tanto por la falta de información y la irresponsabilidad del empleador como del empleado que por desconocimiento o falta de información incurren en problemas relacionados a los accidentes laborales.

Según los resultados de las entrevistas, se dan muchos accidentes en la población relativamente joven, particularmente en accidentes de motociclistas y he ahí la importancia de que se divulgue la información sobre este beneficio para ambos sectores, empleador y empleado, lo que nos permitiría ahorro en costos y servicios tanto al IHSS como al patrono, permitiendo así dar una mejor calidad del mismo y manteniendo un ambiente de trabajo más saludable.

### **VII. CONCLUSIONES**

- La ausencia de datos confiables y sistematizados sobre la magnitud del problema en materia de riesgos laborales es uno de los problemas fundamentales que encontramos en el área de salud de los trabajadores.
- Los accidentes en los trabajos afectan salud de los empleados por tal razón se generan pérdidas económicas.
- Los afiliados en busca de pensión no están de acuerdo con mucho las gestiones dentro de los regímenes del IHSS.
- No existe una fluidez de información entre los regímenes, RSPS y RSRP ya que el proceso inicial lo lleva a cabo el RSPS y este tiene como prioridad desarrollar sus tareas dejando las de RSRP en segundo plano, por tal razón la toma de decisiones del área, no se concibe en tiempo y forma.
- Debido a la cantidad de información que se procesa la falta de una aplicación informática ocasiona deficiencias significativas en las estadísticas y en la planeación de las acciones preventivas que se pueden emprender para proteger la salud y seguridad de los trabajadores expuestos a riesgos.

### **VIII. RECOMENDACIONES**

 Modificar el Art. 81 del Reglamento General del IHSS, el cual dice: Se considera como incapacidad permanente parcial si como consecuencia de un accidente de trabajo o de una enfermedad Profesional, el asegurado presenta una disminución definitiva en algún o alguna de sus facultades. (Nacional, 2005).

Tal modificación seria para que el pago de pensiones parcial permanentes se ajuste a estándares internacionales.

- $\triangleright$  Revisar y actualizar los perfiles técnicos de personal de prevención del Régimen del Seguro de Riesgos Profesionales para lograr una atención de calidad para todos.
- Realizar una reingeniería en el área de pensiones para la recolección de datos e identificar la información necesaria, ya que esta información es confidencial y así lograr crear los procesos necesarios entre el personal y el afiliado.
- Fortalecer el sistema de gestión del Régimen del Seguro de Riesgos Profesionales en los procesos de soporte, seguimiento y evaluación para la toma de decisiones oportunas en la entrega de las prestaciones.
- $\triangleright$  Elaboración e implementación de un sistema informático integral para fortalecer y hacer más eficiente los procesos administrativos del RSRP.

## **BIBLIOGRAFÍA**

 $(s.f.).$ 

- Asesora2. (2020). *Seguridad en el trabajo: ¿Qué es y por qué es tan importante?* Obtenido de https://www.asesora-2.com/seguridad-en-el-trabajo
- Bunge. (727). La Observacion.
- Croll, P. (1995). La Observacion Sistematizada En El Aula. La Muralla 1994.
- Formativa, A. (30 de junio de 2017). *Definición, usos y ventajas del lenguaje CSS3.* Obtenido de https://blog.aulaformativa.com/definicion-usos-ventajas-lenguaje-css3
- Foundation, J. (15 de mayo de 2020). *Jquery .* Obtenido de https://api.jquery.com/
- GARRO, A. (28 de enero de 2014). *HTML5.* Obtenido de https://www.arkaitzgarro.com/html5/capitulo-1.html
- Gonzalez, G. (s.f.). *lifeder.com*. Obtenido de Fuentes Primarias: https://www.lifeder.com/fuentes-primarias/
- Gonzalez, M. M. (febrero de 2015). *Fuentes de informacion UAEH.* Obtenido de https://repository.uaeh.edu.mx/bitstream/bitstream/handle/123456789/16700/LECT132.p df

Hamui-Sutton, A. (27 de junio de 2013). Inv Ed Med . D.F., Mexico.

IHSS. (2020). RSRP. Tegucigalpa, Francisco Morazan, Honduras.

- ILO. (s.f.). *www.ilo.org.* Obtenido de https://www.ilo.org/wcmsp5/groups/public/---dgreports/-- dcomm/documents/publication/wcms\_067592.pdf
- Kerlinger. (1985). La Entrevista. En F. Kerlinger. Nueva York.
- La Observación participante. (2015). *Document PDF*, 3.
- Laborales, P. d. (31 de 03 de 2017). *Historia de la PLR en España.* Obtenido de https://prevencion-riesgoslaborales.com/historia-prl-espana

Nacional, C. (2005). *Ley Del Seguro Social.* Tegucigalpa: OIM.

- ORP, F. I. (2019). *Obligaciones del empleador .* Obtenido de https://fiorp.org/obligaciones-delempleador-en-seguridad-y-salud-en-el-trabajo
- Ramos, R. (26 de 10 de 2019). *¿Que es JavaScript y para qué sirve?* Obtenido de https://soyrafaramos.com/que-es-javascript
- Sampieri, H. (2008). Metodologia de Investigacion 6ta edicdion.
- Sampierri, R. H. (2014). *Metodologia de la investigacion.* Mexico.
- Social, L. D. (1957). Instituto Hondureño De Seguridad Social. Tegucigalpa.
- Social, L. D. (29 de junio de 2005). Reglamento General. *Extinsion De La Pension Viudez y Orfandad*. Tegucigalpa, Francisco Morazan, Honduras: La Gaceta.
- Tamayo, M. (2012). Metodologia De Investigacion.
- *Trabajando con JSON.* (4 de mayo de 2020). Obtenido de

https://developer.mozilla.org/es/docs/Learn/JavaScript/Objects/JSON

Trabajo, O. I. (1996-2020). *Convenio 102 de la Seguridad Social*. Obtenido de https://www.ilo.org/secsoc/areas-of-work/legal-advice/WCMS\_222058/lang- es/index.htm#:~:text=102)%20%2C%20es%20el%20convenio%20faro,asistencia%20m %C3%A9dica

w-ictea. (2020). *w-ictea*. Obtenido de

https://www.ictea.com/cs/knowledgebase.php?action=displayarticle&id=8790

Wikipedia. (13 de agosto de 2020). *Angular (framework).* Obtenido de

https://es.wikipedia.org/wiki/Angular

wikipedia. (20 de septiembre de 2020). *MySQL*. Obtenido de

https://es.wikipedia.org/wiki/MySQL

### **ANEXOS**

### **A.1. Instrumentos Utilizados en la Investigación**

### **A.1.1 Instrumento Utilizado en la Entrevista**

#### *Tabla A1-1 Entrevista a la gerencia de ambos regímenes*

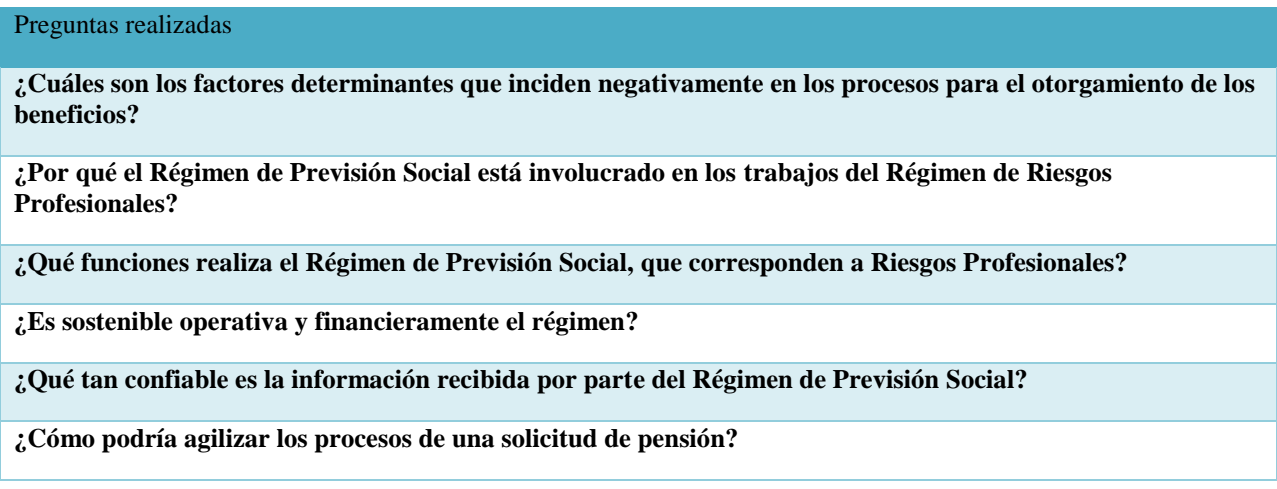

Fuente: Elaboración propia

### **A.1.2 Instrumento Utilizado, Observación Sistematizada**

#### *Tabla A1-2 Cotejos realizados en observación sistematizada*

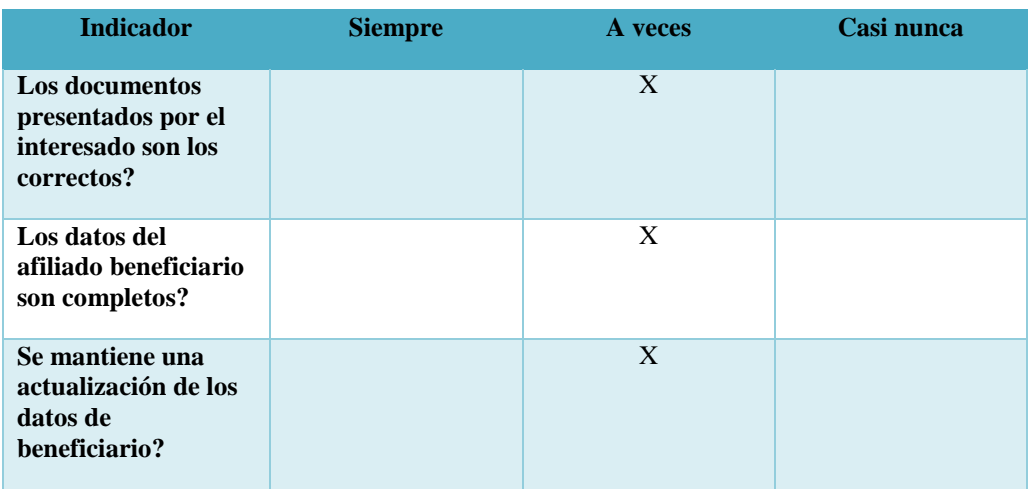

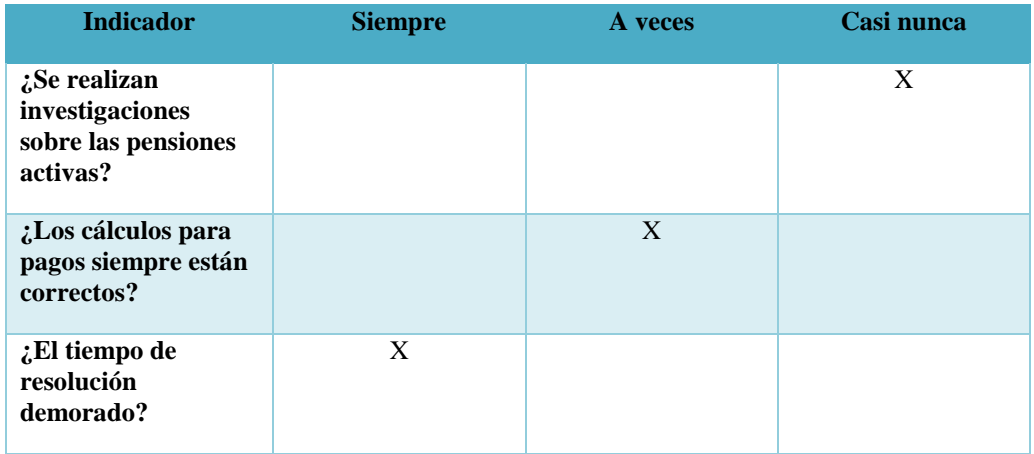

# **A.1.3 Instrumento Utilizado, Observación Participativa**

#### *Tabla A1-3 Actividades realizadas en observación participativa*

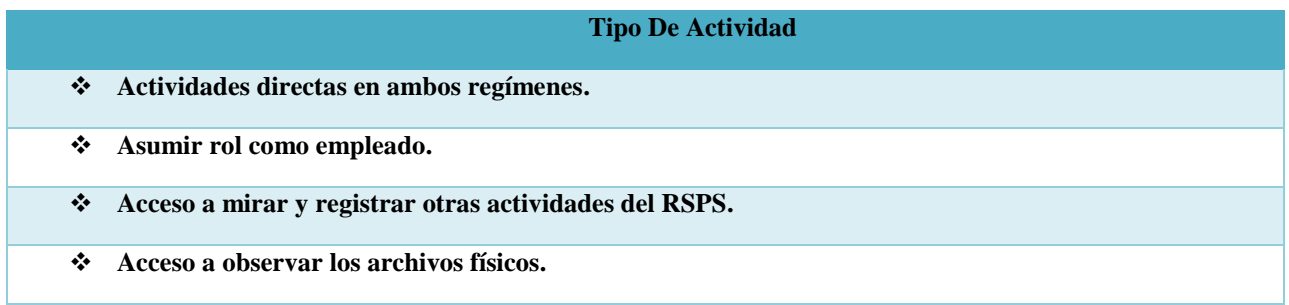

Fuente: Elaboración propia

### **A.1.4 Instrumento Utilizado en la Encuesta**

*Tabla A1-4 Encuesta Riesgos Laborales*

|          | Consultas a avaluar          |
|----------|------------------------------|
|          | 1. Genero de los encuestados |
| $\Omega$ | <b>Masculino</b>             |
| $\circ$  | Femenino                     |
|          | 2. Rango de edades           |
|          | $\circ$ 18 – 28              |

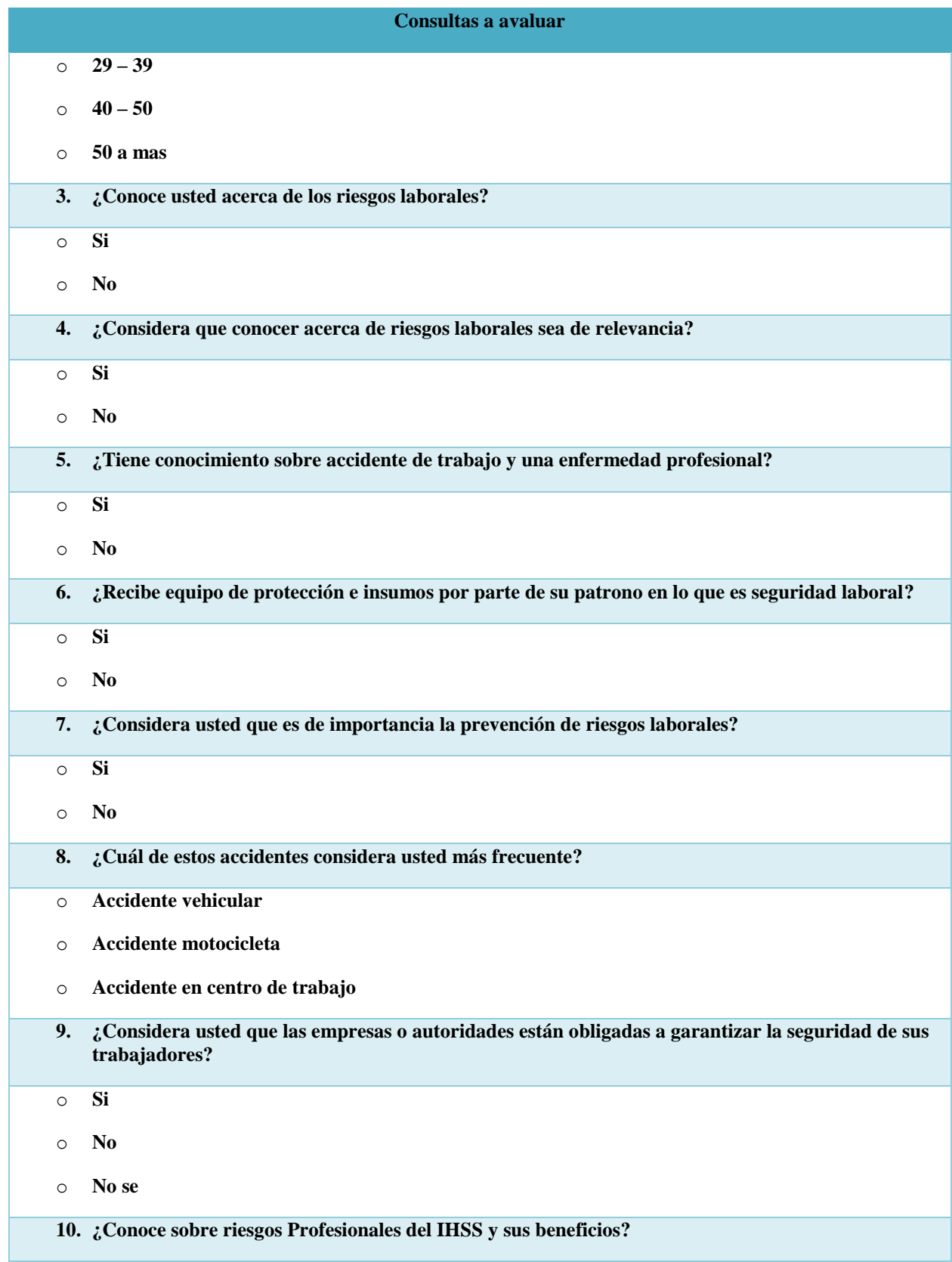

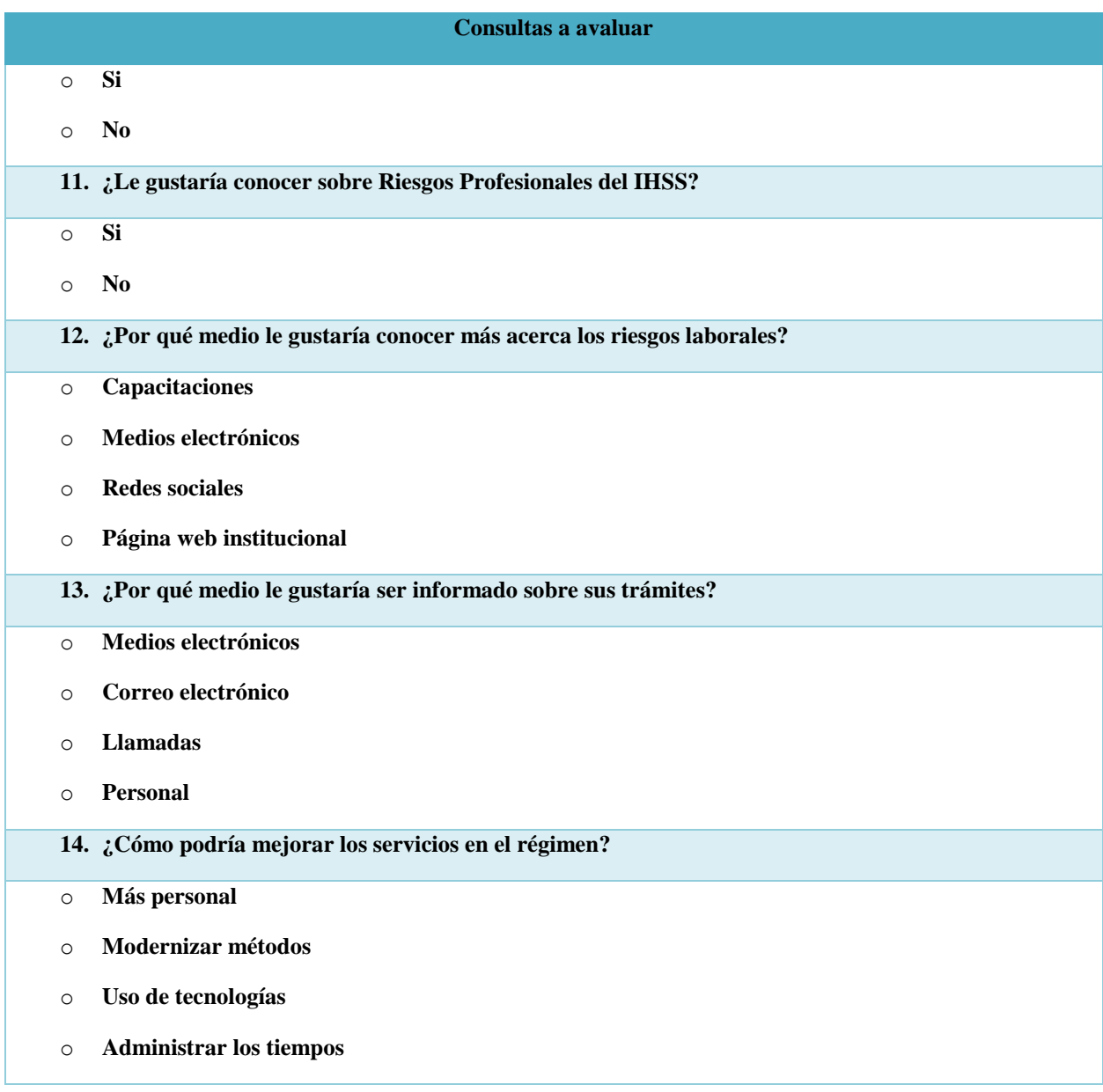

# **A.2. Factibilidad del Proyecto**

### **A.2.1 Técnica**

# *Tabla A2-1 Equipo Técnico Disponible*

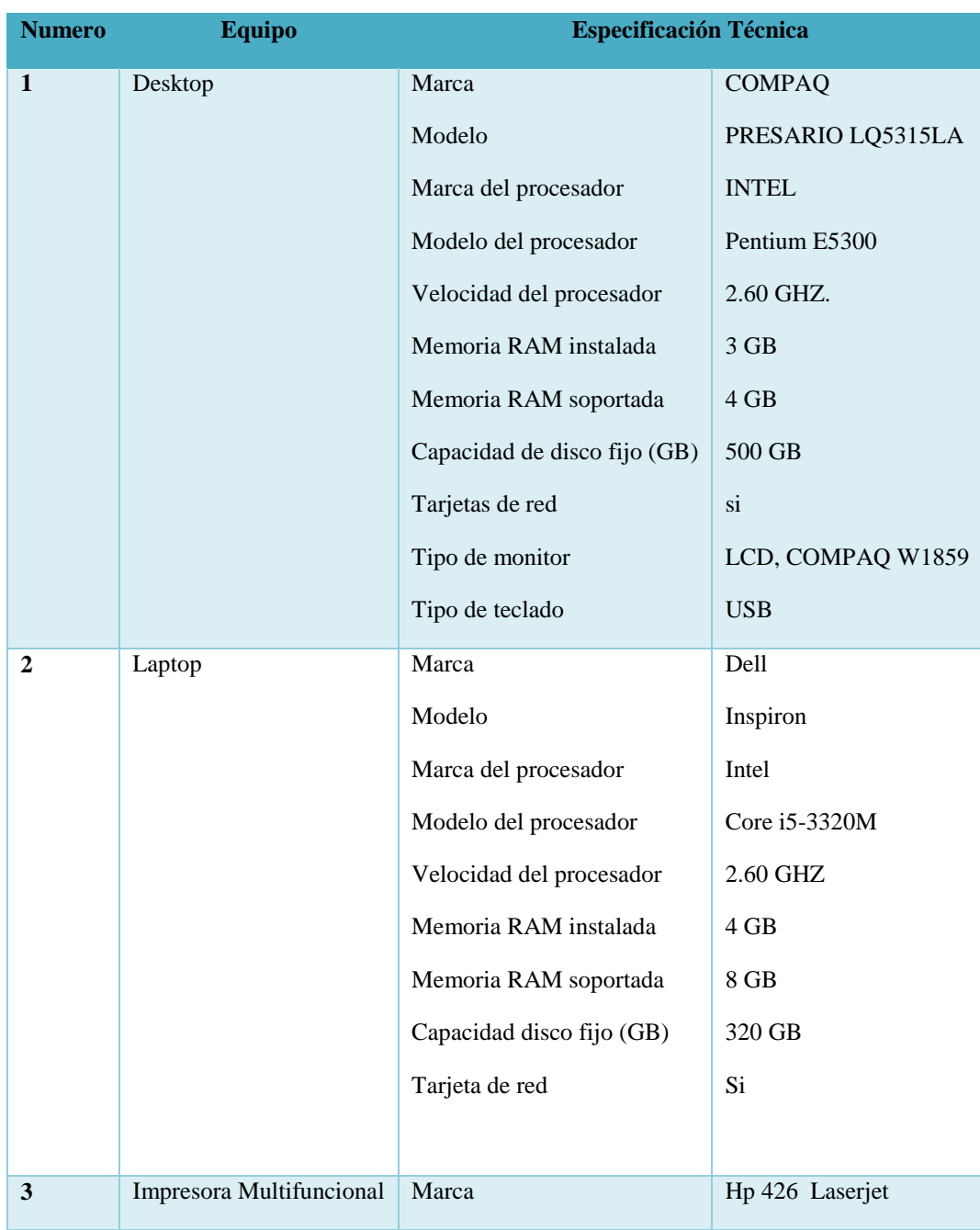
### *Tabla A2-2 Descripción del software*

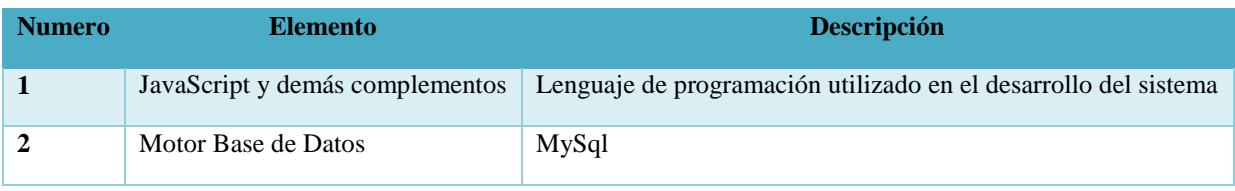

Fuente: Elaboración propia

# *Tabla A2-3 Descripción de la Red y Telecomunicaciones*

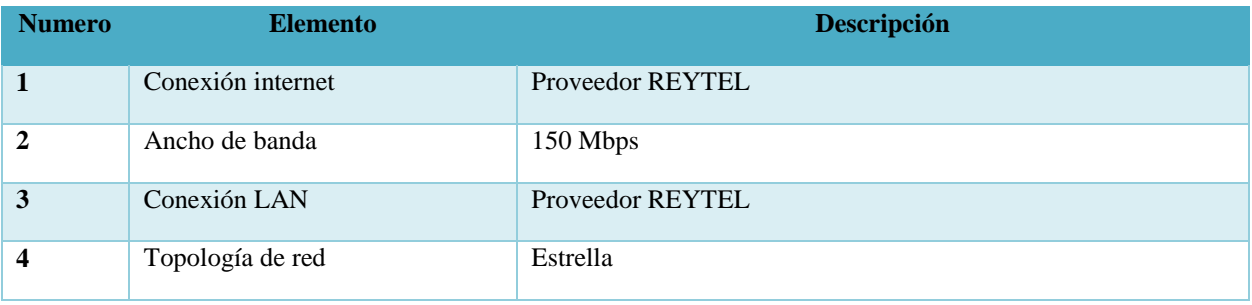

Fuente: Elaboración propia

### *Tabla A2-4 Descripción del recurso humano*

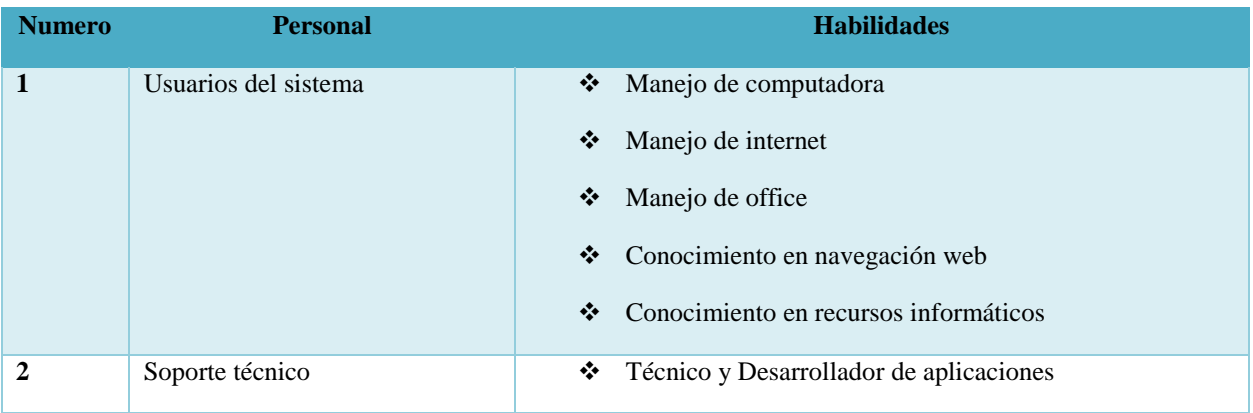

Fuente: Elaboración propia

# **A.2.2 Operativa**

Las personas que usarán el sistema no necesitan de mucho conocimiento técnico, puesto que el sistema a desarrollar para el personal del IHSS, bastará que posea conocimientos básicos en el uso de los dispositivos electrónicos, así mismo tener conocimientos y facilidad en la navegación web.

El área donde estará el sistema deberá estar acondicionada, ya que aquí se guardará toda la información de los afiliados, en este sentido la Institución debe proporcionar los insumos necesarios para la seguridad la toda información.

*Tabla A2-5 Ejemplo de insumos para personal operativo*

| <b>Numero</b> | <b>Insumo</b>                  | <b>Descripción</b>                                                                         |
|---------------|--------------------------------|--------------------------------------------------------------------------------------------|
|               | Escritorio o cubículos         | Para la comodidad del usuario.                                                             |
| $\mathbf{2}$  | Archivero                      | Su uso será para en correcto orden de documentación<br>física que llegue al área del RSRP. |
|               | Capacitaciones                 | Adquirir conocimientos en manejo de dispositivos<br>informáticos.                          |
|               | Dispositivos de almacenamiento | En ellos poder digitalizar toda información electrónica<br>que se maneje.                  |

Fuente: Elaboración propia

# **A.2.3 Económica**

*Tabla A2-6 Descripción económica de hardware*

| <b>Numero</b> | <b>Elemento</b>             | <b>Valor</b> unitario |
|---------------|-----------------------------|-----------------------|
|               | Desktop                     | Lps. 17,595.00        |
| $\mathbf{2}$  | Laptop                      | Lps. 19,995.00        |
| 3             | Impresora<br>Multifuncional | Lps. 5,595.00         |
| <b>Total</b>  |                             | Lps. 43,185.00        |

Fuente: Elaboración propia

Nota: El valor total varía según adquisición de equipo al igual que los precios según el comercio.

| <b>Numero</b> | <b>Elemento</b>            | Valor     |
|---------------|----------------------------|-----------|
|               | JavaScript y elementos     | Lps. 0.00 |
| $\mathcal{D}$ | Gestos Base de Datos MySql | Lps. 0.00 |
| <b>Total</b>  |                            | Lps. 0.00 |

Fuente: Elaboración propia

### *Tabla A2-8 Descripción económica de red y telecomunicaciones*

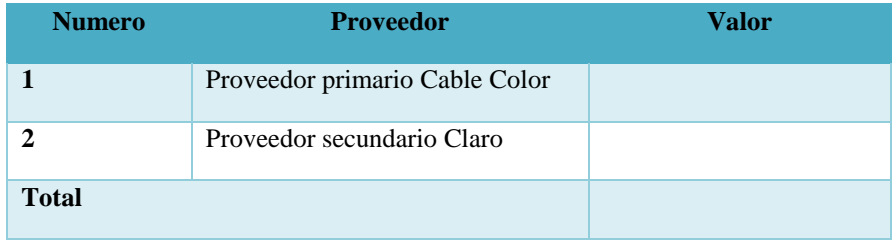

Fuente: Elaboración propia

### *Tabla A2-9 Descripción económica recurso humano*

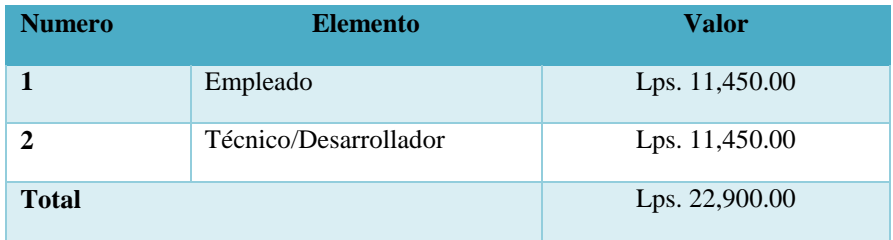

Fuente: Elaboración propia

Nota: Salarios del personal dependerá del contrato firmado con la institución.

# **A.3. Lista de Requerimientos del Sistema**

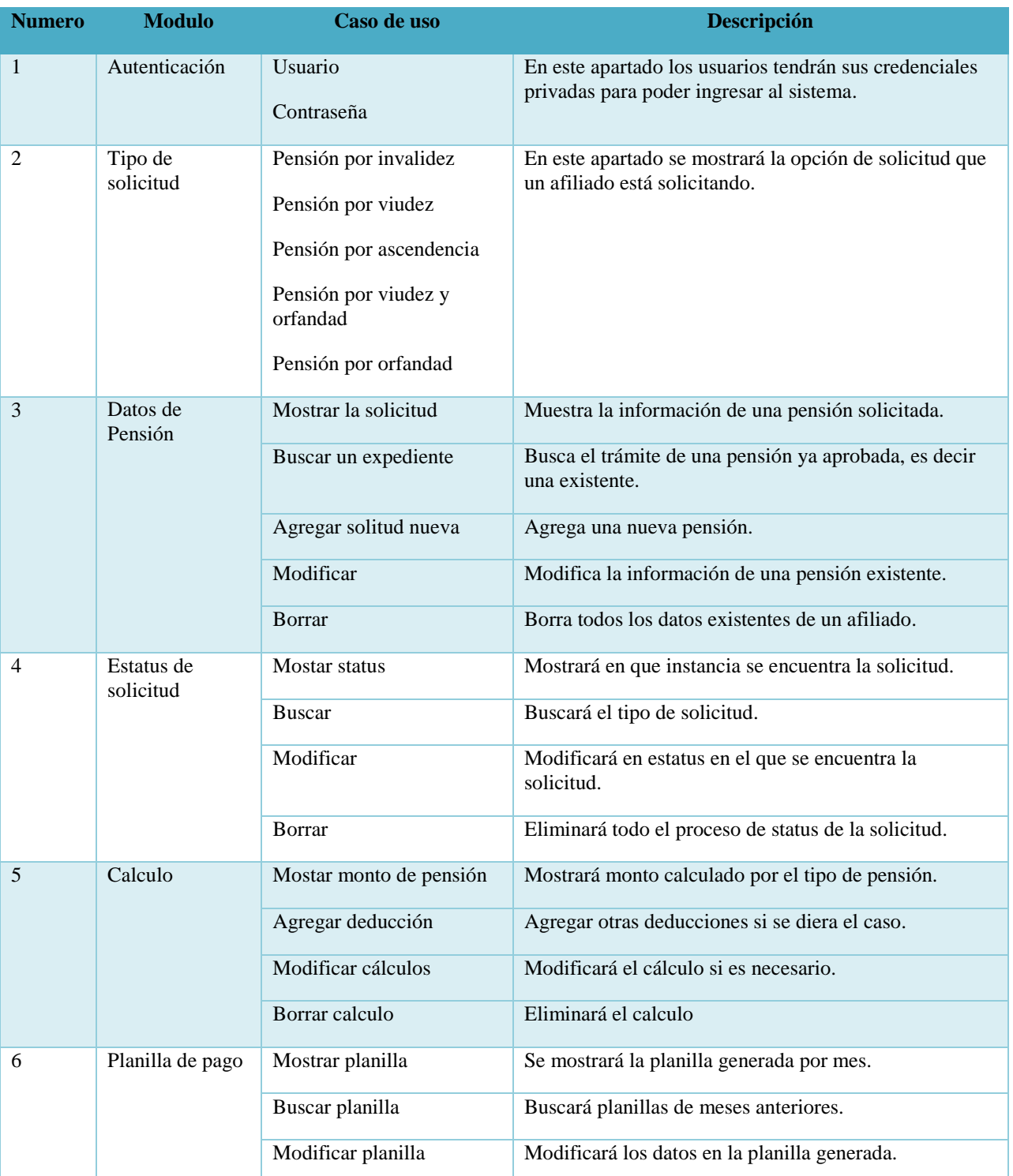

# *Tabla A3-10 Requerimientos del Sistema*

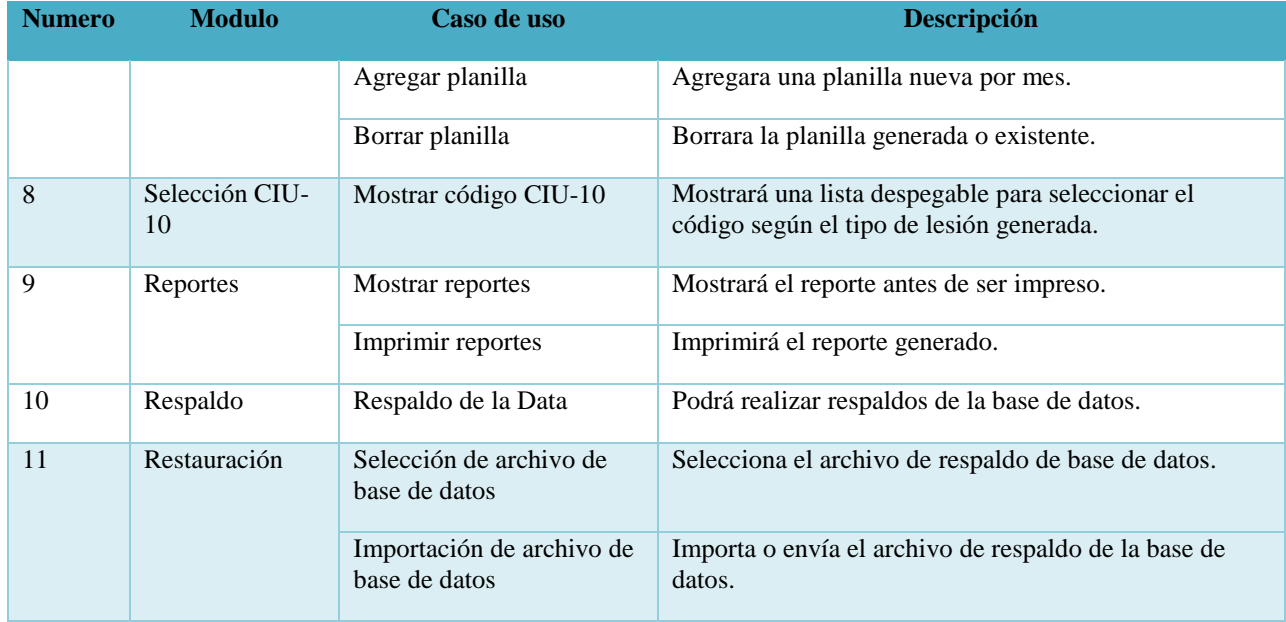

### **A.4. Manual Técnico**

### **A.4.1 Propósito**

El sistema detallado en este manual está creado para trabajar en ambiente web y realiza las tareas de administración que el Régimen del Seguro de Riesgos Profesionales tiene asignadas de esta forma poder otorgar a la gerencia información más detallada y confiable para la toma de decisiones. En este manual se presenta una guía de actividades realizadas en RSRP.

Se pretende que el personal a cargo, administre el sistema comprendiendo las funciones del mismo, con la finalidad primordial de facilitar la información requerida o las necesidades que se presenten dentro del régimen en el caso de su surgimiento.

### **A.4.2 Alcance**

Este documento detalla todos los requerimientos necesarios para el buen funcionamiento del sistema como, la configuración, instalación, los requerimientos de software y hardware con el fin de que el personal encargado dentro de la institución pueda dar soporte técnico en caso de que presente algún tipo de problema.

Se detalló todo lo que se utilizó para la creación del sistema tales como el gestor de base de datos, el lenguaje de programación y todo lo necesario para que si el personal no tiene conocimientos de alguna de las herramientas pueda aprender sobre las mismas con el fin de poder realizar soporte de manera eficaz y eficiente.

## **A.4.3 Documentos de Referencia**

Los documentos de referencia que se usaron para la aplicación son propiedad del Régimen del Seguro Riesgos Profesionales y del Régimen del Seguro de Previsión Social. Estos son:

- $\triangleright$  Perfil de puesto de los empleados.
- $\triangleright$  Formatos de ingreso solicitud de pensiones.
- $\triangleright$  Hojas de cálculo con información de los pensionados afiliados.
- Formatos para cálculo sobre pago de pensiones.

### **A.4.4 Definiciones Importantes**

#### **A.4.4.1 Marco Teórico**

Este manual tiene como objetivo comprender la forma en la que va a funcionar el sistema, es importante conocer cuáles son los conceptos principales de los cuales el sistema ha sido desarrollado, al igual poder visualizar la estructura que tendrá el sistema, y las herramientas tecnológicas que se utilizaron para el desarrollo del sistema web.

#### **A.4.4.2 Conceptos Generales**

#### **A.4.4.2.1 Lenguaje de Programación JAVA y JavaScript (FrontEnd)**

**Java** es un lenguaje de programación de propósito general, concurrente, orientado a objetos que fue diseñado específicamente para tener tan pocas dependencias de implementación como fuera posible. Su intención es permitir que los desarrolladores de aplicaciones escriban el programa una vez y lo ejecuten en cualquier dispositivo (conocido en inglés como WORA, o "write once, run anywhere"), lo que quiere decir que el código que es ejecutado en una plataforma no tiene que ser recompilado para correr en otra. Java es, a partir de 2012, uno de los lenguajes de programación más populares en uso, particularmente para aplicaciones de cliente-servidor de web, con unos 10 millones de usuarios reportados. (w-ictea, 2020)

**JavaScrip**t es el lenguaje de programación encargado de dotar de mayor interactividad y dinamismo a las páginas web. Cuando JavaScript se ejecuta en el navegador, no necesita de un compilador. El navegador lee directamente el código, sin necesidad de terceros. Por tanto, se le reconoce como uno de los tres lenguajes nativos de la web junto a HTML (contenido y su estructura) y a CSS (diseño del contenido y su estructura).

No conviene confundir JavaScript con Java, que es un lenguaje de programación muy diferente. La confusión proviene del nombre, registrado por la misma empresa creadora de Java (Sun Microsystems). JavaScript se creó posteriormente, y la empresa norteamericana lo que hizo simplemente fue cambiar el nombre que le habían puesto sus creadores al comprar el proyecto (LiveScript). (Ramos, 2019)

#### **A.4.4.2.2 Gestor Base De Dato MySQL (Back End)**

MySQL es un sistema de gestión de bases de datos relacional desarrollado bajo licencia dual: Licencia pública general/Licencia comercial por Oracle Corporation y está considerada como la base de datos de código abierto más popular del mundo, y una de las más populares en general junto a Oracle y Microsoft SQL Server, todo para entornos de desarrollo web. Al contrario de proyectos como Apache, donde el software es desarrollado por una comunidad pública y los derechos de autor del código están en poder del autor individual, MySQL es patrocinado por una empresa privada, que posee el copyright de la mayor parte del código. Esto es lo que posibilita el esquema de doble licenciamiento anteriormente mencionado. (wikipedia, 2020)

MySQL Workbench es el entorno integrado oficial de MySQL. Fue desarrollado por MySQL AB, y permite a los usuarios administrar gráficamente las bases de datos MySQL y diseñar visualmente las estructuras de las bases de datos. MySQL Workbench reemplaza el anterior paquete de software, MySQL GUI Tools. Similar a otros paquetes de terceros, pero aún considerado como el front end autorizado de MySQL, MySQL Workbench permite a los usuarios administrar el diseño y modelado de bases de datos, el desarrollo de SQL (reemplazando al MySQL Query Browser) y la administración de bases de datos (reemplazando al MySQL Administrator). (wikipedia, 2020)

#### **A.4.4.2.3 HTML5 (HyperText Markup Language, versión 5)**

Es la quinta revisión del lenguaje HTML. Esta nueva versión (aún en desarrollo), y en conjunto con CSS3, define los nuevos estándares de desarrollo web, rediseñando el código para resolver problemas y actualizándolo así a nuevas necesidades. No se limita solo a crear nuevas etiquetas o atributos, sino que incorpora muchas características nuevas y proporciona una plataforma de desarrollo de complejas aplicaciones web (mediante los APIs).

HTML5 está destinado a sustituir no solo HTML 4, sino también XHTML 1 y DOM Nivel 2. Esta versión nos permite una mayor interacción entre nuestras páginas web y el contenido multimedia (video, audio, entre otros) así como una mayor facilidad a la hora de codificar nuestro diseño básico. (GARRO, 2014)

#### **A.4.4.2.4 CSS (Cascade Style Sheets)**

También llamado Hojas de Estilo en Cascada. CSS es un lenguaje de marcado que se emplea para dar formato a un sitio web. Es decir, funciona en conjunto con los archivos HTML. Por esta razón, para crear un sitio web debes saber tanto HTML como CSS. Cabe agregar que el lenguaje CSS se puede aplicar en la misma hoja en la que estás desarrollando un documento HTML, pero por motivos de productividad se suele realizar en un documento aparte con la extensión .css. Este documento se puede vincular a cada página HTML que conforme el sitio web, es por ello que es más útil realizar los estilos por separado. (Formativa, 2017)

#### **A.4.4.2.5 JQuery (Front End)**

JQuery es una biblioteca de JavaScript rápida, pequeña y rica en funciones. Hace que cosas como el desplazamiento y la manipulación de documentos HTML, el manejo de eventos, la animación y Ajax sean mucho más simples con una API fácil de usar que funciona en una multitud de navegadores. (Foundation, 2020)

#### **A.4.4.2.6 Angular 1.5 (Front End)**

Angular (comúnmente llamado Angular 2+ o Angular 2) es un framework para aplicaciones web desarrollado en TypeScript, de código abierto, mantenido por Google, que se utiliza para crear y mantener aplicaciones web de una sola página. Su objetivo es aumentar las aplicaciones basadas en navegador con capacidad de Modelo Vista Controlador (MVC), en un esfuerzo para hacer que el desarrollo y las pruebas sean más fáciles. (Wikipedia, 2020)

#### **A.4.4.2.7 JSon (Back End)**

JavaScript Object Notation (JSON) es un formato basado en texto estándar para representar datos estructurados en la sintaxis de objetos de JavaScript. Es comúnmente utilizado para transmitir datos en aplicaciones web (por ejemplo: enviar algunos datos desde el servidor al cliente, así estos datos pueden ser mostrados en páginas web, o vice versa). (Trabajando con JSON, 2020)

#### **A.4.4.2.8 Booststrap 4 (Front End)**

Bootstrap es una biblioteca multiplataforma o conjunto de herramientas de código abierto para diseño de sitios y aplicaciones web. Contiene plantillas de diseño con tipografía, formularios, botones, cuadros, menús de navegación y otros elementos de diseño basado en HTML y CSS, así como extensiones de JavaScript adicionales. A diferencia de muchos frameworks web, solo se ocupa del desarrollo front-end. (Thornton, 2018)

#### **A.4.4.2.9 Sublime Text**

Sublime Text es un editor de código multiplataforma, ligero y con pocas concesiones a las florituras. Es una herramienta concebida para programar sin distracciones. Su interfaz de color oscuro y la riqueza de coloreado de la sintaxis, centra nuestra atención completamente.

El sistema de resaltado de sintaxis de Sublime Text soporta un gran número de lenguajes (C, C++, C#, CSS, D, Erlang, HTML, Groovy, Haskell, HTML, Java, JavaScript, LaTeX, Lisp, Lua, Markdown, Matlab, OCaml, Perl, PHP, Python, R, Ruby, SQL, TCL, Textile and XML). (Genbeta, 2012)

#### **A.4.4.2.10 NetBeans**

NetBeans es un entorno de desarrollo integrado libre, orientado principalmente al desarrollo de aplicaciones Java. La plataforma NetBeans permite el desarrollo de aplicaciones estructuradas mediante un conjunto de componentes denominados "módulos". Cada uno de estos módulos sería un archivo Java conteniendo un conjunto de clases que interactarán con las APIs de NetBeans. El objetivo de esta arquitectura es favorecer el desarrollo de funcionalidades de forma independiente y la reutilización de componentes. (Andalucia, s.f.)

#### **A.4.4.3 Descripción de módulos**

#### **A.4.4.3.1 Módulo de Autenticación**

En este módulo el usuario ingresa las credenciales que les fueron otorgados al momento de ser acreditado como usuario las cuales son usuario y la contraseña. El proceso de verificación inicia

y si el usuario existe en la base de datos y de ser correcto los datos regresa los valores y también el tipo de rol que tendrá el usuario, de acuerdo a esto podrán tener acceso a unos módulos o no. La administración de los usuarios solamente la podrá realizar aquel usuario con rol administrador, ya que él tendrá acceso a todas las acciones del sistema.

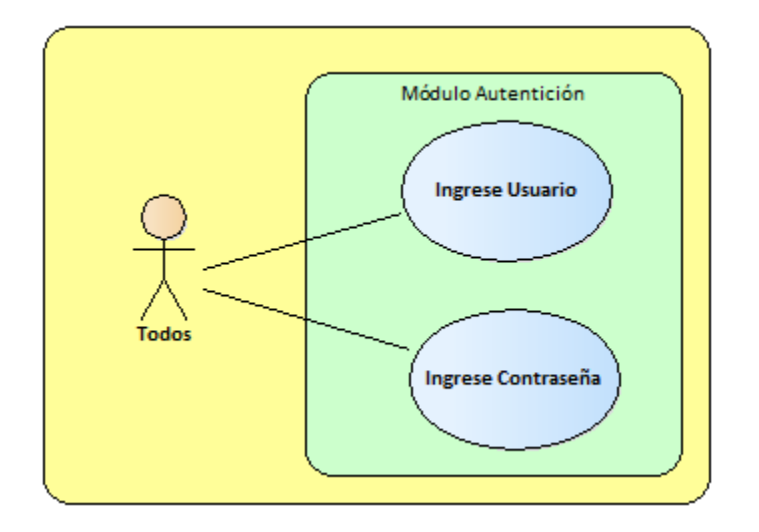

#### *Figura A4-1 Módulo Autenticación*

Fuente: Elaboración Propia.

### **A.4.4.3.2 Módulo Administración**

Este módulo es una sección del sistema donde el administrador podrá crear roles y usuarios así mismo podrá borrarlos y cambiar permisos de uso. El acceso a dicho módulo es exclusivo solo para usuarios que tiene un rol de administrador.

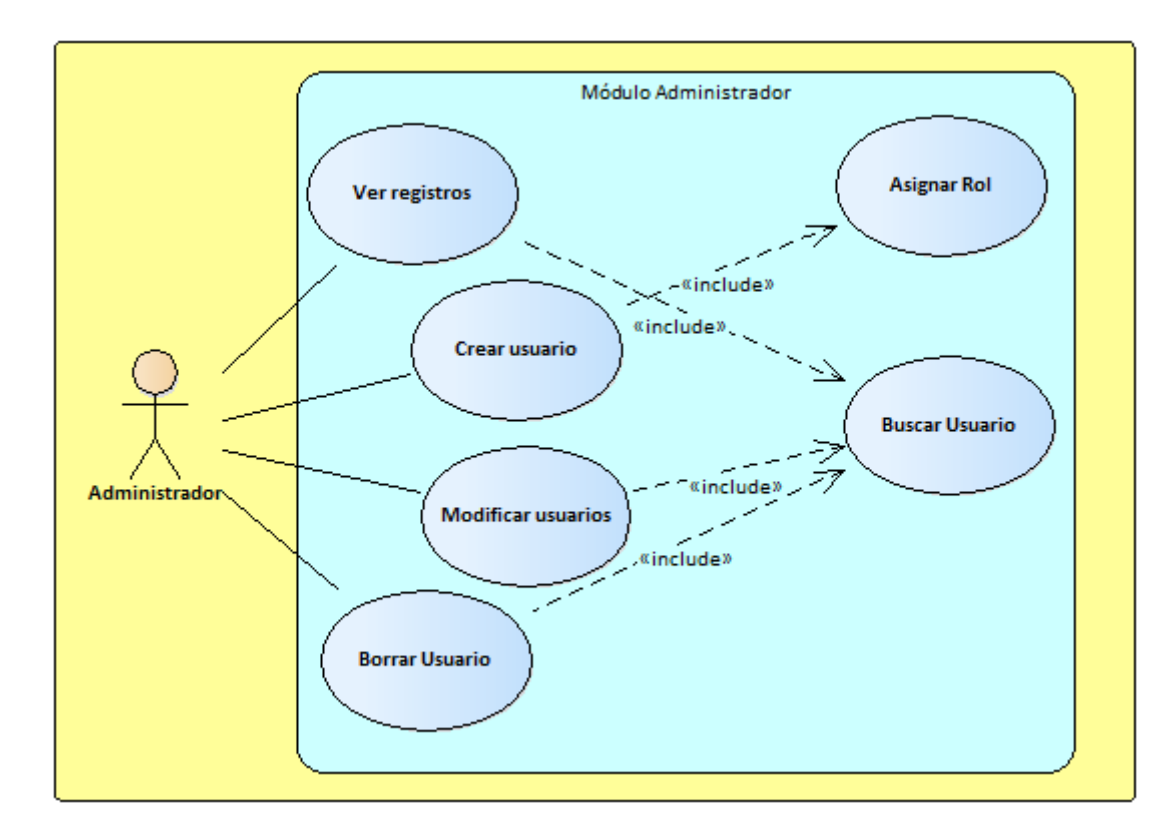

*Figura A4-2 Módulo Administración*

### **A.4.4.3.3 Módulo Registro Pensión.**

Este módulo es donde se ingresará toda información requerida para el inicio de una pensión nueva. El usuario en este módulo podrá ver, crear y actualizar datos. Solo el usuario con rol de administrador tendrá opción a poder dar de baja un registro, además de las demás acciones. Así mismo se podrá ver un registro de ingresos por usuarios.

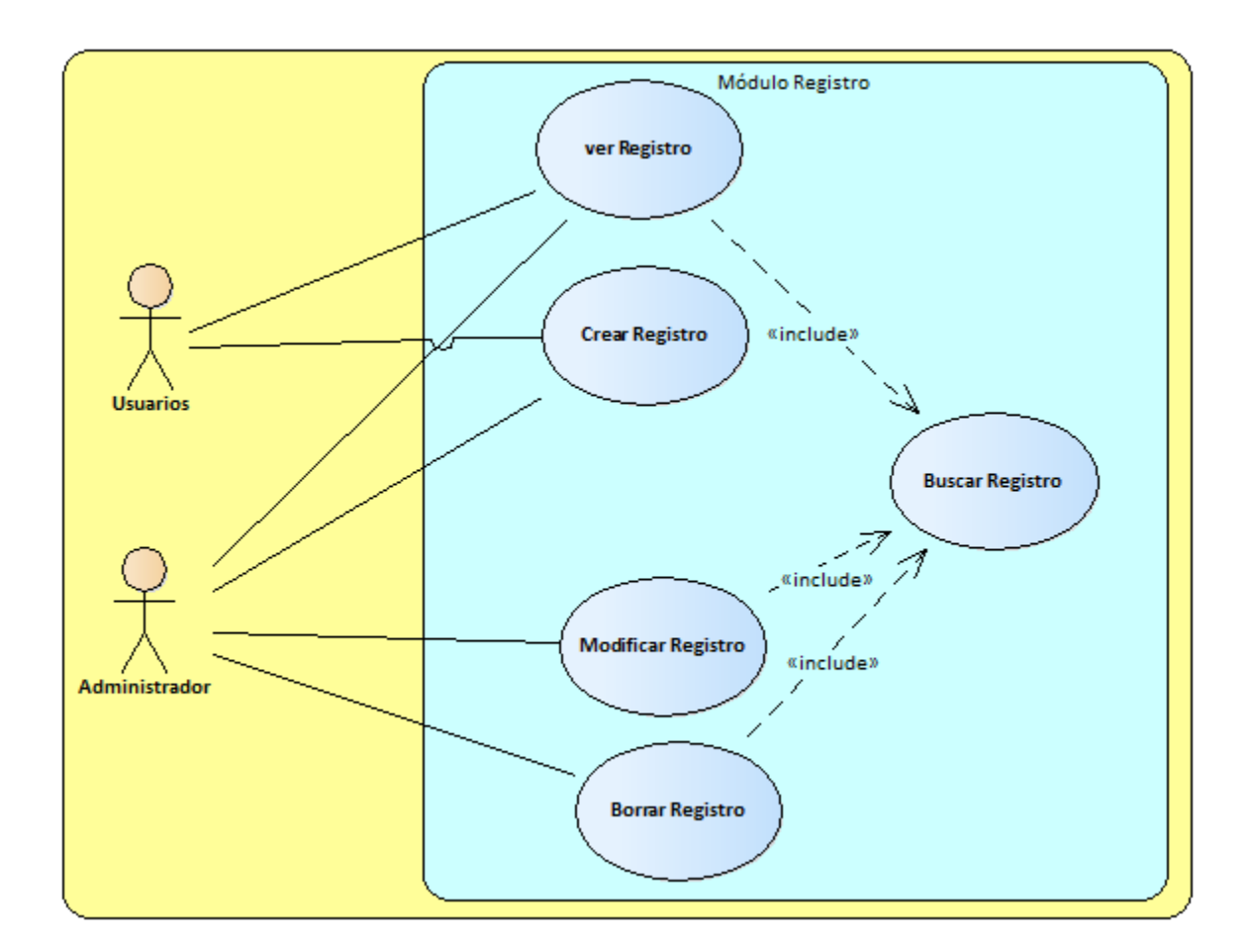

*Figura A4-3 Módulo Registro de Pensión*

## **A.4.4.3.4 Módulo Funciones de Control**

En este módulo el usuario podrá informar al interesado sobre cómo va progresando su solicitud así mismo enterarse en qué etapa de aceptación está la misma. Cualquier duda se podrá asignar una observación y tomar alguna decisión sobre la solicitud.

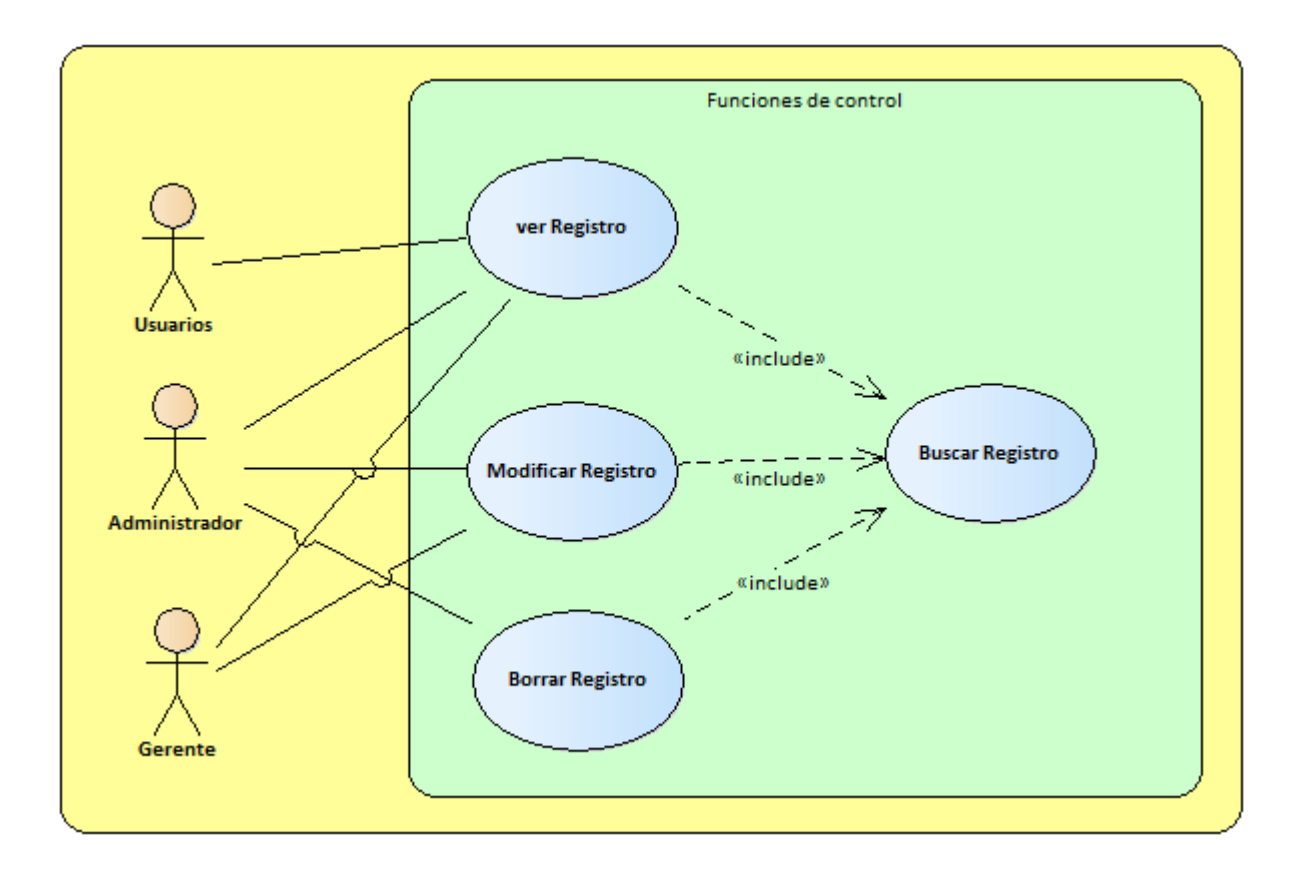

### *Figura A4-4 Módulo Funciones de Control*

Fuente: Elaboración Propia.

### **A.4.4.3.5 Módulo Consulta Cálculo**

Este módulo el usuario podrá efectuar una consulta sobre el monto de pago mensual asignado sobre la pensión solicitada, cuando el interesado lo requiera o bien cuando la gerencia lo solicite para alguna toma de decisión. Este módulo contará con valores numéricos que solo podrán ser modificados por los usuarios con rol de administrador y gerente. Este módulo también debe mostrar el Valor presente de la pensión.

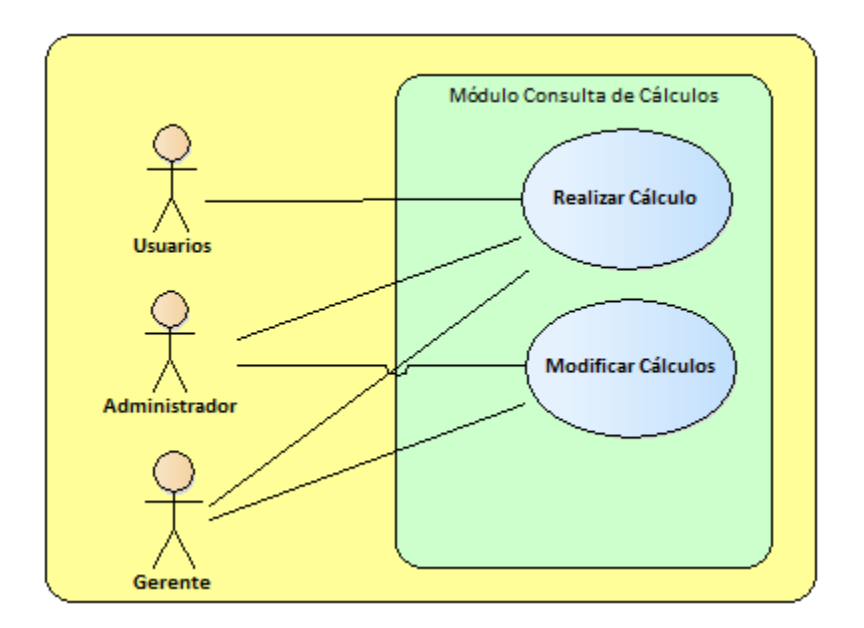

*Figura A4-5 Módulo Consulta de Cálculo*

#### **A.4.4.3.6 Módulo Cálculo de Planilla**

Este módulo se encarga generar un reporte de planilla de todas las pensiones que son ingresadas mes a mes, dicha planilla será enviada a un ente bancario para así poder realizar los pagos correspondientes de pensiones. Mostrará los datos desglosados para una mejor compresión del pago total. A este módulo los usuarios y administrador podrá hacer las modificaciones necesarias para una toma de decisión.

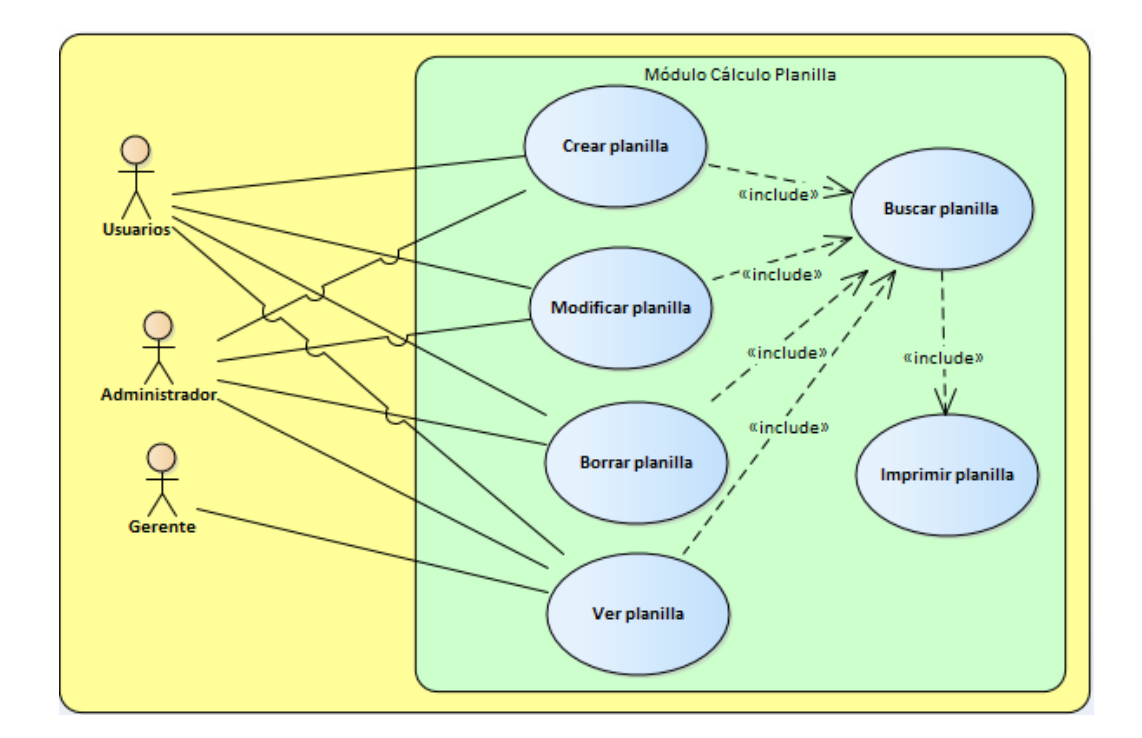

*Figura A4-6 Módulo Cálculo Pensiones*

### **A.4.4.3.7 Módulo Reportes**

Este módulo mostrará datos en donde los usuarios podrán generar informes solicitados por la gerencia u otras entidades con el debido permiso de la gerencia del Régimen. Se podrá imprimir datos como empresas con mayor accidente, grado de invalidez por género, tipo de lesión o enfermedad, esta información dependerá de lo que el usuario quiera reportar.

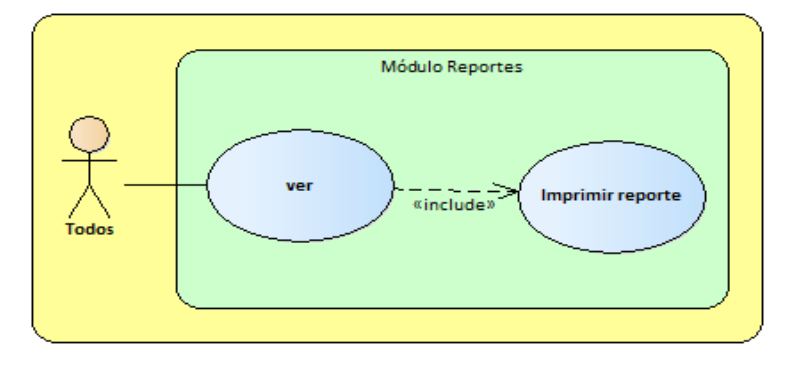

*Figura A4-7 Módulo de Reportes*

#### **A.4.4.3.8 Módulo Estadística**

Este módulo es una sección del sistema que permitirá visualizar datos específicos como por ejemplo mostrar gráficas sobre pensiones con número de invalidez menor al 30% de invalidez, partes del cuerpo más afectadas por accidentes, entre otros.

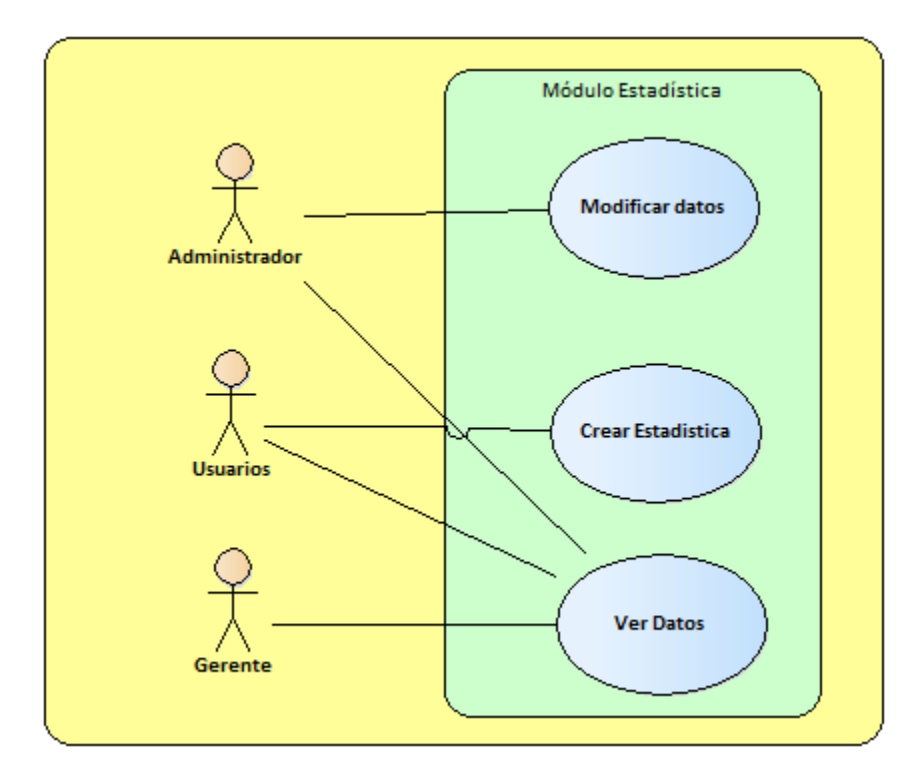

#### *Figura A4-8 Módulo de Estadística*

Fuente: Elaboración Propia.

#### **A.4.4.3.9 Módulo Bitácora**

En este módulo se podrá visualizar todos los usuarios que en determinada fecha utilizaron el sistema sin importar que tipo de usuario sea, todo usuario quedara registrado desde el momento en que ingresa al sistema. El módulo solo permitirá la visualización de la información al usuario pertinente, pero no se podrá modificar ni eliminar ningún registro.

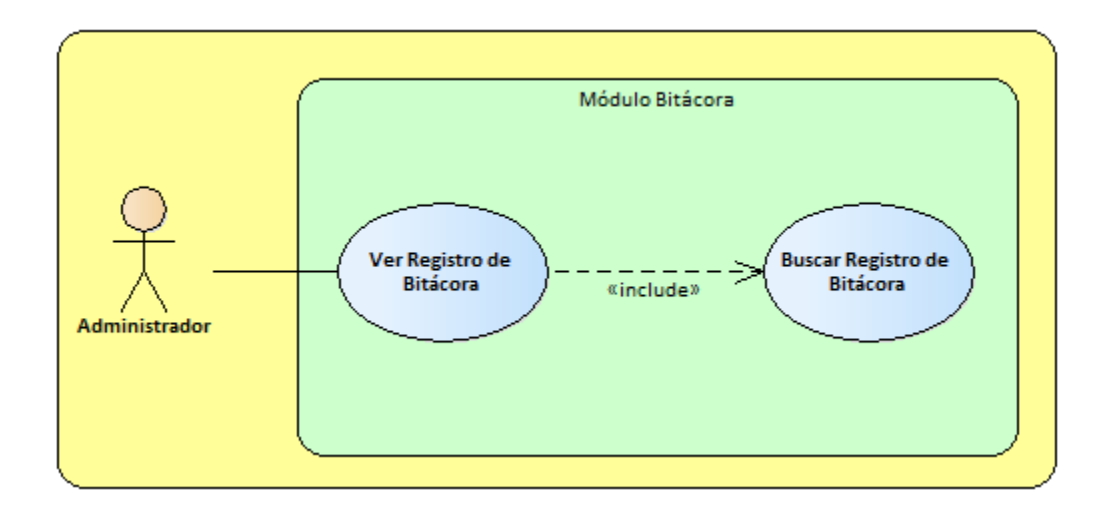

### *Figura A4-9 Módulo Bitácora*

Fuente: Elaboración Propia.

# **A.4.4.3.10 Módulo Respaldo y Restauración**

Este módulo realiza la operación de respaldo y restauración de la base de datos. Los accesos únicamente los tiene el usuario de tipo administrador.

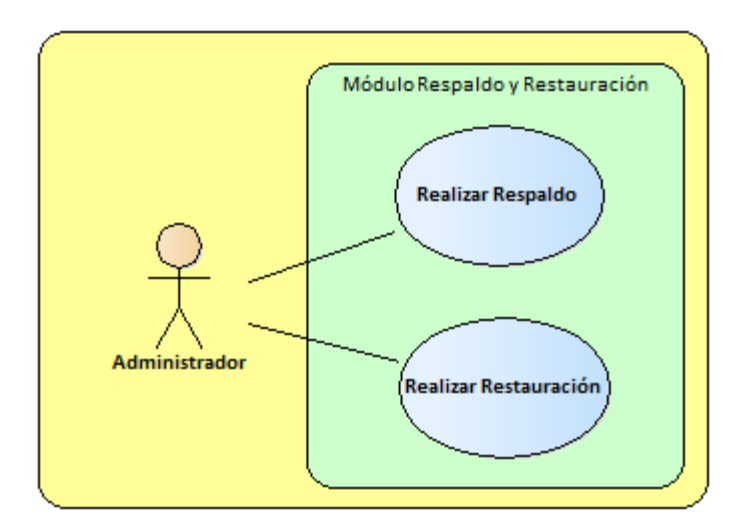

#### *Figura A4-10 Módulo Respaldo y Restauración*

# **A.4.5 Diccionario de Datos**

# **A.4.5.1 Modelo Entidad - Relación**

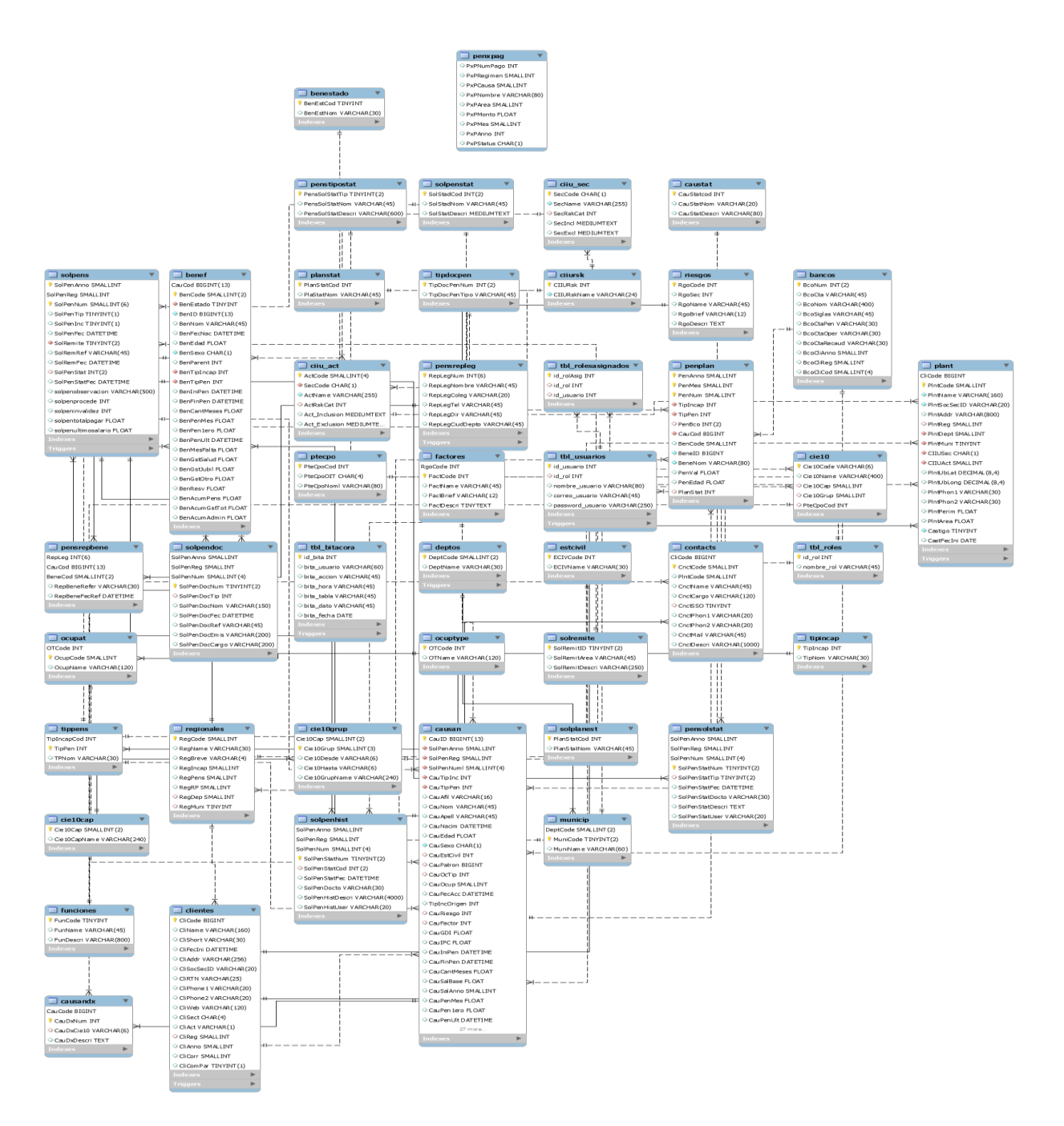

# *Figura A4-11 Diagrama Entidad Relación*

#### **A.4.5.2 Tablas y Vistas**

Esta sección presenta cada una de las tablas que contiene la base de datos que conforma el sistema, en ello se podrá ver los campos y atributos correspondientes. Así mismo se presentan las siglas de cada campo.

- $\triangleright$  PK: (primary key) llave única en cada registro.
- NN: (not null) indica que el campo no puede estar vacío.
- AI: (auto increment) dado el campo numérico, aumentara en uno su valor.
- $\triangleright$  UN: (unsigned) Las modificaciones se aplican a los tipos int y char, a excepción del modificador long que también puede aplicarse al tipo double.
- ZF: (Zero fill) si el campo es numérico, rellena con 0 todas las posiciones a la izquierda para completar hasta su longitud máxima.
- $\triangleright$  UQ: (Unique) indica que la columna debe ser única, es como el primary key pero sin sus restricciones.

#### *Tabla A4-1 Tipo de Ocupación*

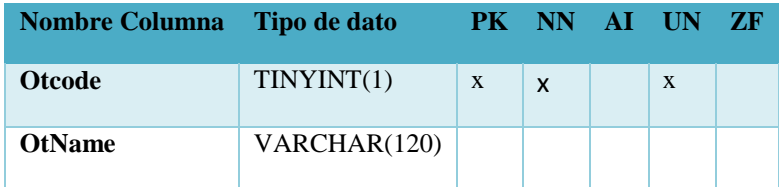

Fuente: Elaboración Propia.

#### *Tabla A4-2 Remisión de Solicitud*

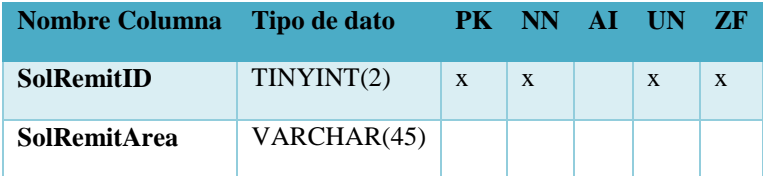

*Tabla A4-3 Estado Tipo de Pensión*

| <b>Nombre Columna</b>    | Tipo de dato |   | PK NN        | AI UN ZF |  |
|--------------------------|--------------|---|--------------|----------|--|
| <b>PensSolStatTip</b>    | TINYINT(2)   | X | $\mathbf{x}$ | X        |  |
| <b>PensSolStatNom</b>    | VARCHAR(45)  |   |              |          |  |
| <b>PensSolStatDescri</b> | VARCHAR(600) |   |              |          |  |

*Tabla A4-4 Estado de Solicitud de Pensión*

| <b>Nombre Columna</b>   | Tipo de dato     | PK - | NN - | AL | UN           | ZF           |
|-------------------------|------------------|------|------|----|--------------|--------------|
| SolPenAnno              | SmallInt(4)      | X    | X    |    | $\mathbf{x}$ |              |
| SolPenReg               | SmallInt(3)      | X    | X    |    | X            |              |
| <b>SolPenNum</b>        | SmallInt(4)      | X    | X    |    | X            | $\mathbf{x}$ |
| <b>SolPenStatNum</b>    | TINYINT(2)       | X    | X    |    | X            | X            |
| SolPenStatTip           | TINYINT(2)       |      |      |    | X            | $\mathbf{x}$ |
| <b>SolPenStatFec</b>    | <b>DateTime</b>  |      |      |    |              |              |
| <b>SolPenStatDocto</b>  | VARCHAR (30)     |      |      |    |              |              |
| <b>SolPenStatDescri</b> | <b>TEXT(400)</b> |      |      |    |              |              |
| <b>SolPenStatUser</b>   | VARCHAR (20)     |      |      |    |              |              |

*Tabla A4-5 Historial de Solicitud de Pensión*

| <b>Nombre Columna</b> | Tipo de dato | PK.          | <b>NN</b>    | AT. | UN | ZF |
|-----------------------|--------------|--------------|--------------|-----|----|----|
| <b>SolPenAnno</b>     | SmallInt(4)  | $\mathbf{x}$ | $\mathbf{x}$ |     | X  |    |
| SolPenReg             | SmallInt(3)  | X            | X            |     | X  |    |
| <b>SolPenNum</b>      | SmallInt(4)  | X            | X            |     | X  | X  |
| <b>SolPenStatNum</b>  | TINYINT(2)   | X            | X            |     | X  | X  |
| <b>SolPenStatCod</b>  | TINYINT(2)   |              |              |     | X  | X  |

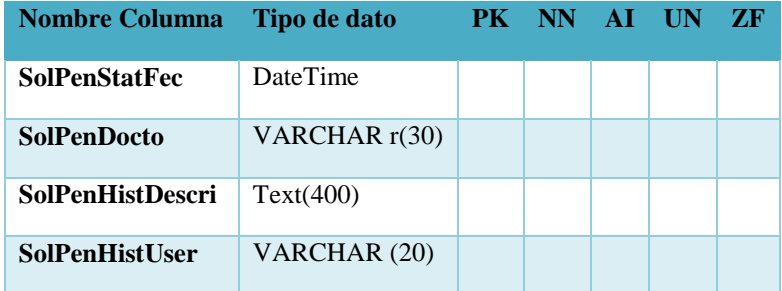

# *Tabla A4-6 Solicitud de Pensión*

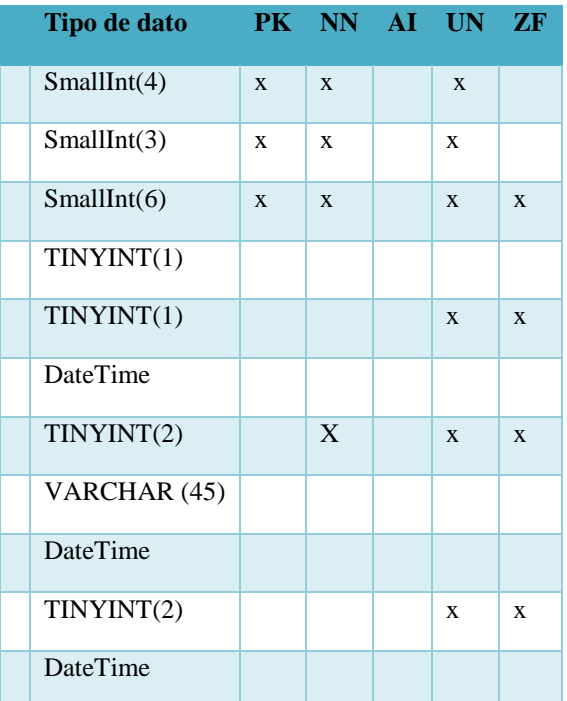

Fuente: Elaboración Propia.

# *Tabla A4-7 Documentación Solicitud de Pensión*

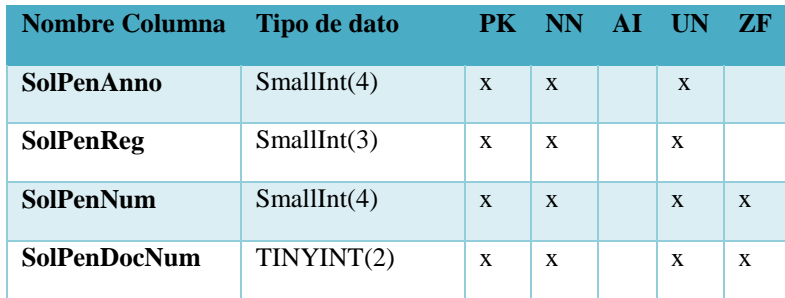

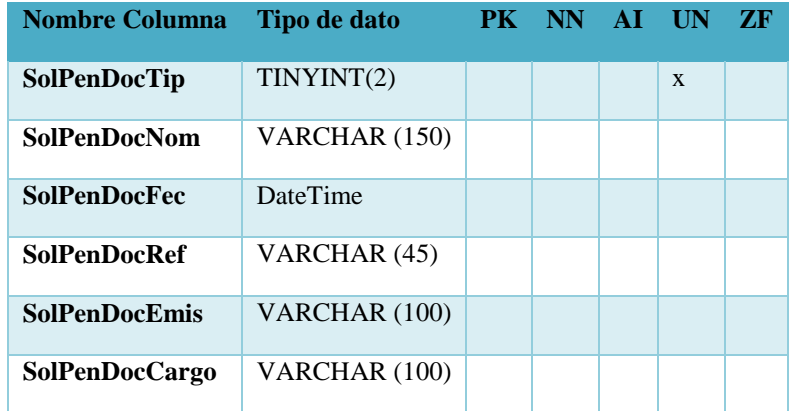

*Tabla A4-8 Tipo Documentación Pensión*

| <b>Nombre Columna</b> | Tipo de dato |              | PK NN AI UN ZF |   |  |
|-----------------------|--------------|--------------|----------------|---|--|
| <b>TipDocPenNum</b>   | TINYINT(2)   | $\mathbf{X}$ | $\mathbf{X}$   | X |  |
| <b>TipDocPenTipo</b>  | VARCHAR (45) |              |                |   |  |

Fuente: Elaboración Propia.

# *Tabla A4-9 Datos Causante*

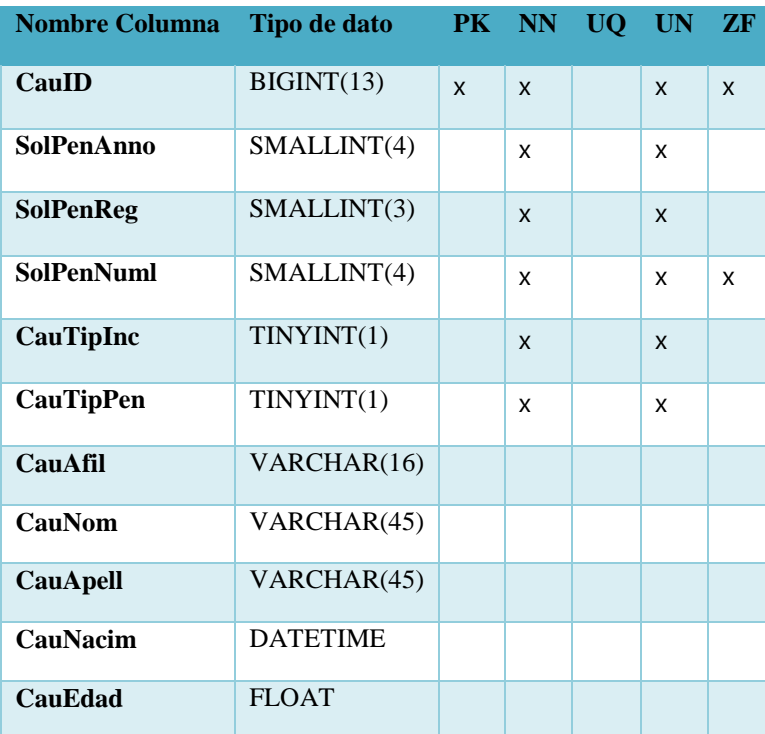

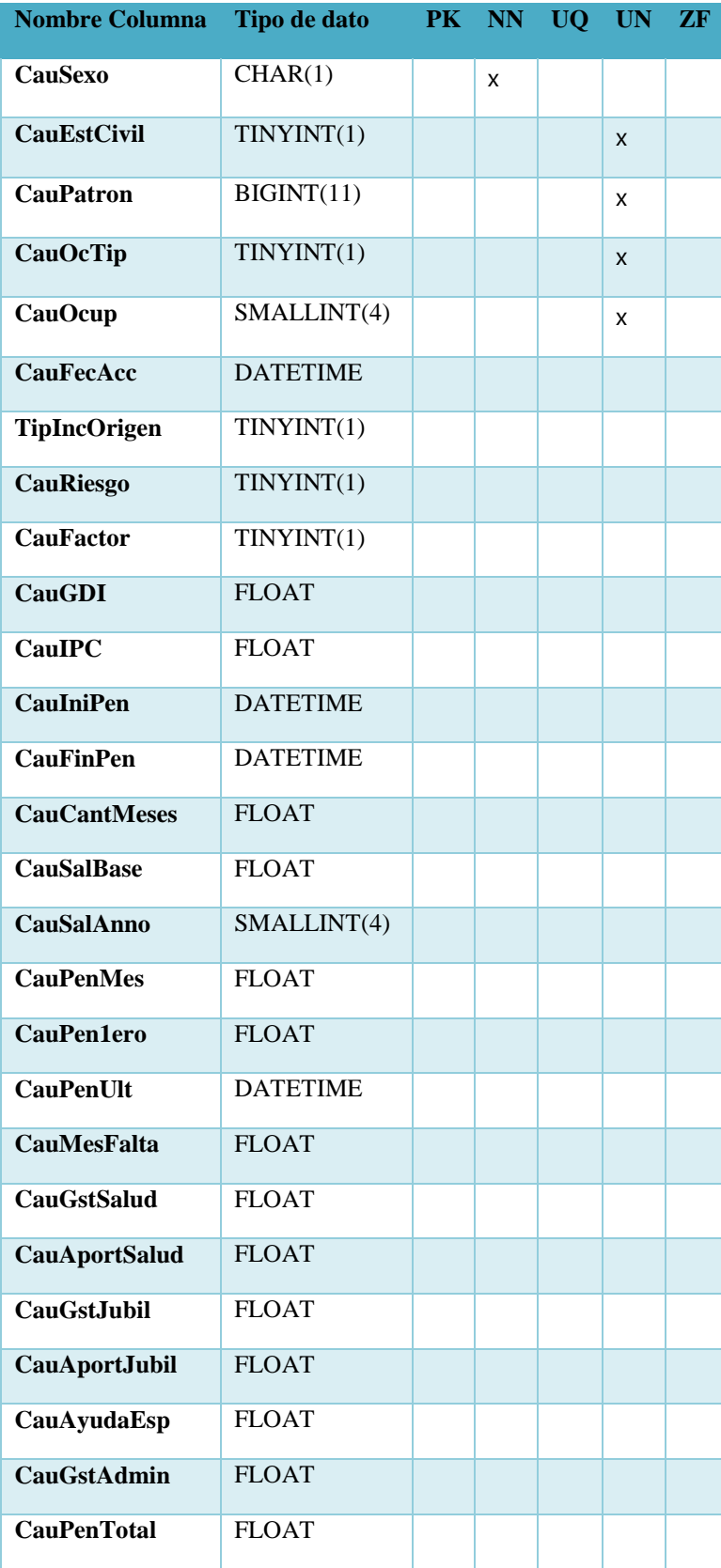

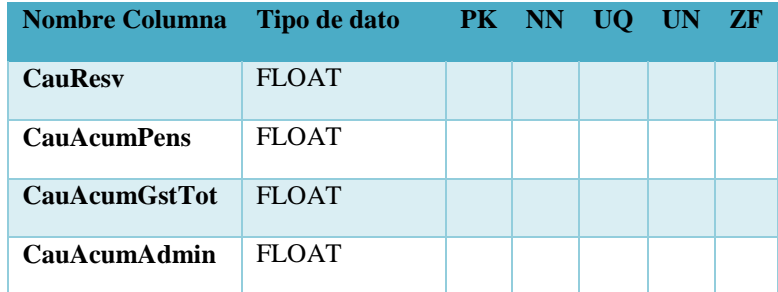

# *Tabla A4-10 Datos CIE-X*

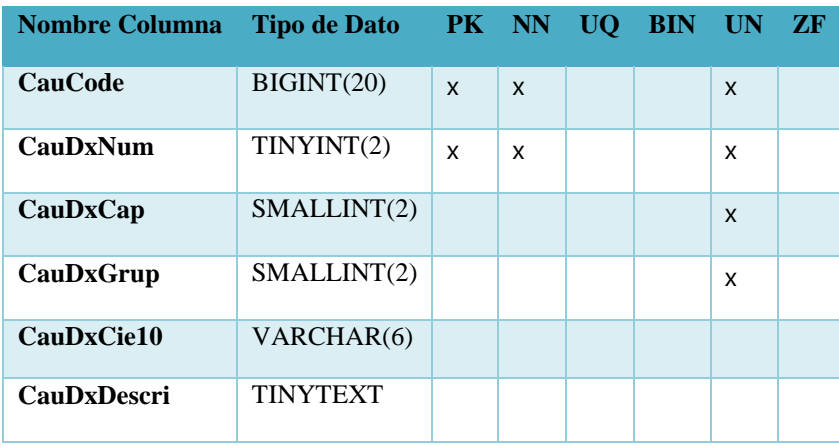

Fuente: Elaboración Propia.

# *Tabla A4-11 Tabla Cliente*

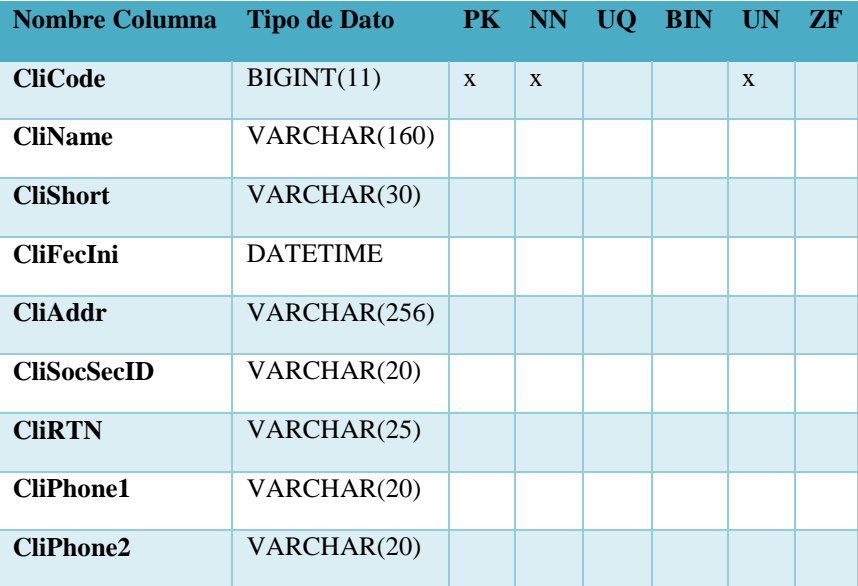

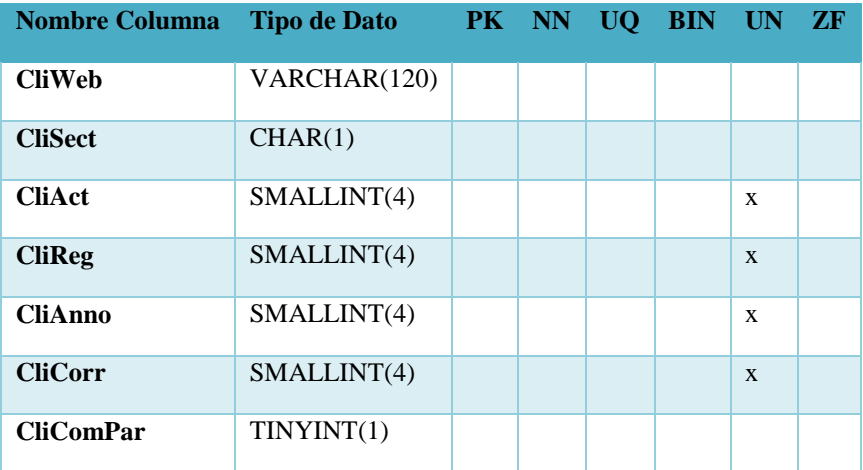

### *Tabla A4-12 Estado Civil*

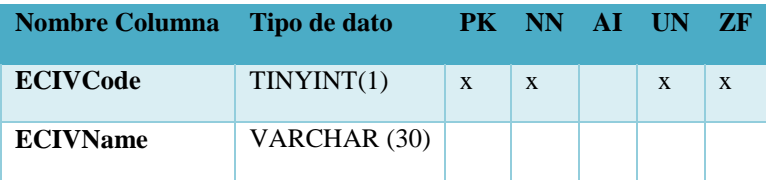

Fuente: Elaboración Propia.

# *Tabla A4-13 Tipo Incidente*

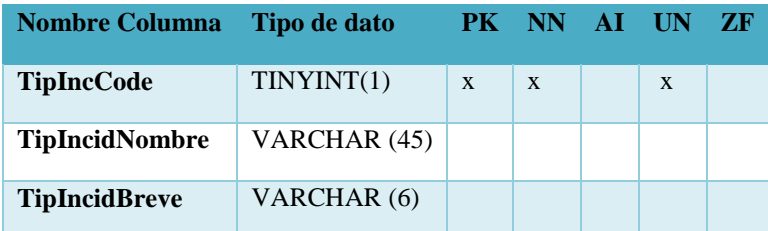

Fuente: Elaboración Propia.

# *Tabla A4-14 Datos Factores*

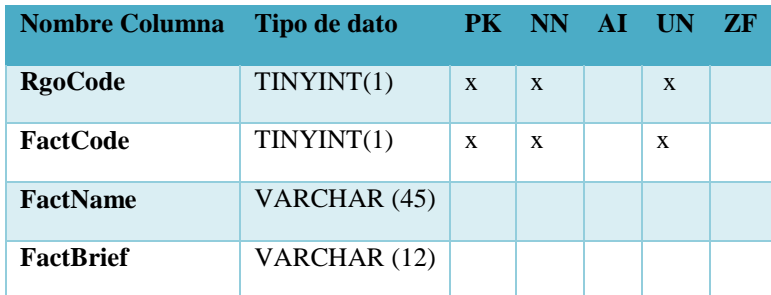

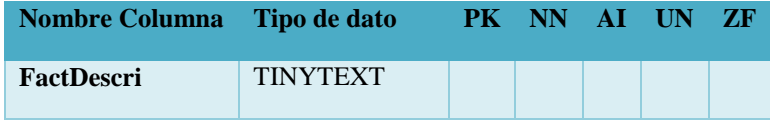

# *Tabla A4-15 Tipo Incapacidad*

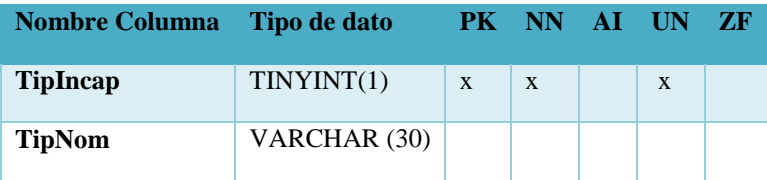

Fuente: Elaboración Propia.

# *Tabla A4-16 Tipo Pensión*

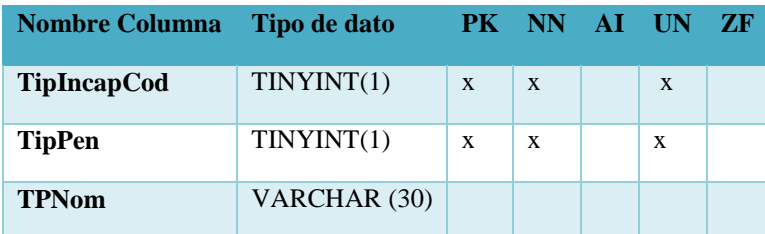

Fuente: Elaboración Propia.

# *Tabla A4-17 Planilla Pensión*

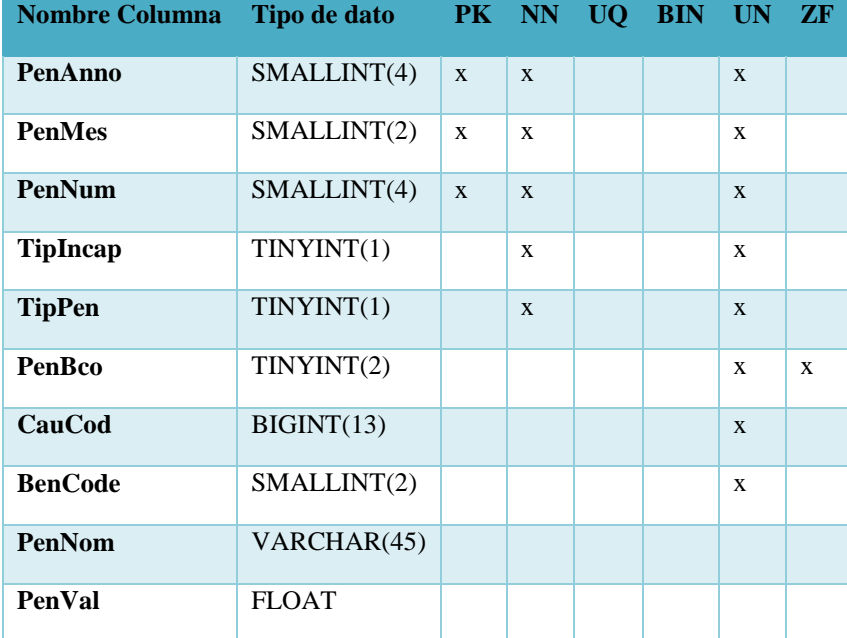

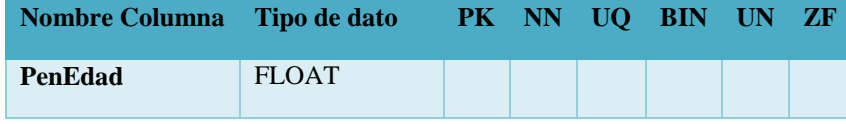

# *Tabla A4-18 Capitulo y Grupo CIE10*

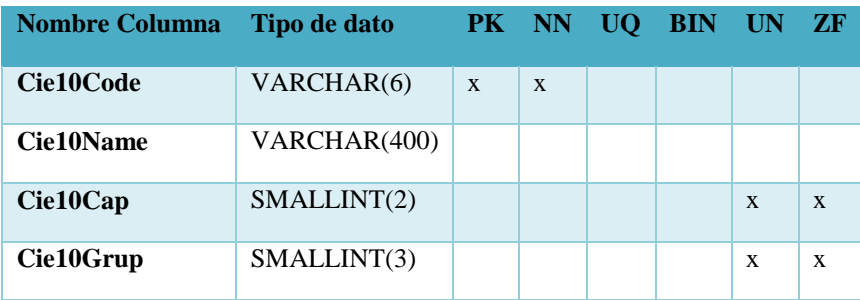

Fuente: Elaboración Propia.

# *Tabla A4-19 Capítulos CIE10*

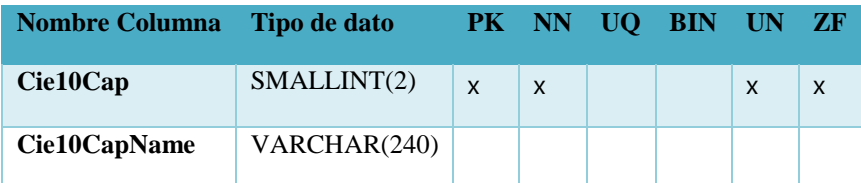

Fuente: Elaboración Propia.

## *Tabla A4-20 Grupo CIE10*

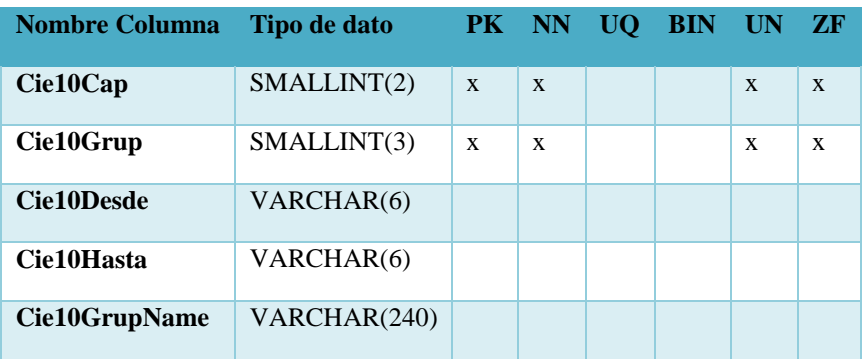

# *Tabla A4-21 Beneficiarios*

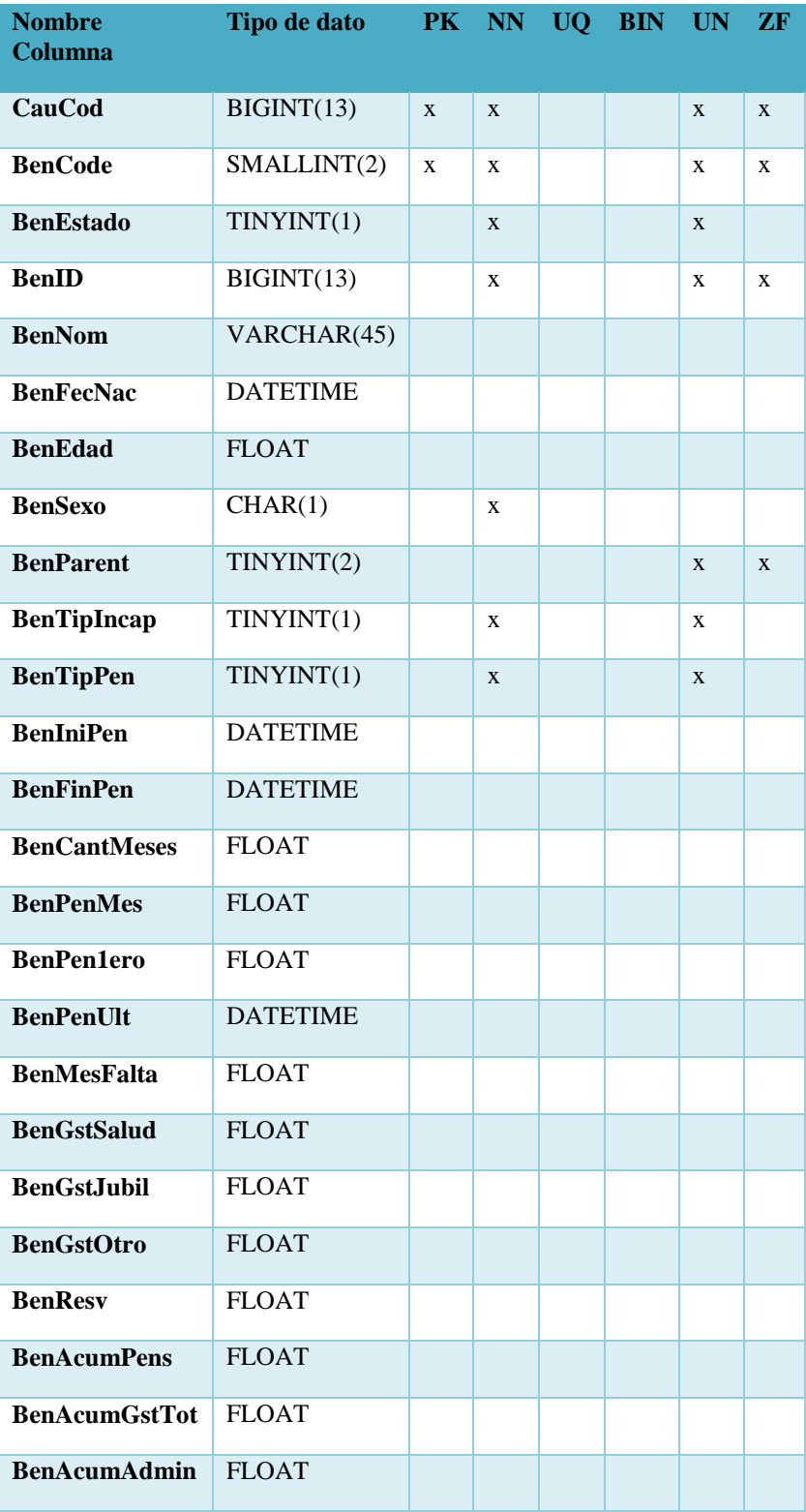

# *Tabla A4-22 Estado Beneficiario*

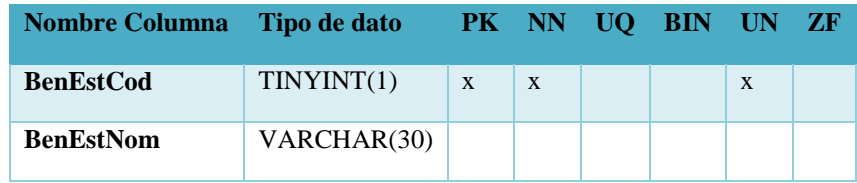

Fuente: Elaboración Propia.

# *Tabla A4-23 Representante Legal del Beneficiario*

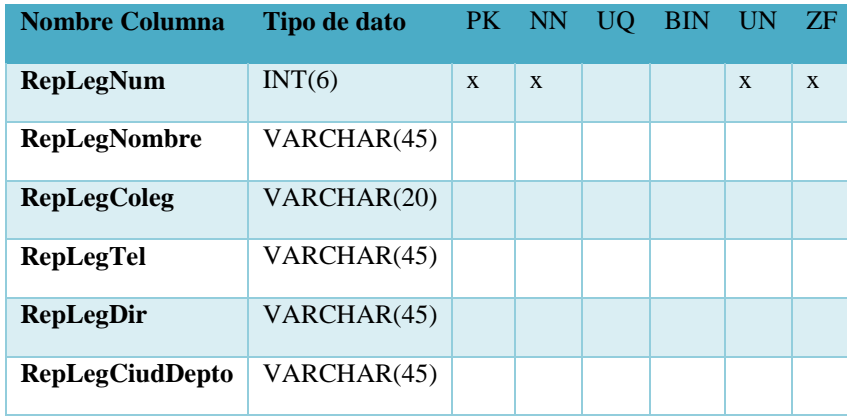

Fuente: Elaboración Propia.

## *Tabla A4-24 Representante del beneficiario*

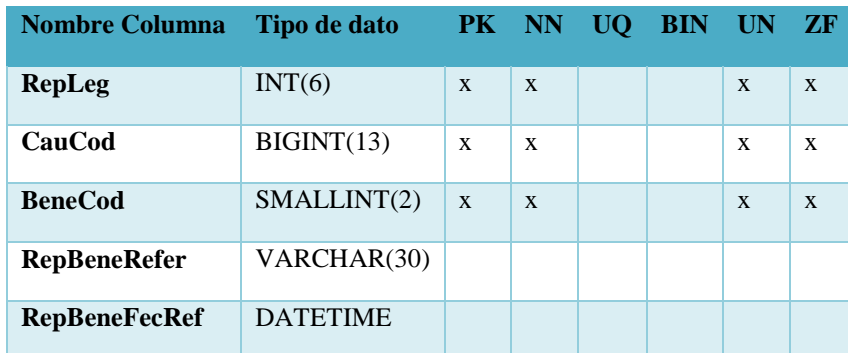

*Tabla A4-25 Pensiones por pagar*

| Nombre Columna Tipo de dato PK NN UQ BIN UN ZF |            |  |  |  |
|------------------------------------------------|------------|--|--|--|
| <b>PxPNumPago</b>                              | <b>INT</b> |  |  |  |

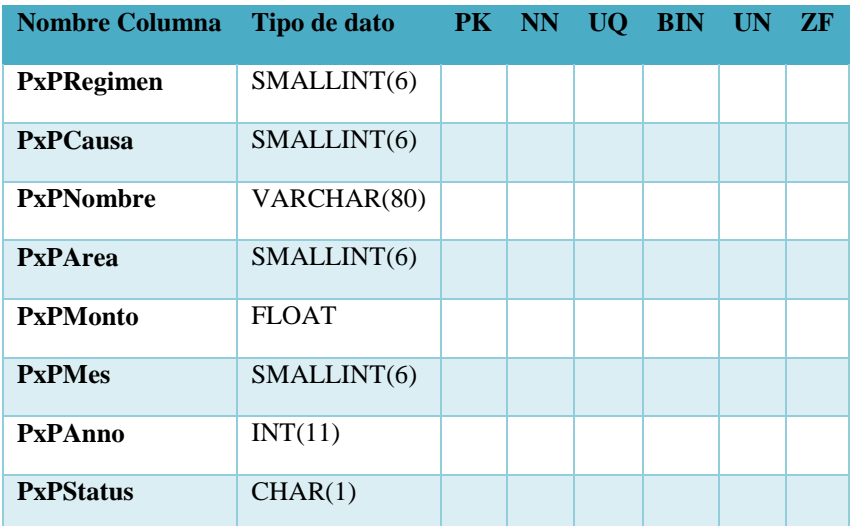

# **A.4.6 Políticas y Respaldos**

### **A.4.6.1 Archivos**

Es importante que se realice un respaldo de todo el archivo donde se encuentra todo el sistema, esta se encuentra en la aplicación Dropbox, ya que este servicio permite a los usuarios almacenar y sincronizar archivos en línea y entre ordenadores y compartir archivos y carpetas con otros usuarios

#### **A.4.6.2 Base de Datos**

Importante crear un respaldo de los archivos de instalación y configuración del esquema que conforme paquetes, funciones y los permisos existentes en la base de datos, este respaldo se realizara de manera manual en el módulo de respaldo, de preferencia el respaldo se realice diariamente, con el sentido de no perder la información almacenada y asegurar la disponibilidad de la información siempre. Gestor utilizado en este proyecto es MySql.

# **A.4.7 Instalación y Configuración**

### **A.4.7.1 Requisitos de Pre-Instalación**

En esta sección se detallan los requerimientos de hardware y software necesarios para la instalación de la aplicación web Sistema de Pago de Pensiones.

#### **A.4.7.2 Requerimientos Sobre Hardware**

La institución deberá proveer un equipo con características mínimas de 4Gb Ram, Procesador Intel core i5, 1000Gb de almacenamiento. Tanto la aplicación como la base de datos estarán en el mismo servidor.

#### **A.4.7.4 Requerimientos Sobre Software**

El sistema operativo a utilizar será Windows Server 2008 o superior.

#### **A.4.7.5 Aplicaciones Necesarias Del Sistema**

Para el manejo de la base de datos y su gestión se debe de instalar MySql Community Server 8.0.20 y MySQL Workbench versión 8.0.20.

Para lo que es la verificación de código o bien modificaciones del mismo la empresa debe de contar con Sublime Text 3.

Para el desarrollo o modificaciones de la aplicación instalar NetBeans IDE 7.0.1 o superior.

# **A.4.8 Detalle del Proceso de Instalación**

Para un buen funcionamiento de la aplicación se debe de instalar varias aplicaciones para poder realizar todas las gestiones necesarias tanto a nivel de la base de datos como del sistema, tomando en cuenta si se desea realizar futuras modificaciones al sistema.

 Se debe instalar MySQL Server versión 8.0.20 el cual puede encontrarlo en el siguiente link<https://dev.mysql.com/downloads/mysql>

 Se debe instalar MySQL Workbench versión 8.0.20 el cual puede encontrar en el siguiente link [https://dev.mysql.com/downloads/workbench/.](https://dev.mysql.com/downloads/workbench/)

# **A.4.9 Detalles de la Configuración de la Aplicación**

Una vez realizada la instalación de las aplicaciones, se debe de importar el archivo script con extensión SQL de la base de datos del sistema, que se encuentra en la carpeta que contiene el proyecto, dentro de esta carpeta se encuentra una carpeta llamada SISSO en la cual debe de encontrar el archivo con el nombre de "triggers\_pensiones.sql".

Se debe cambiar la dirección o nombre del servidor en el código de la aplicación, se puede ingresar a Sublime Text, una vez que ingreso puede abrir el proyecto el cual se encuentra en la carpeta que se llama SISSO, una vez realizado podrá comenzar a utilizar la aplicación sin problemas.

### **A.4.10 Parámetros de Aplicación**

Para la inicialización de la aplicación o instalación de la misma debemos instalar el servidor de aplicación designado (Apache tomcat / Glasfish, entre otros,), para este proceso basta con instalar el servidor y crear el archivo .war de la aplicación en lenguaje java y cargarlo al servidor.

Este por defecto tomará la dirección IP del servidor donde está instalado para que pueda acceder los clientes externos.

# **A.4.11 Archivos de Bitácora**

El sistema contará con un apartado de bitácora el cual se almacena en la base de datos del sistema con el fin de guardar todos los eventos que se generan en el sistema. En la bitácora quedarán registrados los usuarios que ingresaron al sistema hasta el momento en el cual el mismo sale del sistema con el objetivo de poder tener un control de todas las acciones que se realizan en el sistema, esto se elaborara con todos los usuarios del mismo. En ella se almacena la fecha y la hora de dicha acción.

# **A.4.12 Lista de contactos técnicos**

*Tabla A4-26 Contacto del Desarrollador*

| No. | <b>Nombre Completo</b>           | <b>Móvil</b> | E-Mail                    |
|-----|----------------------------------|--------------|---------------------------|
|     | Boris Andrés González   99704635 |              | andrewelunico@hotmail.com |

Fuente: Elaboración Propia.

# **A.4.13 Diseño de Arquitectura Física**

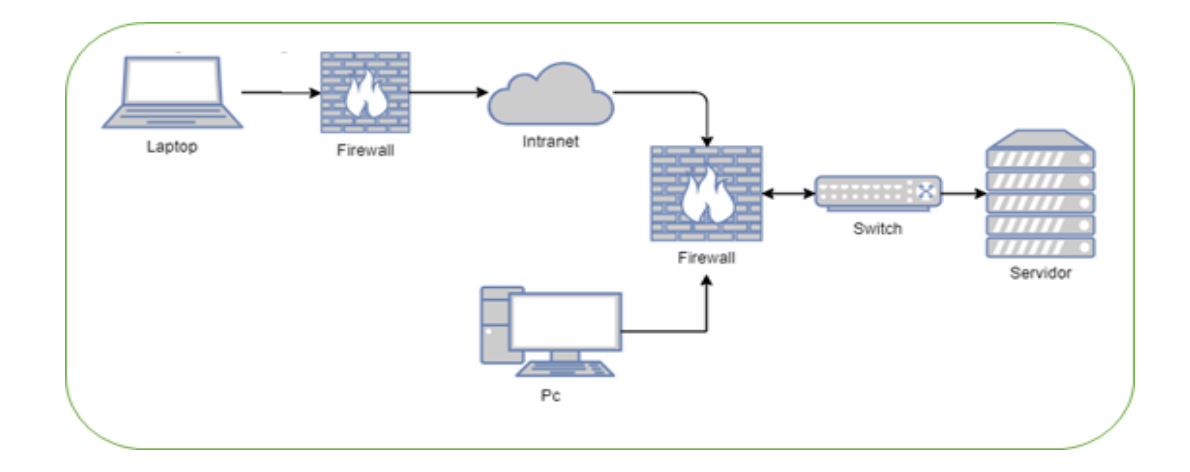

## *Figura A4-12 Estructura Física*

Fuente: Elaboración propia.

# **A.4.14 Procesos de Continuidad y Contingencia**

En el proceso de continuidad y contingencia del sistema, se recomienda realizar respaldos periódicos de la base de datos, así como mantener el servicio de internet disponible, lo que asegura la disponibilidad de la aplicación. Se debe mantener el host del servidor en estado de encendido.

Se debe monitorear el servidor que se mantenga activo su cambio de luces, para verificar que está en su correcta función en sus recursos de hardware, de igual forma se deben verificar y realizar las respectivas actualizaciones de softwares en el servidor, para el correcto funcionamiento de la aplicación.

# **A.5. Manual de Usuario/ Recomendaciones generales**

# **A.5.1 Propósito**

El presente documento tiene como objetivo primordial el ofrecer una serie de instrucciones a seguir, donde el usuario podrá utilizar el SISTEMA DE PENSIONES RIESGOS PROFESIONALES de manera correcta y eficiente, asegurando que el uso del mismo, les brinde ahorro de tiempo al momento que se presente una nueva solicitud de pensión, obteniendo la automatización de un conjunto de procesos que se realizan dentro del Régimen del Seguro de Riesgos Profesionales.

# **A.5.2. Pantalla de Autenticación**

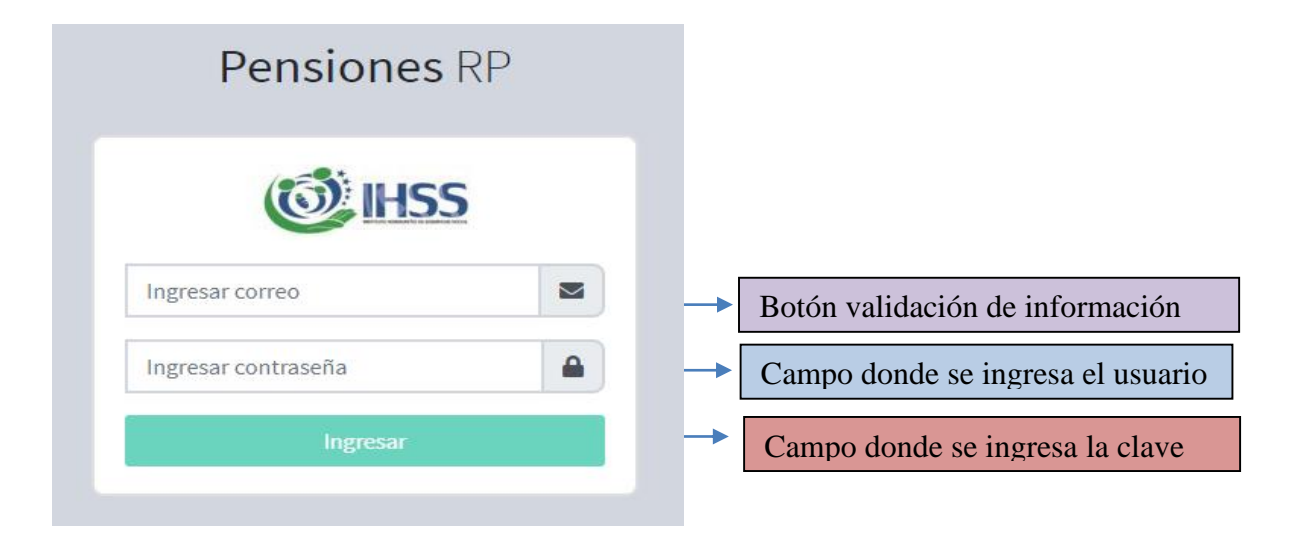

## *Figura A5-1 Pantalla de Autenticación*

- 1. Campo correo: es proporcionado por el administrador.
- 2. Campo contraseña. Igualmente es proporcionado por el administrador.
- 3. Campo dominio: el usuario debe indicar a que sede del Instituto pertenece.
- 4. Botón ingresar: valida si los campos existen y así poder iniciar a utilizar el sistema.

# **A.5.3 Pantalla General del Sistema**

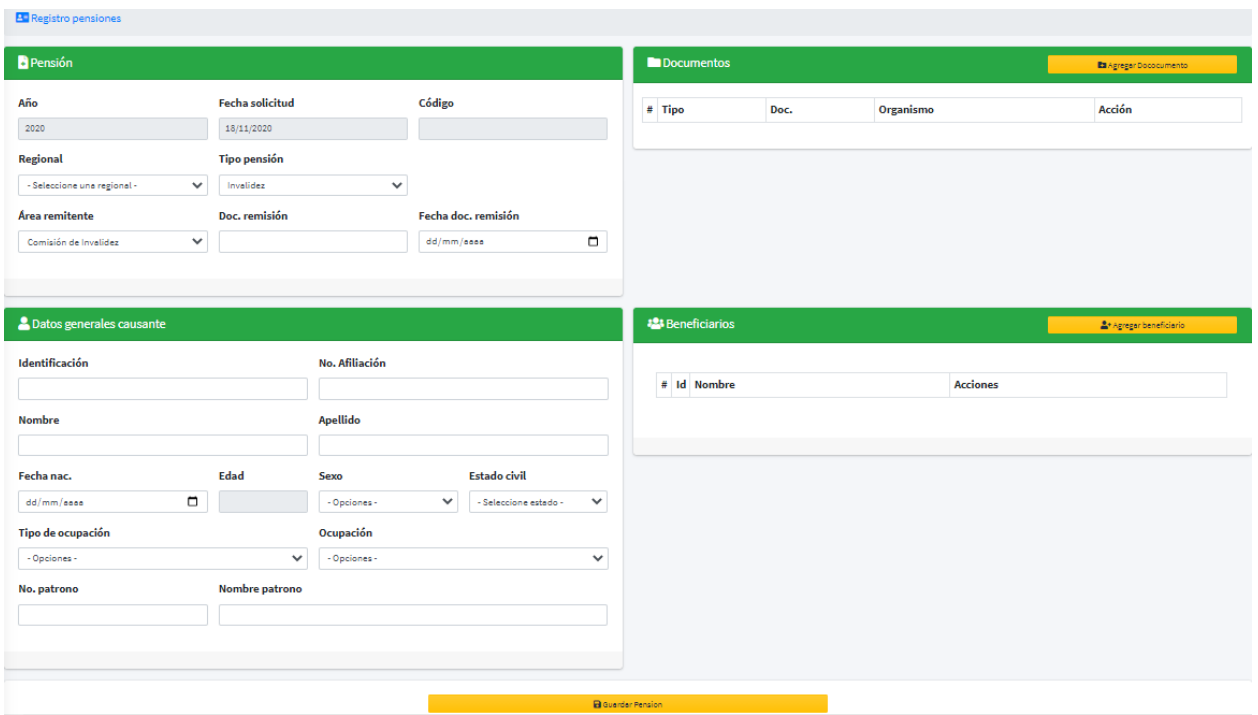

*Figura A5-2 Pantalla General*

Fuente: Elaboración Propia

Pantalla general donde el usuario iniciara el proceso de una solicitud de pensión nueva. Consta de 4 secciones. Las cuales se explican a continuación:

- Pensión: aquí el usuario ingresara la solicitud e informara que tipo de pensión está solicitando.
- Datos generales causante: en esta sección se hace referencia a la persona interesada o beneficiario si fuera el caso, si el caso fuera presentado por un beneficiario la sección de beneficiarios se activara.
- Documentos: se presentará una ventana modal donde el usuario ingresará todos los documentos presentados al momento de la solicitud de pensión.
- Beneficiarios: se presenta una ventana modal donde el usuario ingresara al sistema las generalidades del solicitante en nombre del causante o afiliado directo, que en este caso solo se habilitara cuando el causante haya fallecido.
## **A.5.4 Pantalla Modal Documentos**

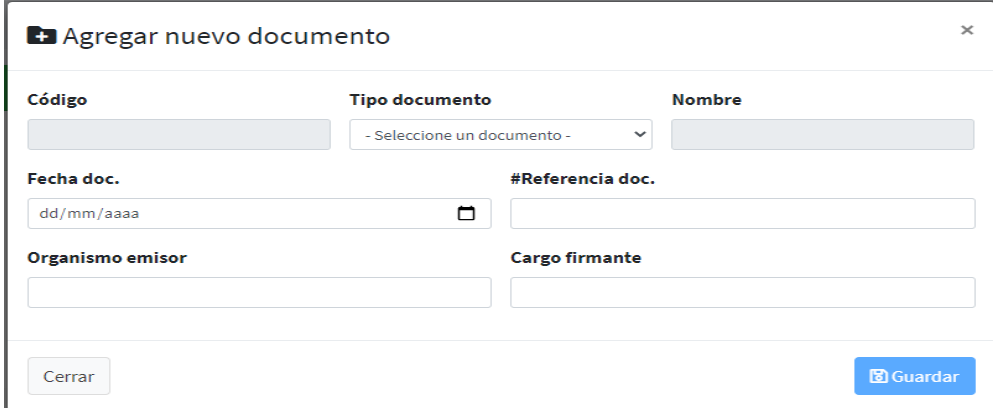

#### *Figura A5-3 Pantalla registro de documentos*

Fuente: Elaboración Propia.

- Esta pantalla traerá el código del causante el cual no podrá ser modificado.
- El tipo de documento es una lista desplegable de todos los documentos necesarios para la solicitud de pensión. En el campo nombre se confirma el tipo de documento el mismo que no podrá ser modificado.
- Los campos fecha, referencia documento, organismo emisor y cargo firmante son campos editables.

## **A.5.5 Pantalla Modal Beneficiarios**

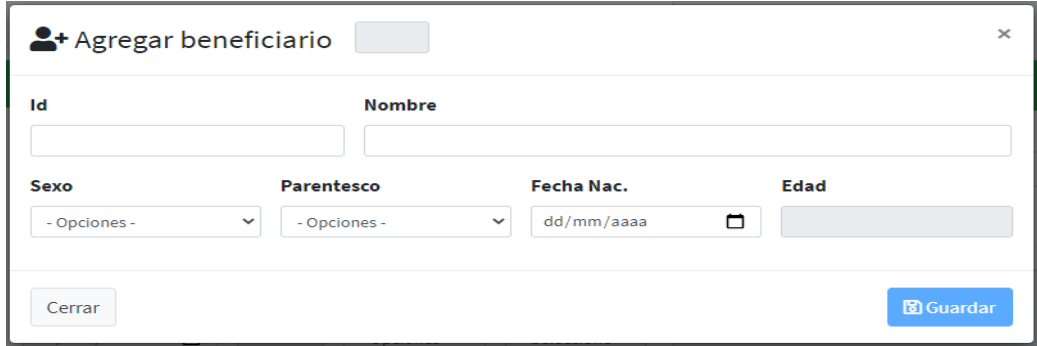

#### *Figura A5-4 Pantalla registro de beneficiarios*

Esta pantalla modal se activará siempre que una solicitud sea diferente a un accidente de trabajo o enfermedad profesional, se podrá registra N cantidad de beneficiarios (menores de edad). Cuenta con una lista desplegable donde se podrá elegir el tipo de parentesco que tiene el beneficiario con el causante fallecido.

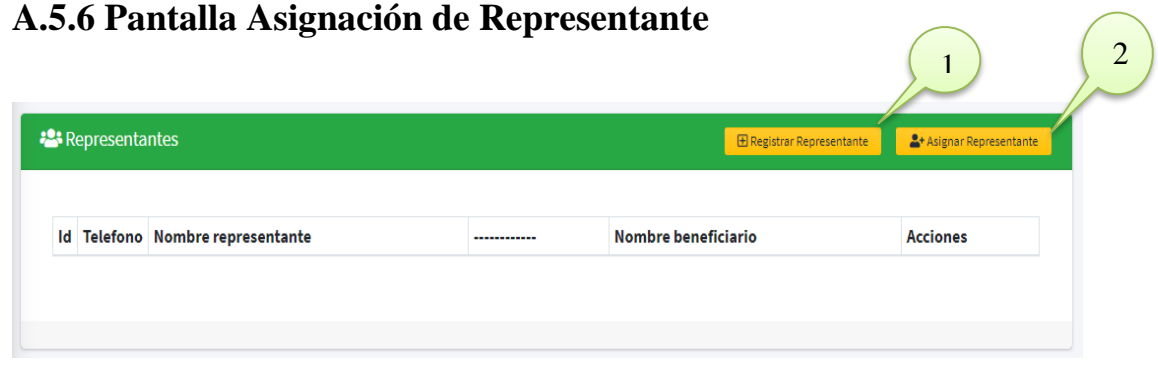

# *Figura A5-5 Asignación de Representante*

Fuente: Elaboración Propia.

Esta pantalla se activará cuando el registro de una pensión sea diferente de una pensión por invalidez.

- 1. Botón registrar representante, despliega una pantalla modal donde se nos indicara rellenar los campos de la persona que será quien esté a cargo de la pensión.
- 2. Botón asignar representante, despliega una pantalla modal donde se mostrará el beneficiario y los diferentes representantes que están registrados

## **A.5.6 Pantalla Menú de Opciones**

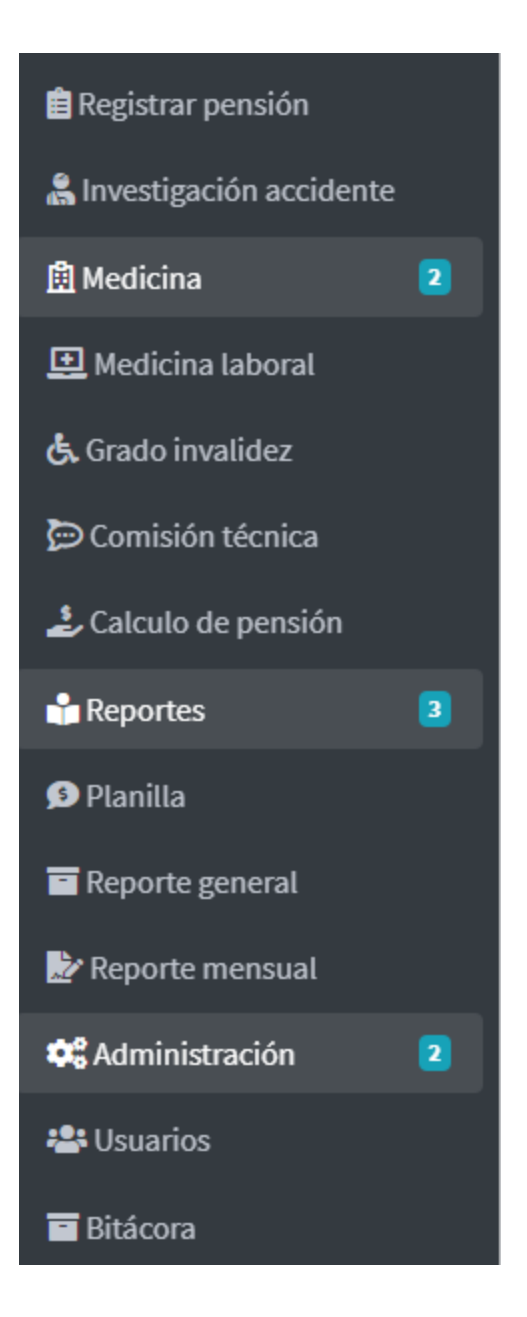

#### *Figura A5-6 Pantalla Menú de Opciones*

Fuente: Elaboración Propia.

 Los usuarios contaran con este menú y solo podrán acceder a una opción según el rol que tenga la persona.

## **A.5.7 Pantalla Investigación de Accidente**

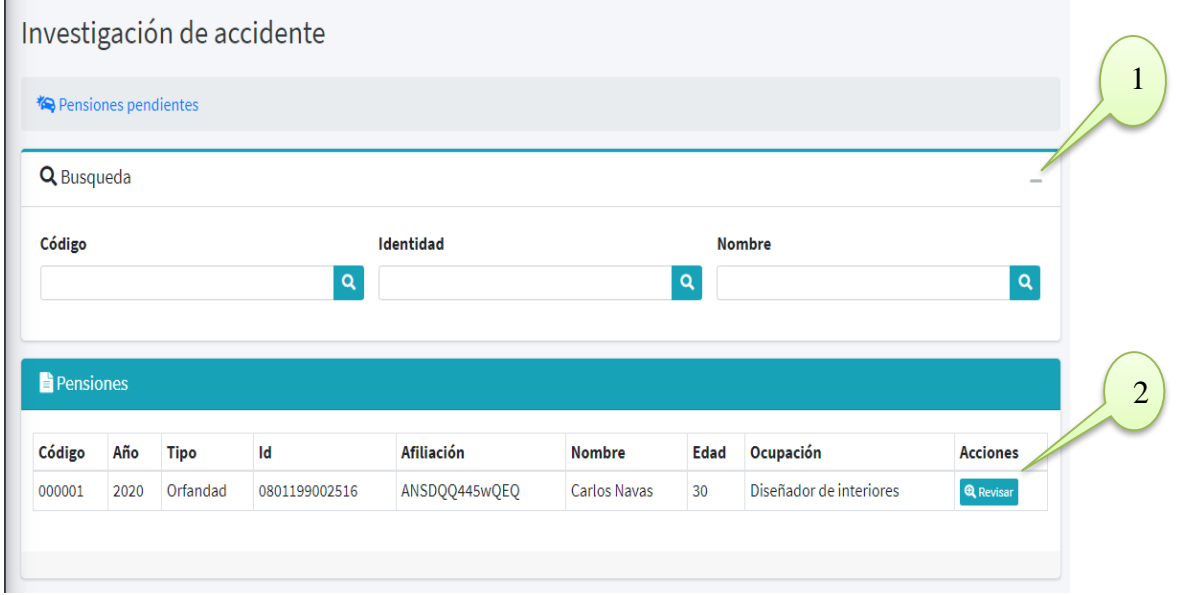

#### *Figura A5-7 Investigación Accidente*

- 1. Símbolo +/-, al presionar este símbolo se despliega la pantalla de búsqueda, el usuario podrá hacer una búsqueda más rápida sobre alguna pensión.
- 2. Botón Revisar, desplegará una pantalla donde los usuarios (área de investigación accidente) podrá ingresar los datos que se recogieron al momento de hacer una investigación sobre accidente.

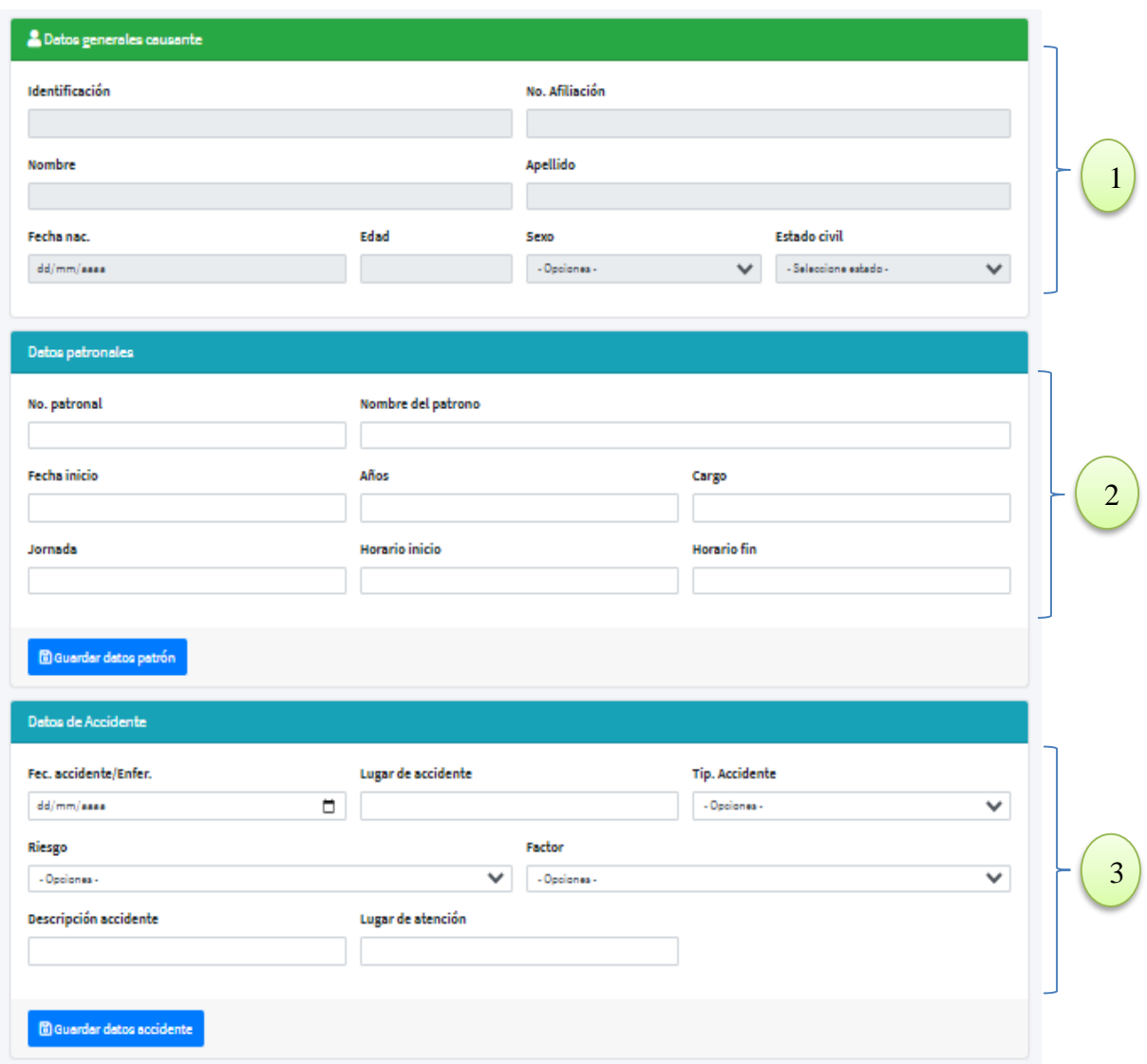

#### **A.5.7.1 Pantalla de llenado datos de investigación de accidente**

#### *Figura A5-8 Llenado datos sobre investigación de accidente*

- 1. Datos generales del causante, estos datos no son modificables.
- 2. Datos patronales, aquí el usuario ingresa la información de la investigación del accidente, posteriormente cliquea el botón guardar datos patrón y la información quedará guardada.
- 3. Datos del accidente, en esta sección el usuario ingresa los datos del accidente, cliqueando en el botón: guardar datos accidenté, la información se guarda en base.

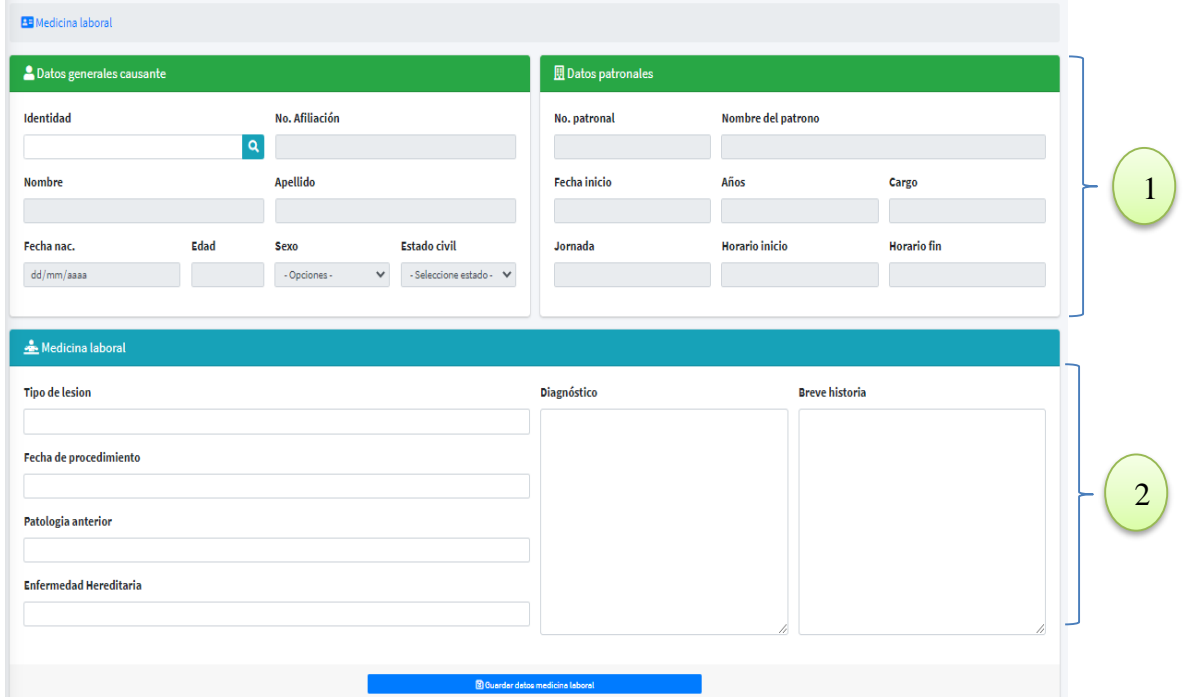

## **A.5.8 Pantalla Medicina Laboral**

*Figura A5-9 Medicina Laboral*

Fuente: Elaboración Propia.

- 1. Datos generales de causante y datos patronales, son datos únicamente de vista.
- 2. Medicina laboral, en esta sección el médico del régimen hace una entrevista al paciente y los datos proporcionados se guardarán en la base al cliquear el botón azul.

#### **A.5.8.1 Pantalla Medicina Laboral CIE-X**

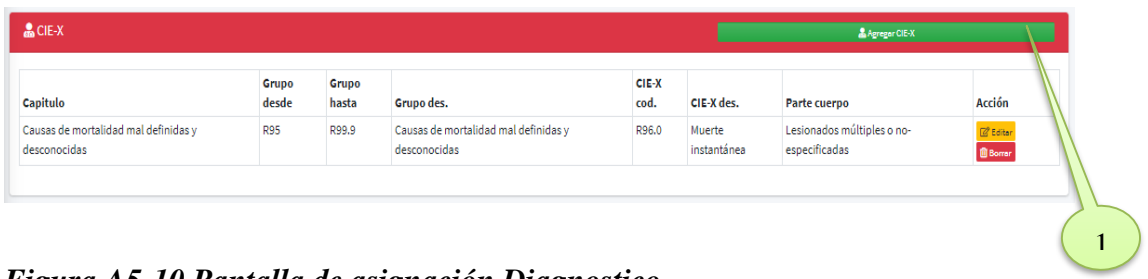

#### *Figura A5-10 Pantalla de asignación Diagnostico*

Esta pantalla mostrará todos los diagnósticos identificados por el médico.

1. El botón agregar CIE-X, desplegará una pantalla modal donde se hará la identificación del diagnóstico.

#### **A.5.8.2 Pantalla Modal CIE-X**

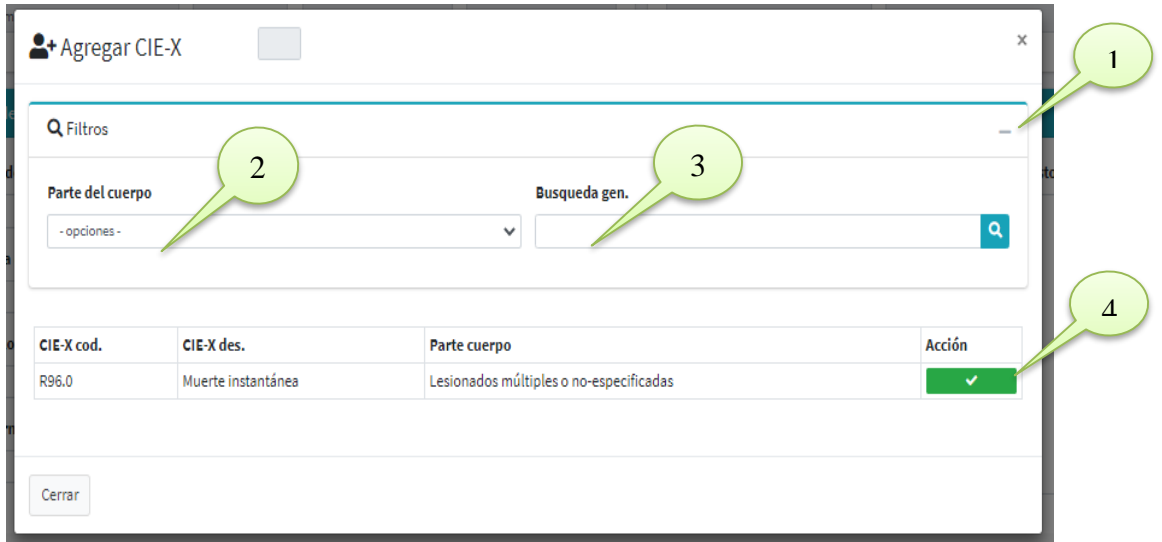

*Figura A5-11 Modal CIE-X*

- 1. Signo +/- despliega la opción de filtros.
- 2. Parte del cuerpo, ayuda al usuario a identificar de manera más fácil un diagnóstico con código CIE-X.
- 3. Búsqueda general, despliega una lista general de todos los diagnósticos del CIE-X.
- 4. Botón de aceptación de código.

## **A.5.9 Pantalla Registro Grado de Invalidez**

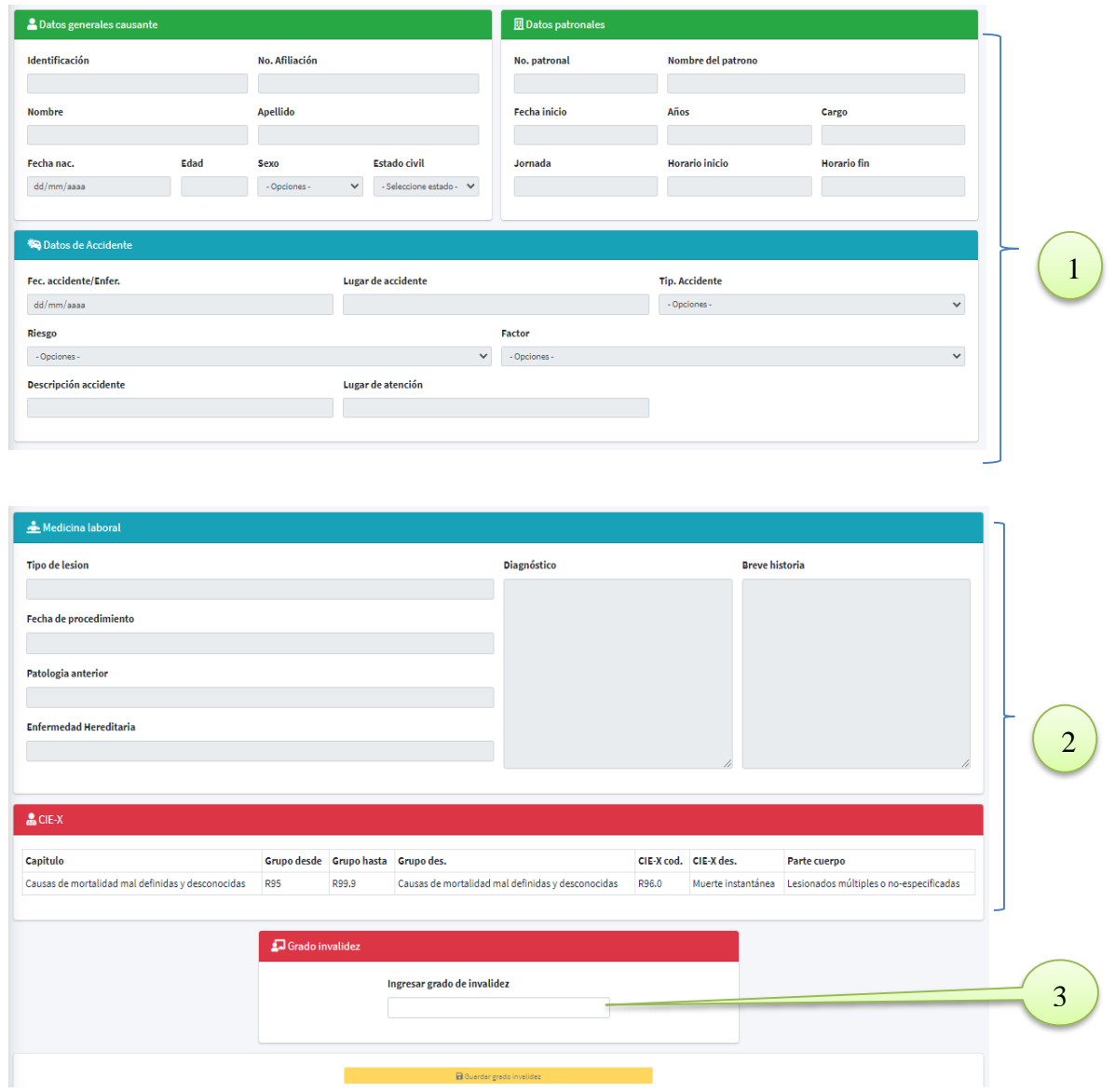

#### *Figura A5-12 Pantalla Registro Grado de Invalidez*

- Numerales 1 y 2, son únicamente de visualización
- Numeral 3, el médico responsable registrara el grado de invalidez del causante.

## **A.5.10 Pantalla Comisión Técnica**

Comisión técnica, es una sección en el sistema donde se pasa a revisar todas las pensiones nuevas que entran al RSRP. En dicha comisión se discuten los casos dando como respuesta la aprobación o no aprobación de algún caso.

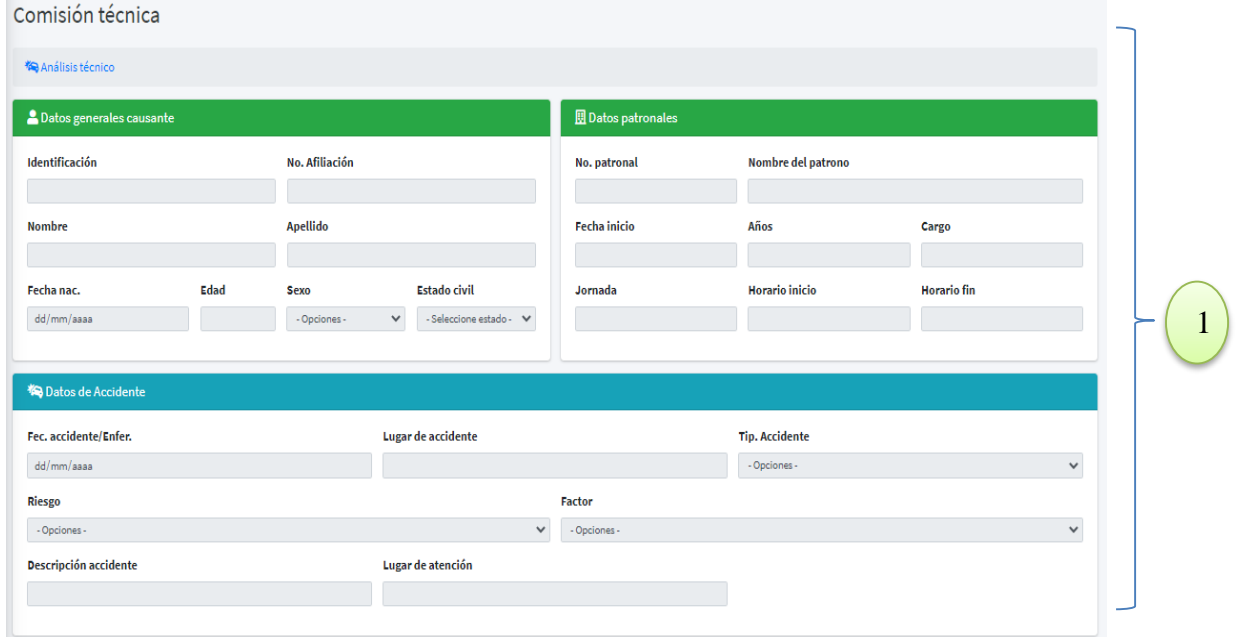

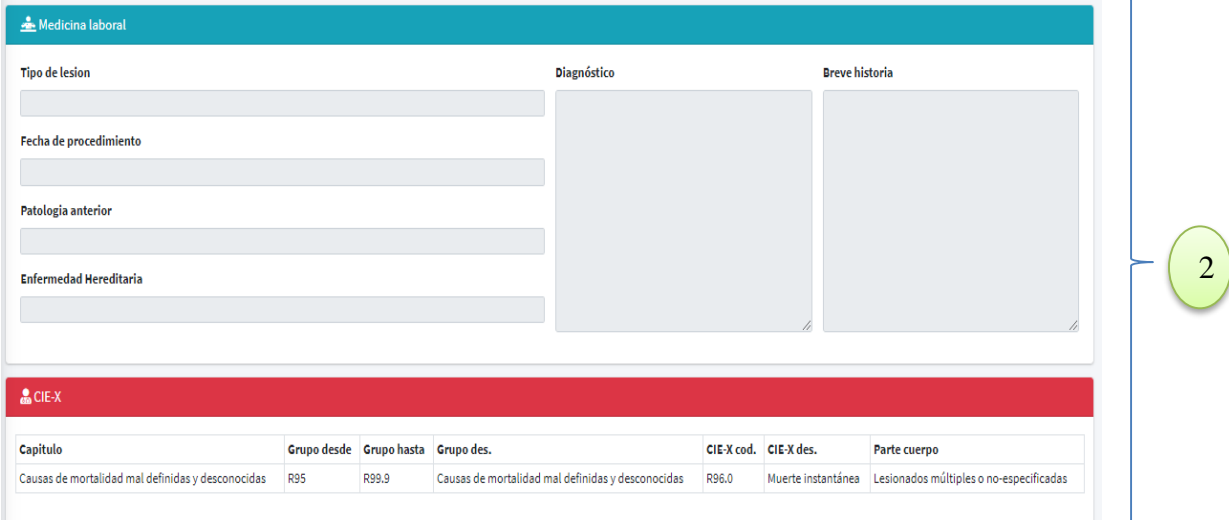

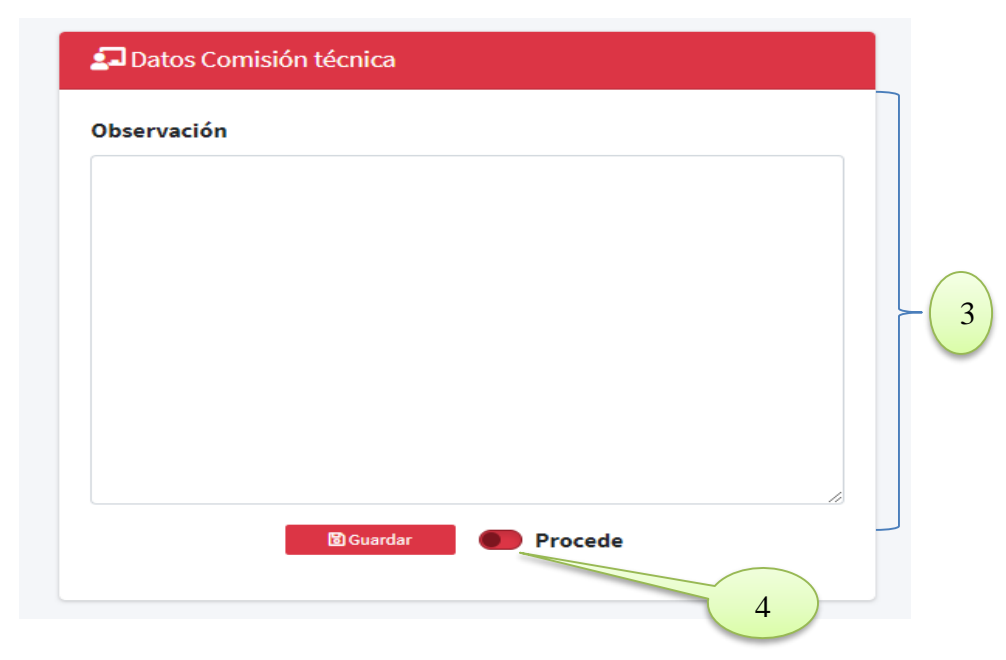

*Figura A5-13 Pantalla Comisión Técnica*

- En los numerales 1 y 2 la información presentada no se podrá modificar, son exclusivamente para observación y revisión de todos los datos ingresados en los pasos anteriores.
- En el numeral 3 se cuenta con una sección donde el usuario podrá agregar alguna observación sobre la pensión tratada.
- Numeral 4: botón procede, indica si la comisión aprueba o no la pensión como un accidente de trabajo o una enfermedad profesional.

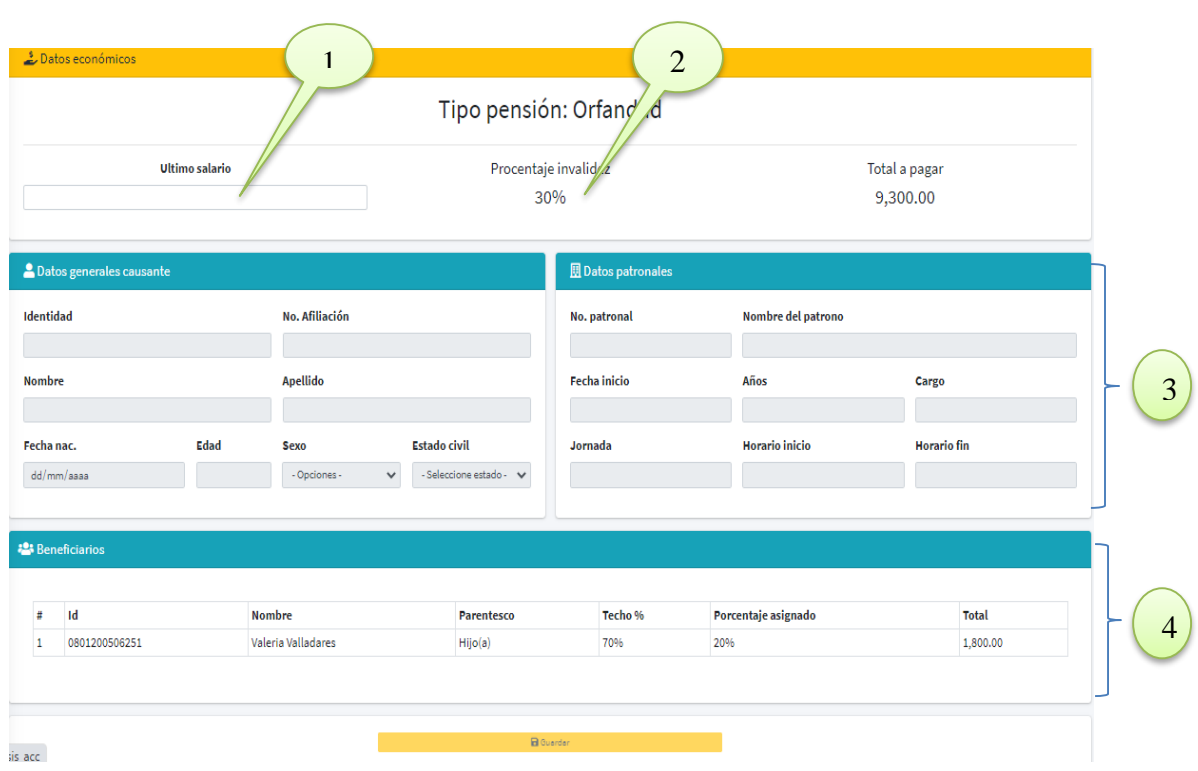

## **A.5.11 Pantalla Calculo Pensión**

*Figura A5-14 Pantalla Cálculo Pensión*

- 1. Campo de ingreso, último salario del causante.
- 2. Campo muestra porcentaje invalidez.
- 3. Campos solo de lectura.
- 4. Campos que reflejan el total a pagar mensualmente.

## **A.5.12 Pantalla Usuarios**

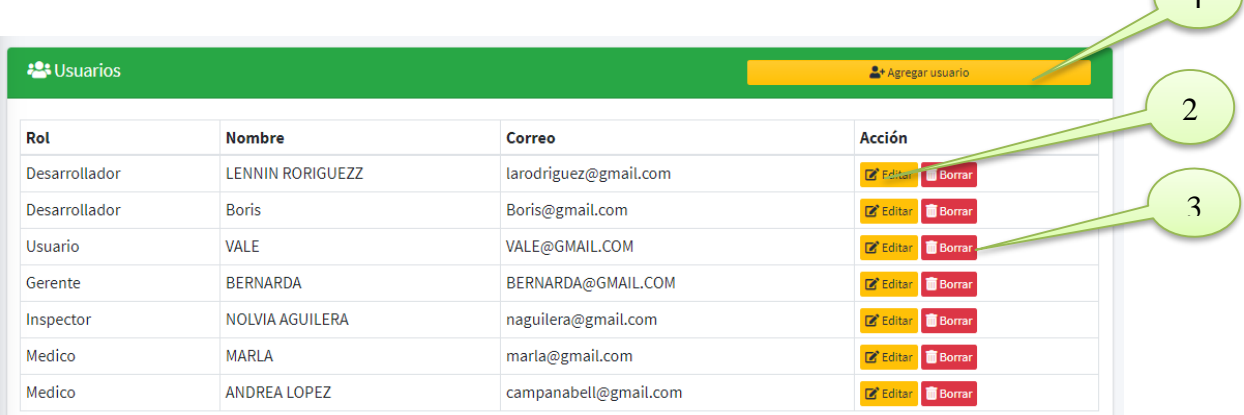

#### *Figura A5-15 Pantalla Agregar Usuario*

Fuente: Elaboración Propia.

- 1. Botón agregar nos permite agregar nuevos usuarios para el sistema.
- 2. Botón editar permite hacer cambios sobre los datos de los usuarios.
- 3. Botón borrar elimina todo el usuario registrado.

## **A.5.13 Pantalla Bitácora**

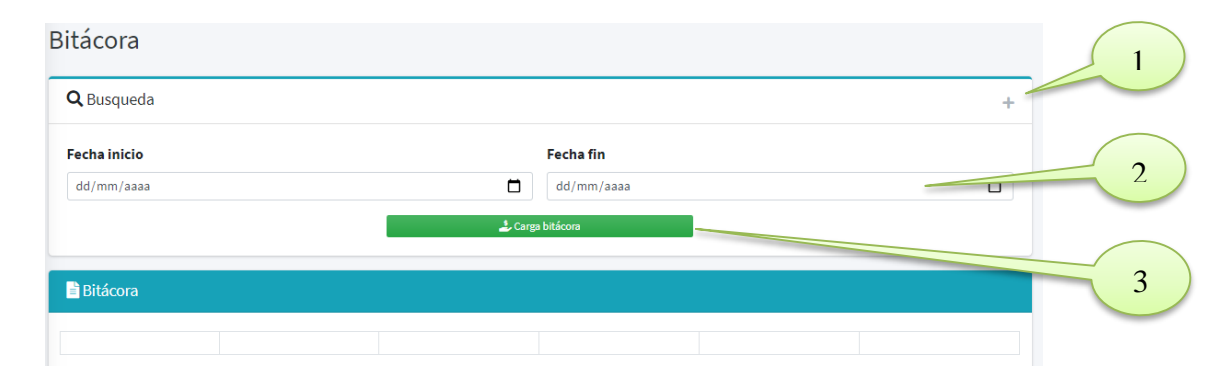

#### *Figura A5-16 Bitácora*

Fuente: Elaboración Propia.

- 1. Botón +/- permite filtra los datos que se desean ver en la bitácora.
- 2. Campos inicio y fin fecha permite filtrar la búsqueda que se desea.
- 3. Botón cargar bitácora mostrara los datos de bitácora en la tabla inferior.

 $\left( \begin{array}{c} 1 \end{array} \right)$ 

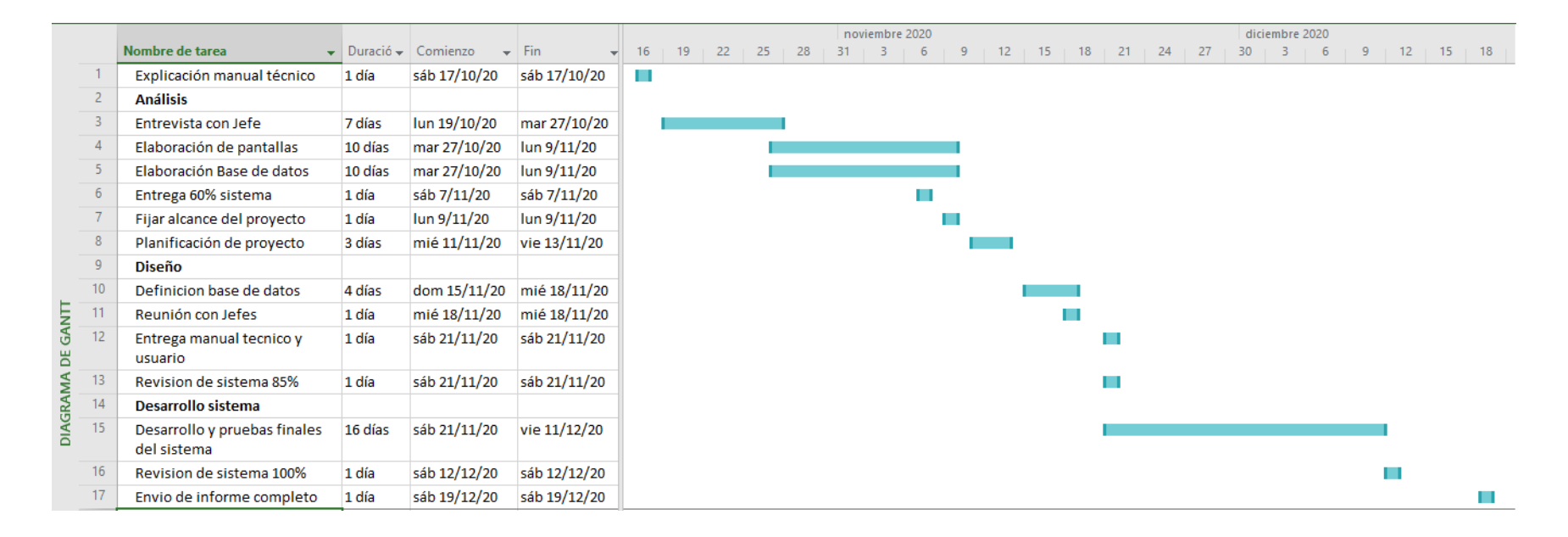

#### **A.6. Cronograma Actividades del Sistema**

#### *Figura A6-1 Cronología de trabajo manuales*

## **A.7. OWASP**

#### 2 ZAP Scanning Report

#### **Summary of Alerts**

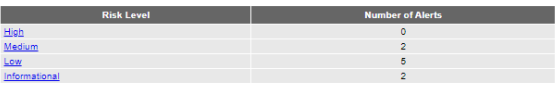

Alerts

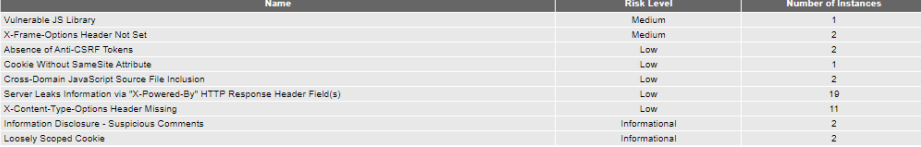

#### **Alert Detail**

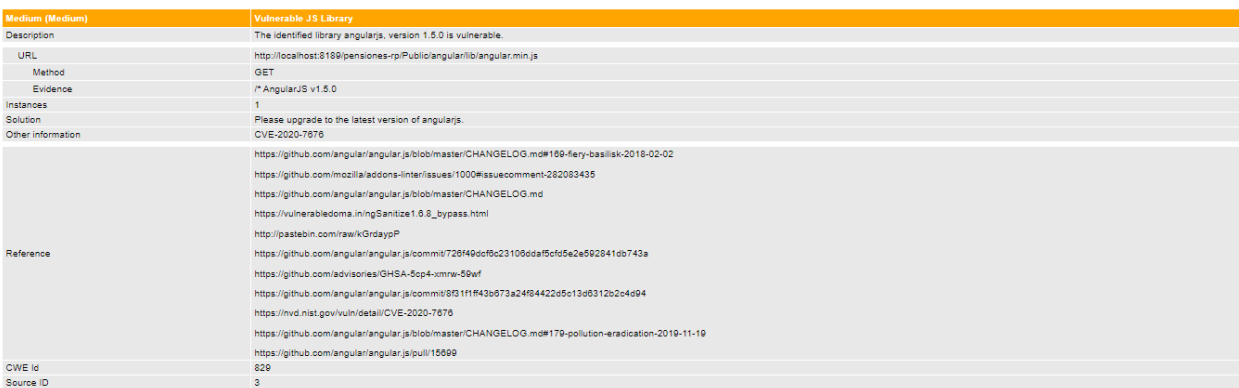

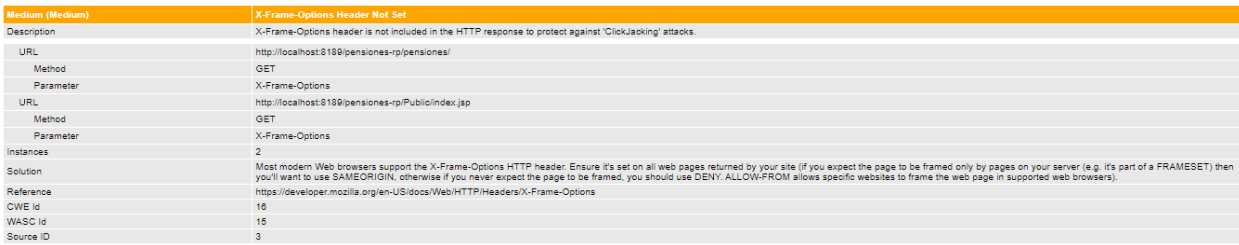

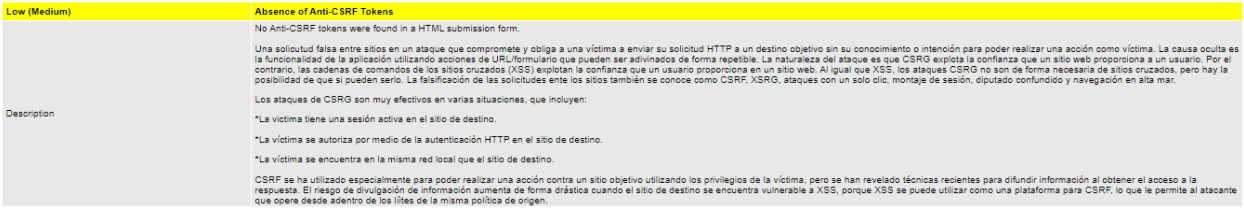

102

Generated on lun, 4 ene 2021 22:00:36